#### 講義室後ろにあるUSBメモリ 中のhogeフォルダをデスクトッ プにコピーしておいてください。

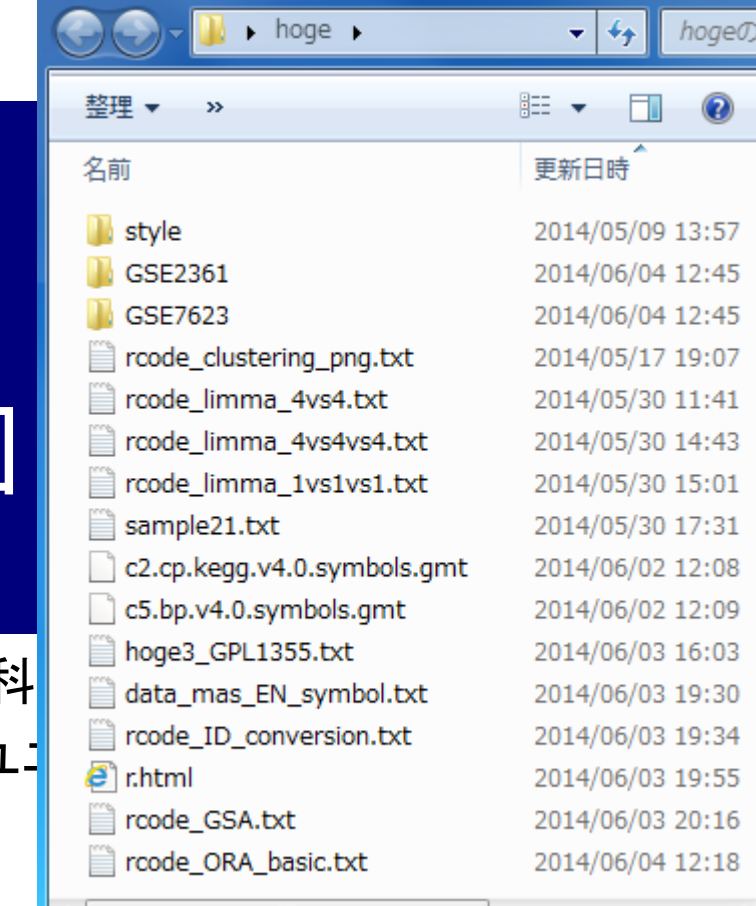

Jun 04, 2014 <mark> しれないのでご注意ください。 </mark> 1 **前回(5/28)のhogeフォルダが** デスクトップに残っているかも

機能ゲノム学 第4回

コード内のコピーは

CTRL + ALT + 左クリック

東京大学大学院農学生命科学研究科 アグリバイオインフォマティクス教育研究ュ 門田幸二 kadota@iu.a.u-tokyo.ac.jp

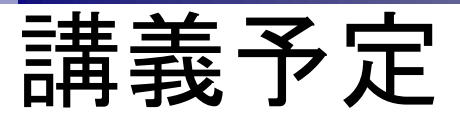

- 第1回(2014年5月14日)
	- 原理、各種データベース、生データ取得、遺伝子発現行列作成(データ正規化)
	- 教科書の1.2節、2.2節周辺
- 第2回(2014年5月21日)
	- □ クラスタリング(データ変換や距離の定義など)、実験デザイン、分布
	- □ 教科書の3.2節周辺
- 第3回(2014年5月28日)
	- 発現変動解析(多重比較問題)、各種プロット(M-A plotや平均-分散プロット)
	- 教科書の3.2節と4.2節周辺
- 第4回(2014年6月4日)
	- 機能解析(Gene Ontology解析やパスウェイ解析)、分類など

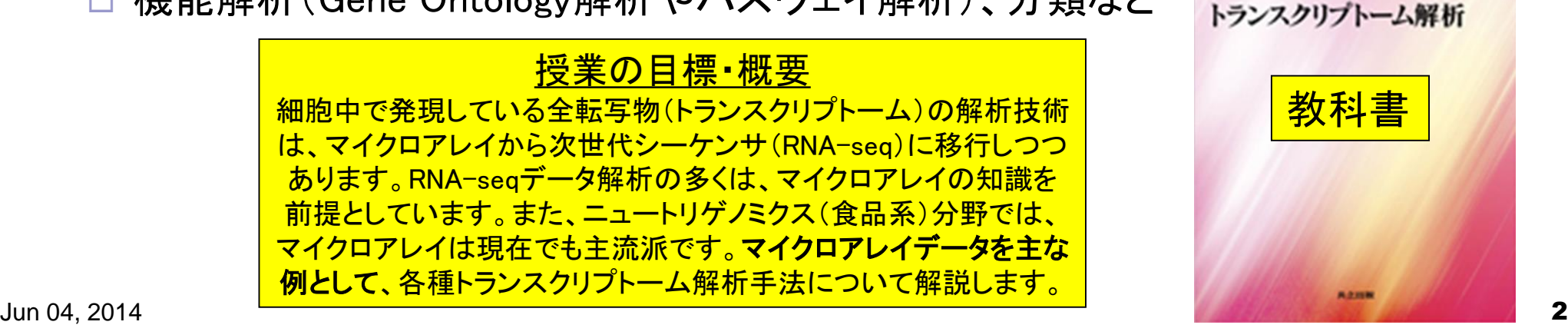

Useful R

#### Contents(第4回)

- デザイン行列の意味を理解(教科書p173-182)
	- limmaパッケージを用いた2群間比較のおさらい
	- □ limmaパッケージを用いた3群間比較(複製あり)
- 複製なし多群間比較(教科書p182-188)
	- limmaパッケージを用いた3群間比較(複製なし)
	- □ TCCパッケージ中のROKU法を用いた特異的発現遺伝子検出
- 機能解析(遺伝子セット解析)
	- 基本的な考え方
	- 前処理
		- MSigDBからの遺伝子セット情報(GMT形式ファイル)取得
		- ID変換(probe ID  $\rightarrow$  gene symbol)
	- □ GSAパッケージを用いたパスウェイ解析
	- □ その他
- 分類

# 遺伝子発現行列データは作成済み

#### Affymetrix GeneChip

Ge et al., *Genomics*, 86: 127-141, 2005

- GSE2361、GPL96 (Affymetrix Human Genome U133A Array)、22,283 probesets
- ヒト36サンプル:Heart (心臓)、Thymus (胸腺)、Spleen (脾臓)、Ovary (卵巣)、Kidney (腎 臓)、Skeletal Muscle (骨格筋)、Pancreas (膵臓)、Prostate (前立腺)、…

□ Nakai et al., *Biosci Biotechnol Biochem.*, 72: 139-148, 2008

- GSE7623、GPL1355 (Affymetrix Rat Genome 230 2.0 Array)、31,099 probesets
- ラット24サンプル:Brown adipose tissue (褐色脂肪組織; BAT)8サンプル、White adipose tissue (白色脂肪組織; WAT)8サンプル、 Liver (肝臓; LIV)8サンプル □ BAT 8サンプル: 通常(BAT\_fed) 4サンプル 対 24時間絶食(BAT\_fas) 4サンプル □ WAT 8サンプル: 通常(WAT\_fed) 4サンプル 対 24時間絶食(WAT\_fas) 4サンプル
	- □ LIV 8サンプル: 通常(LIV\_fed) 4サンプル 対 24時間絶食(LIV\_fas) 4サンプル

□ Kamei et al., *PLoS One*, 8: e65732, 2013

- GSE30533、GPL1355 (Affymetrix Rat Genome 230 2.0 Array)、31,099 probesets
- ラット10サンプル:全てLiver (肝臓)サンプル
- iron-deficient diet (Iron\_def) 5サンプル 対 control diet (Control) 5サンプル

hogeフォルダ中に3つの前処理法の実行結果ファイルがあります。 MAS5 (data\_mas.txt)、RMA (data\_rma.txt)、RMX (data\_rob.txt)

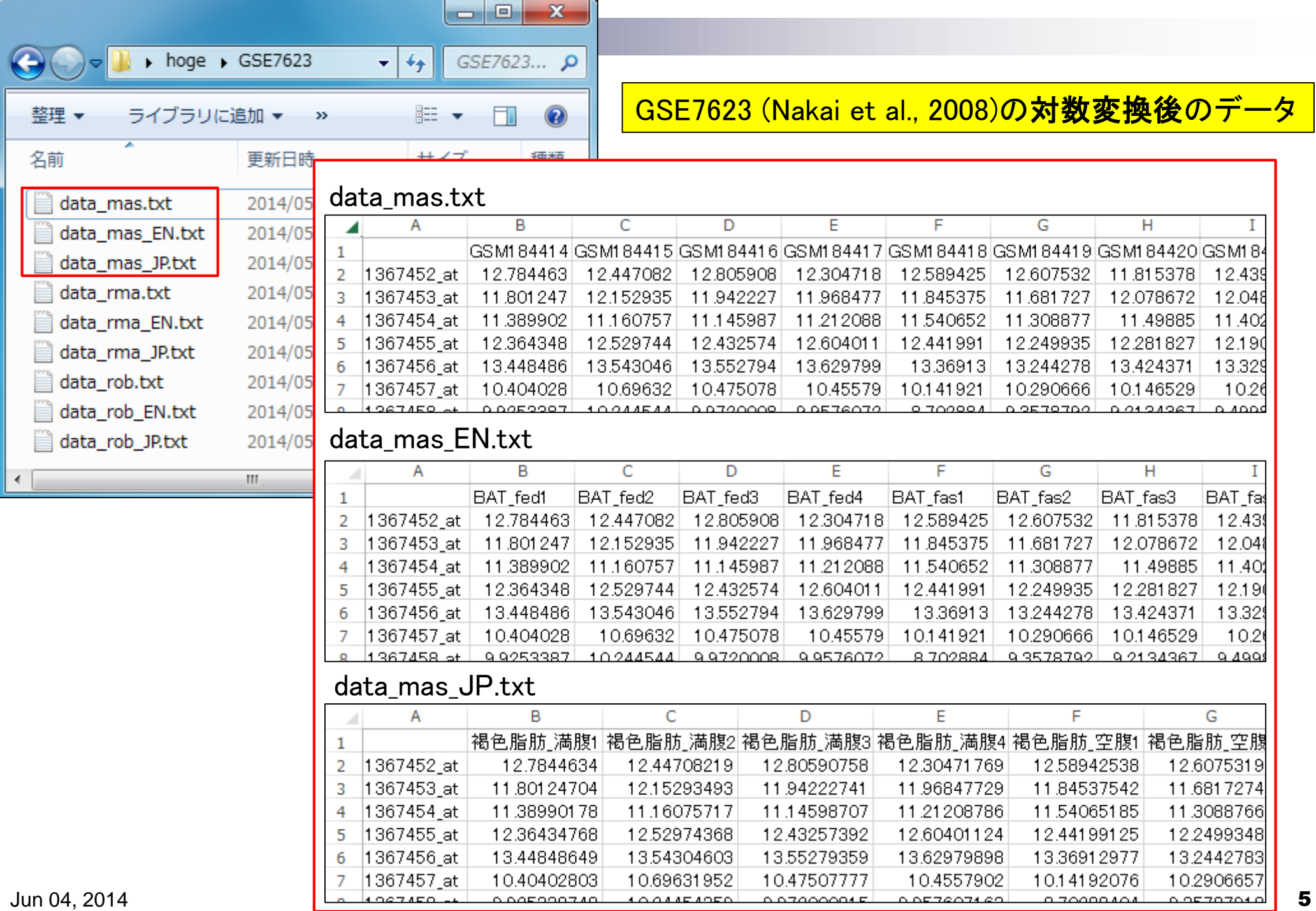

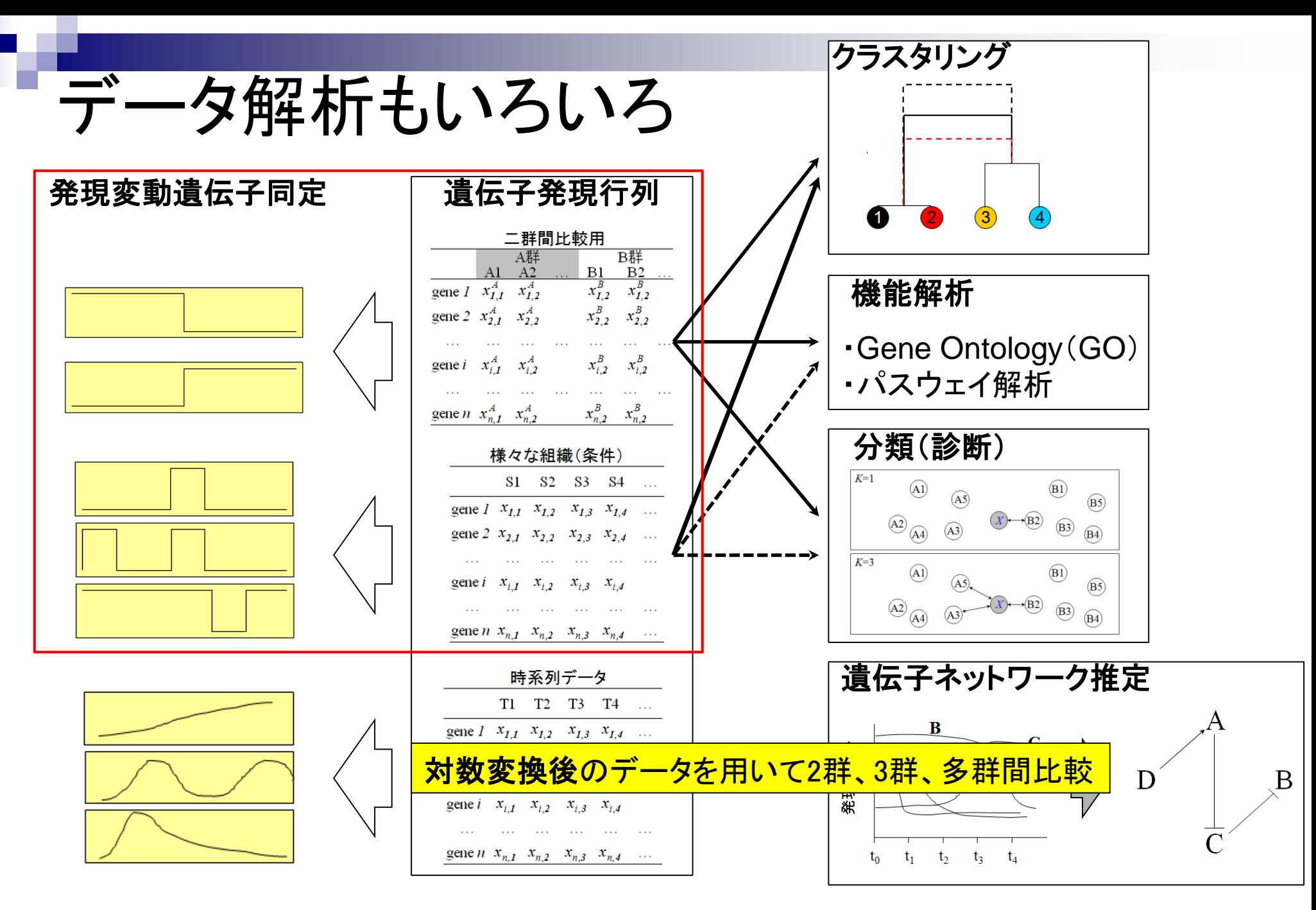

教科書p173-182

# 発現変動解析用Rパッケージの利用

Nakai et al., *Biosci Biotechnol Biochem.*, 72: 139-148, 2008

- GSE7623、GPL1355 (Affymetrix Rat Genome 230 2.0 Array)、31,099 probesets
- ラット24サンプル: Brown adipose tissue (褐色脂肪組織; BAT)8サンプル、White adipose tissue (白色脂肪組織; WAT)8サンプル、 Liver (肝臓; LIV)8サンプル
	- □ BAT 8サンプル: 通常(BAT\_fed) 4サンプル 対 24時間絶食(BAT\_fas) 4サンプル □ WAT 8サンプル:通常(WAT\_fed) 4サンプル 対 24時間絶食(WAT\_fas) 4サンプル □ LIV 8サンプル: 通常(LIV\_fed) 4サンプル 対 24時間絶食(LIV\_fas) 4サンプル

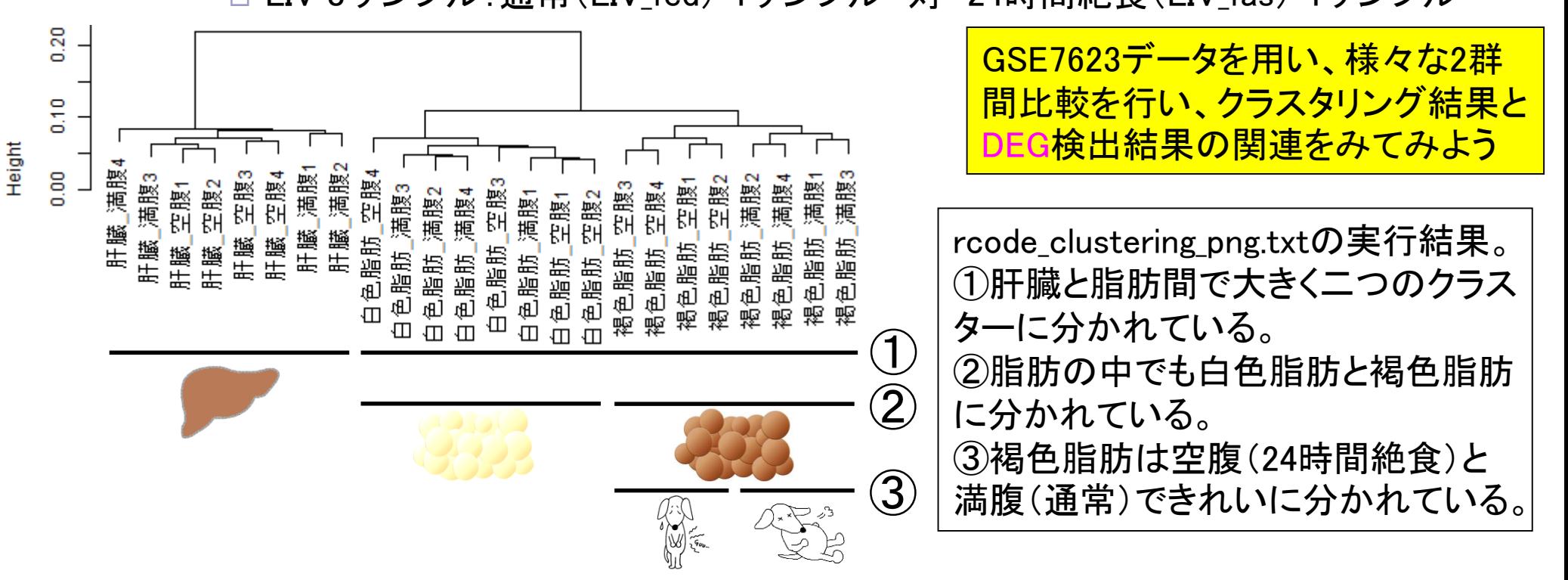

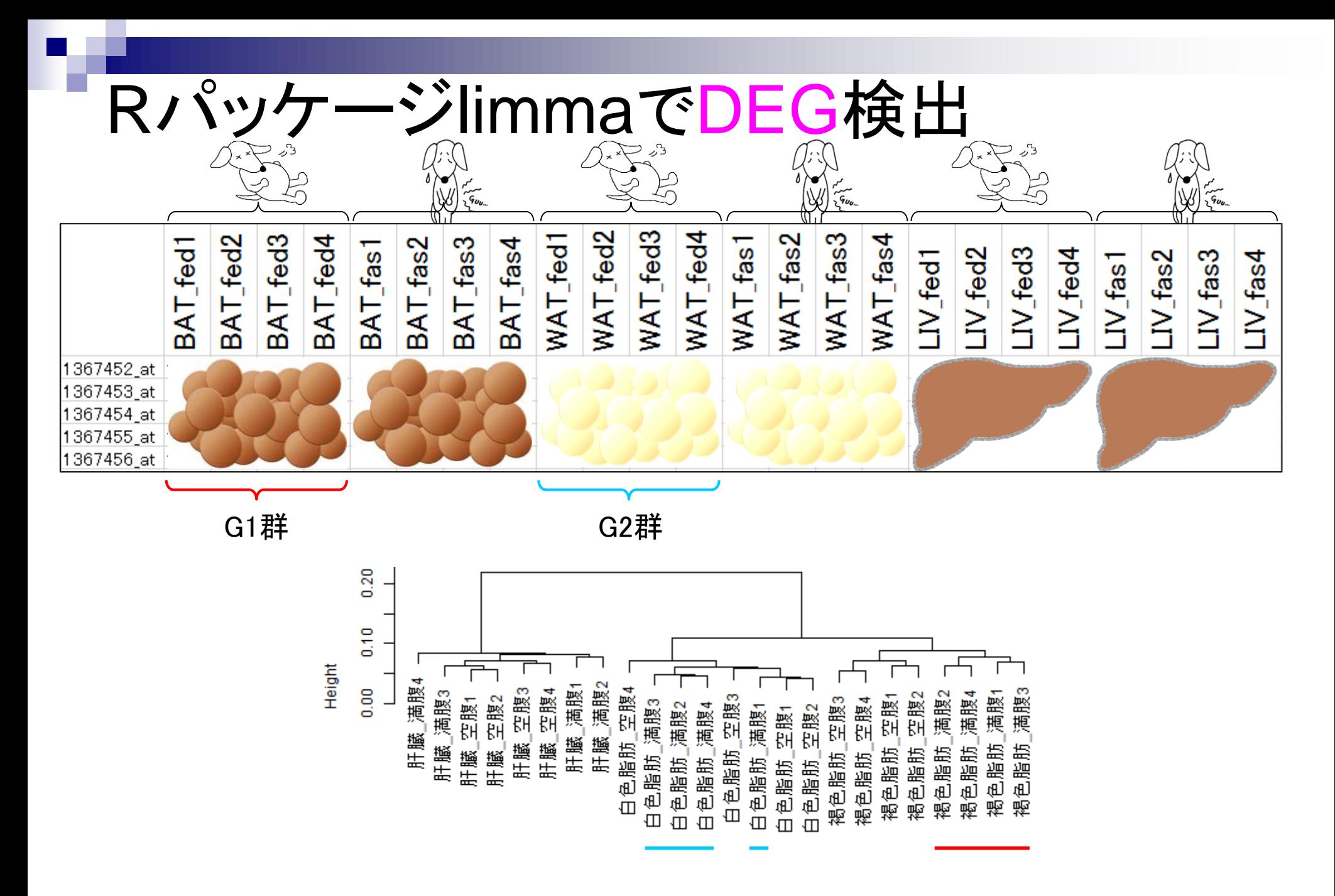

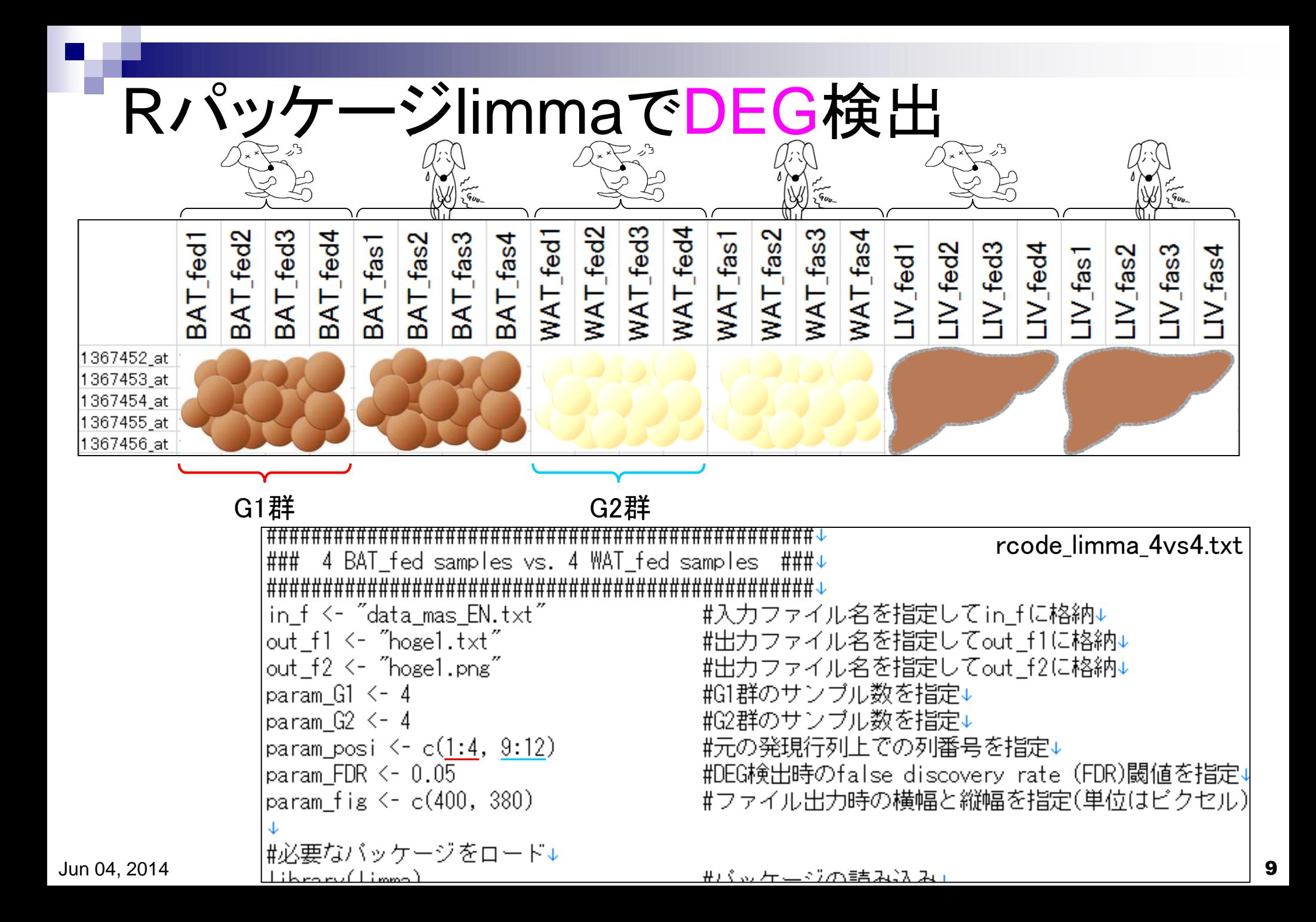

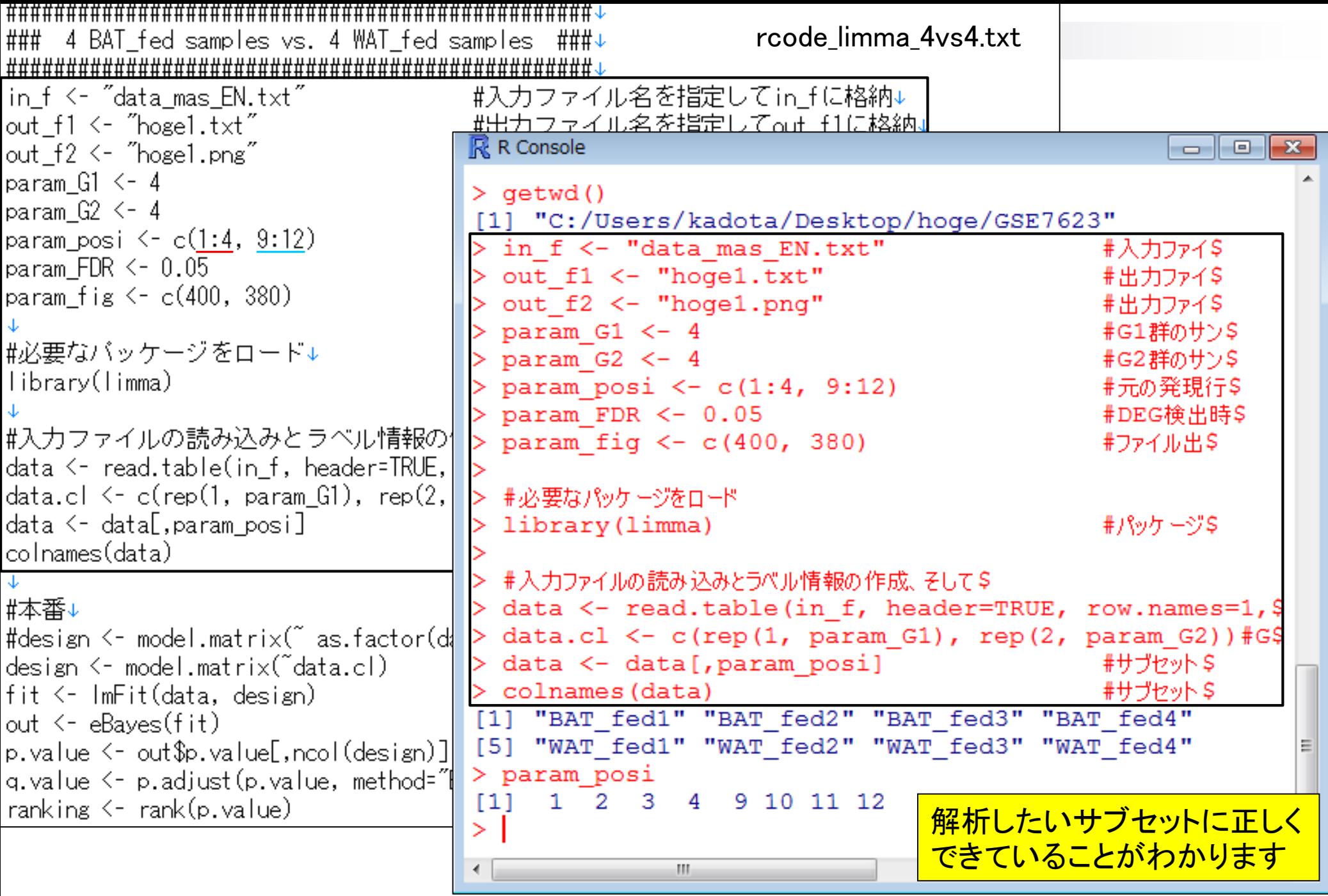

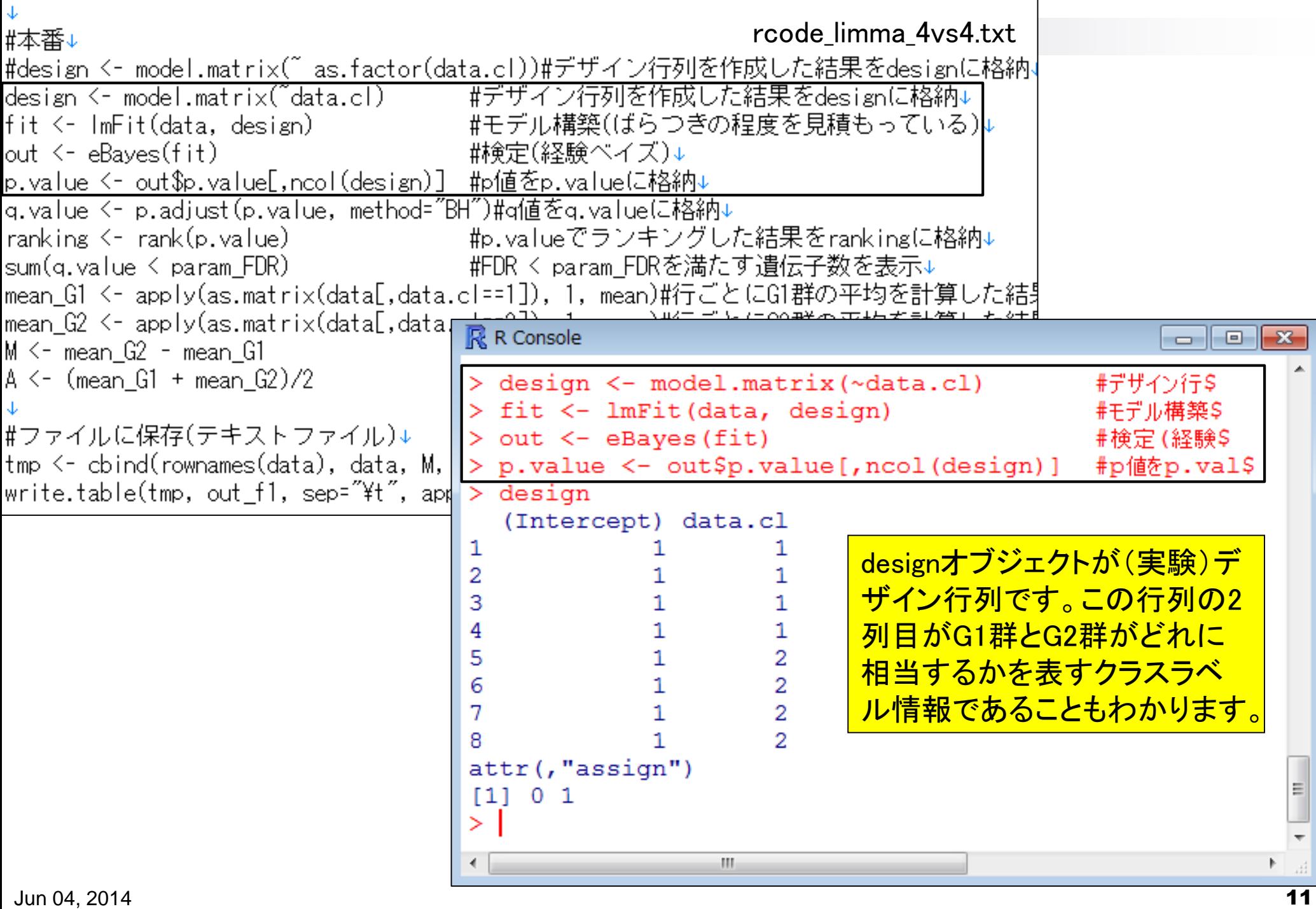

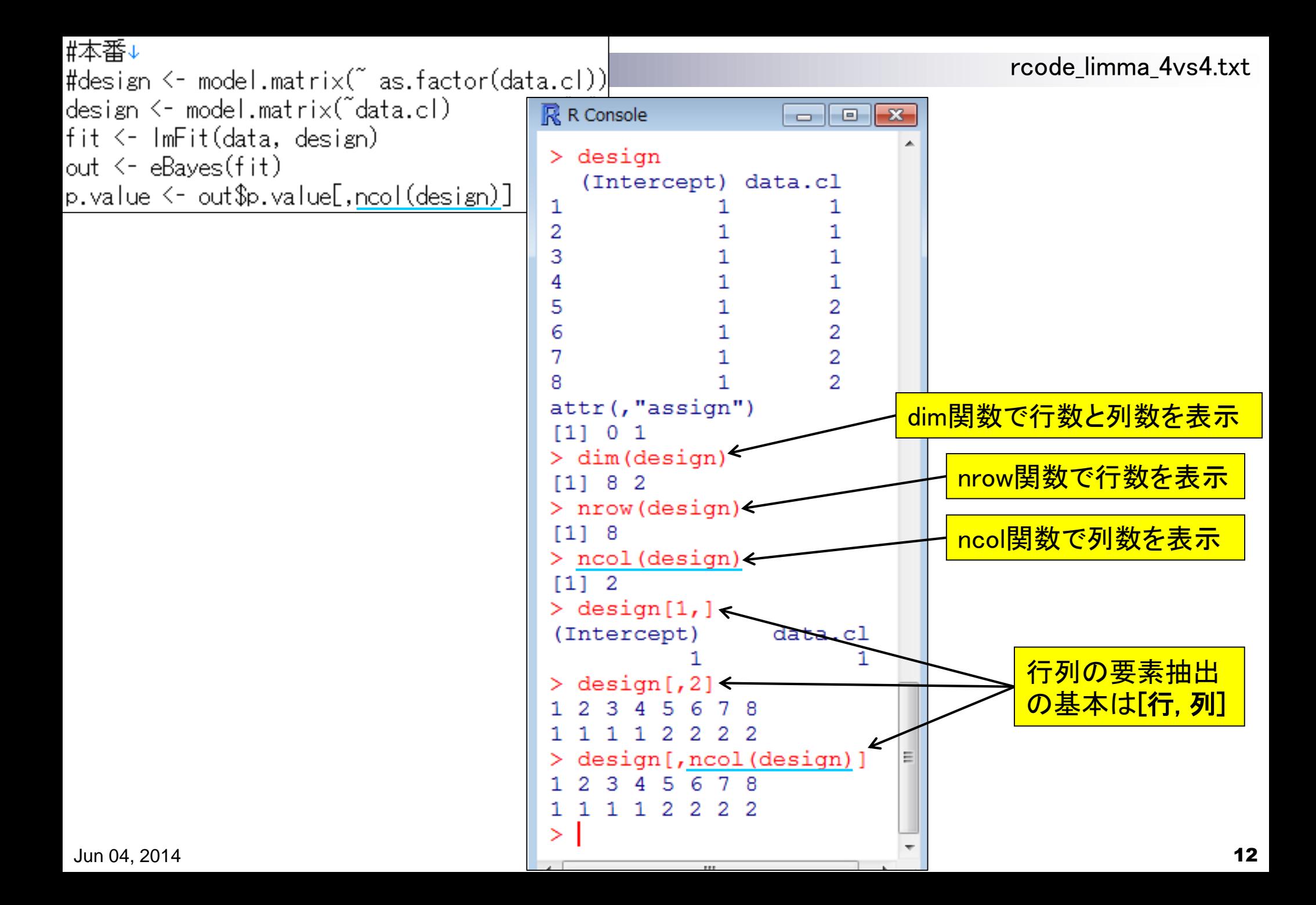

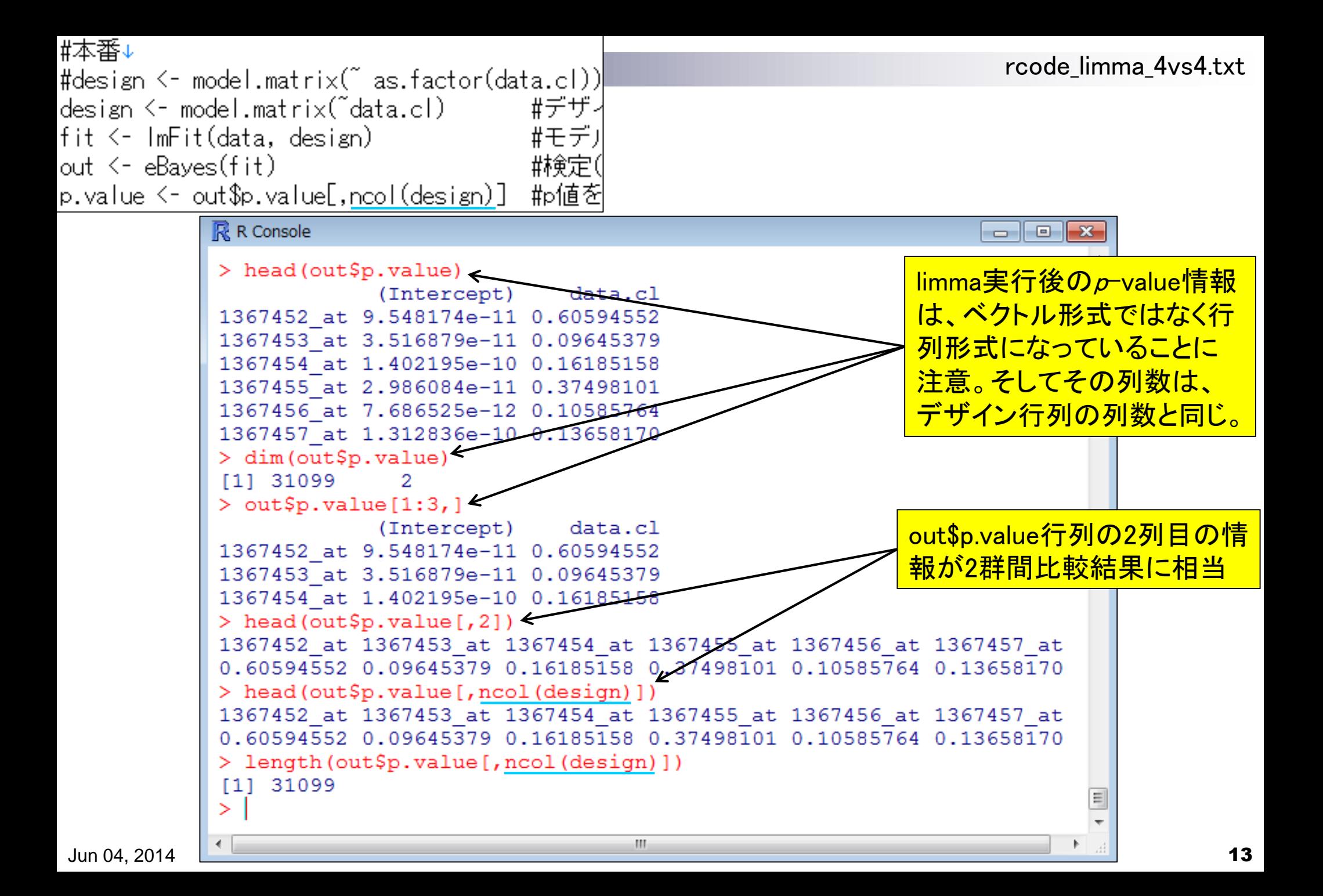

## Contents(第4回)

- デザイン行列の意味を理解(教科書p173-182) limmaパッケージを用いた2群間比較のおさらい
	- limmaパッケージを用いた3群間比較(複製あり)
- 複製なし多群間比較(教科書p182-188)
	- limmaパッケージを用いた3群間比較(複製なし)
	- □ TCCパッケージ中のROKU法を用いた特異的発現遺伝子検出
- 機能解析(遺伝子セット解析)
	- 基本的な考え方
	- 前処理
		- MSigDBからの遺伝子セット情報(GMT形式ファイル)取得
		- ID変換(probe ID  $\rightarrow$  gene symbol)
	- □ GSAパッケージを用いたパスウェイ解析
	- □ その他
- 分類

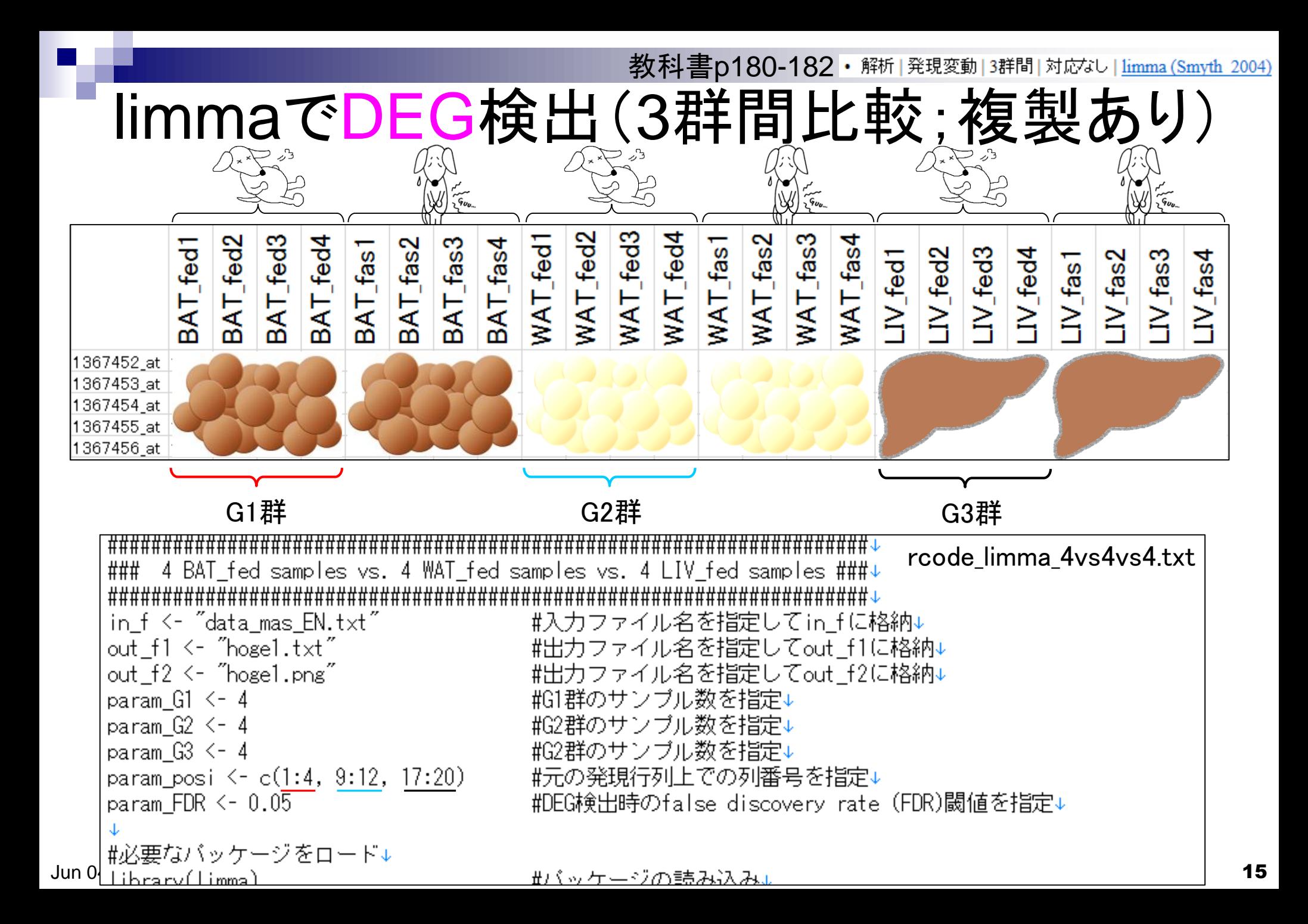

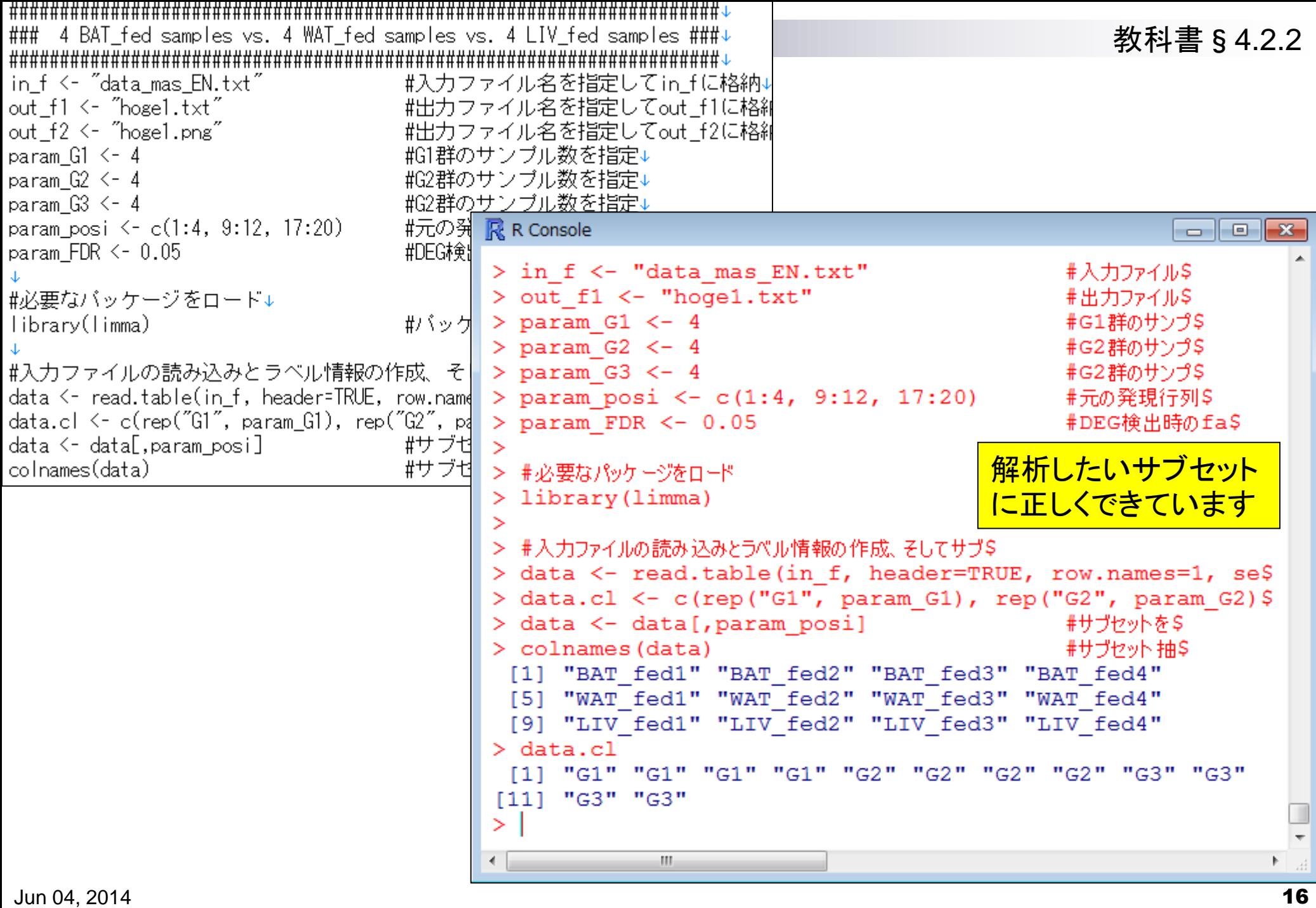

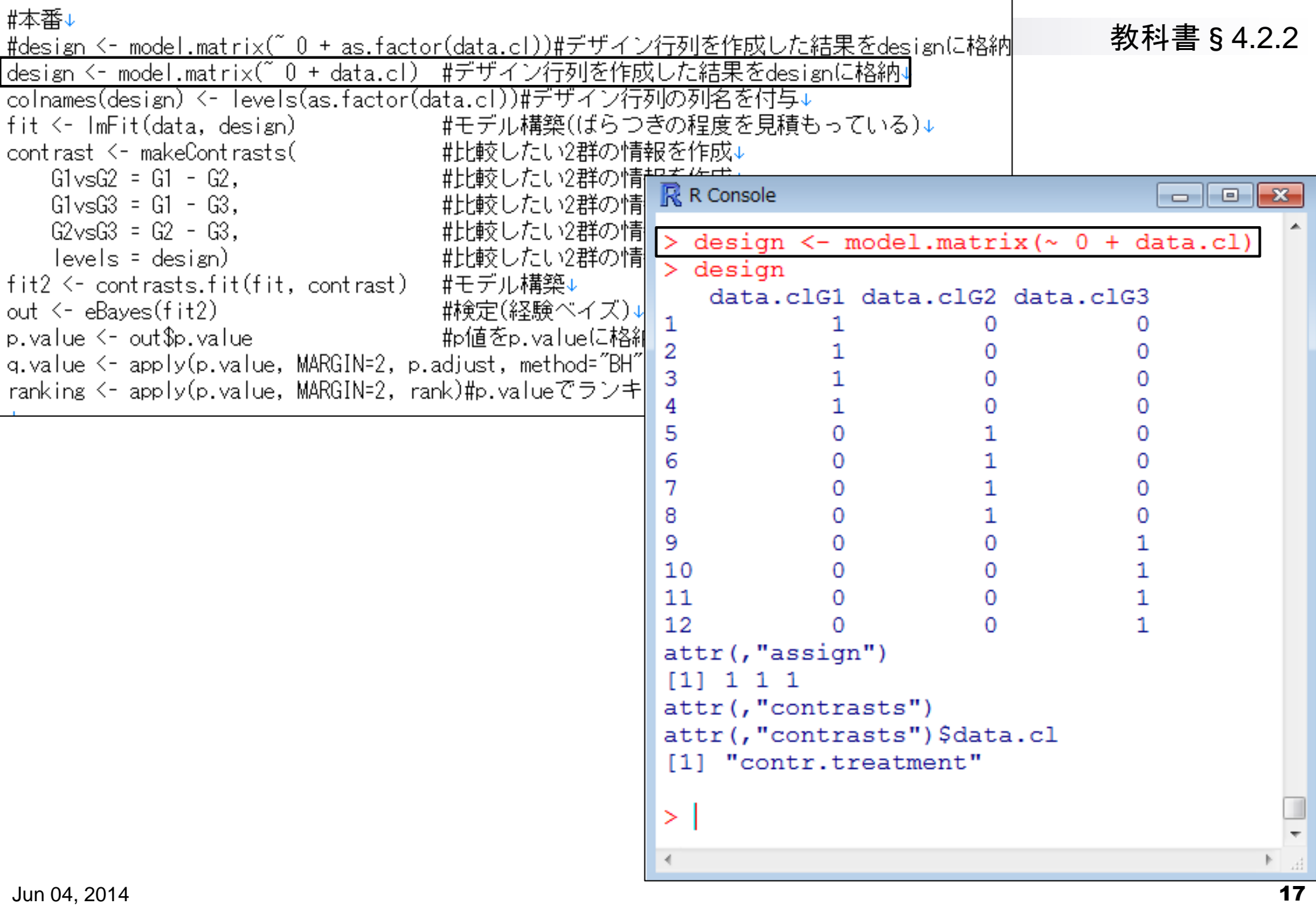

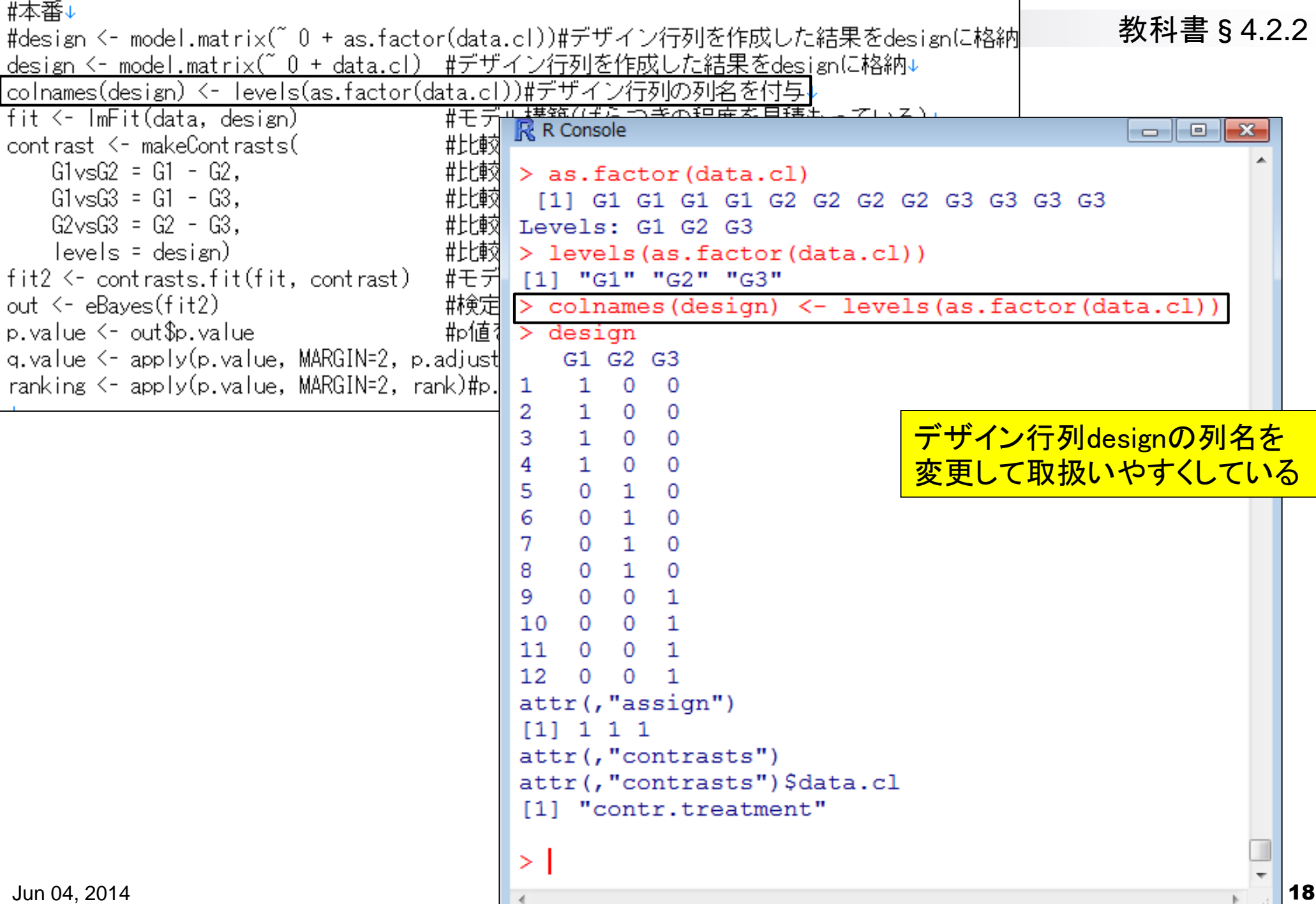

-1

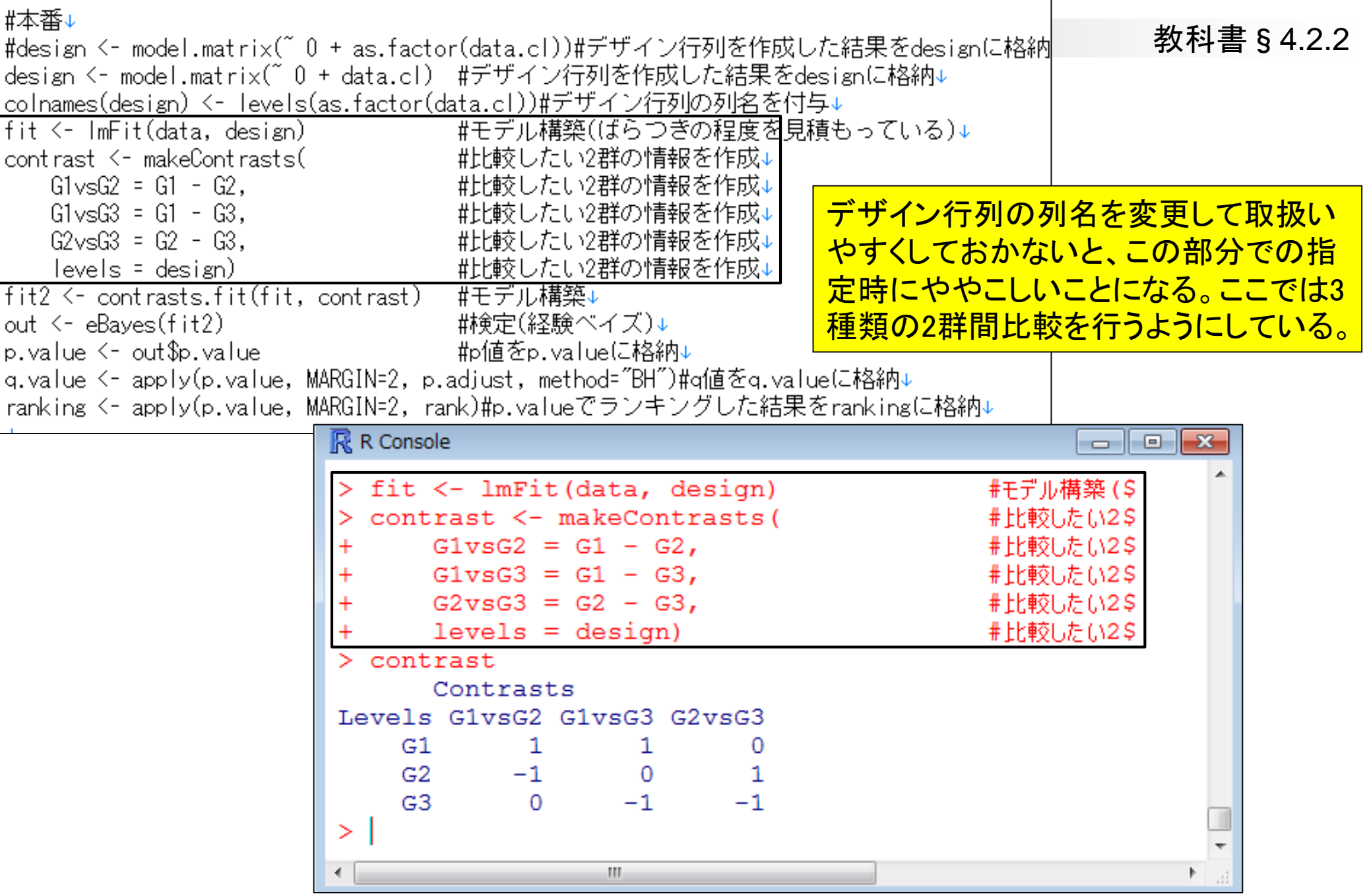

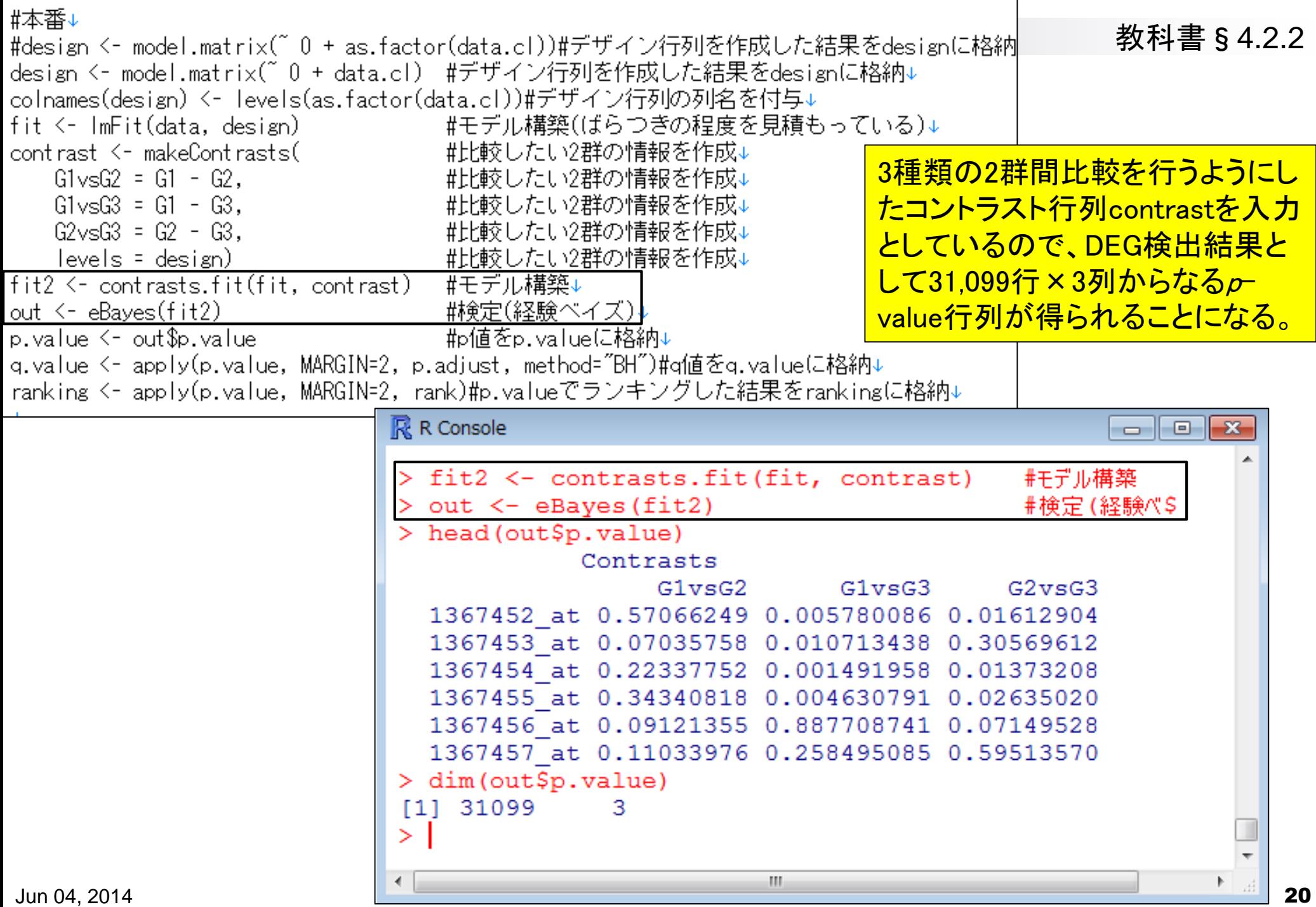

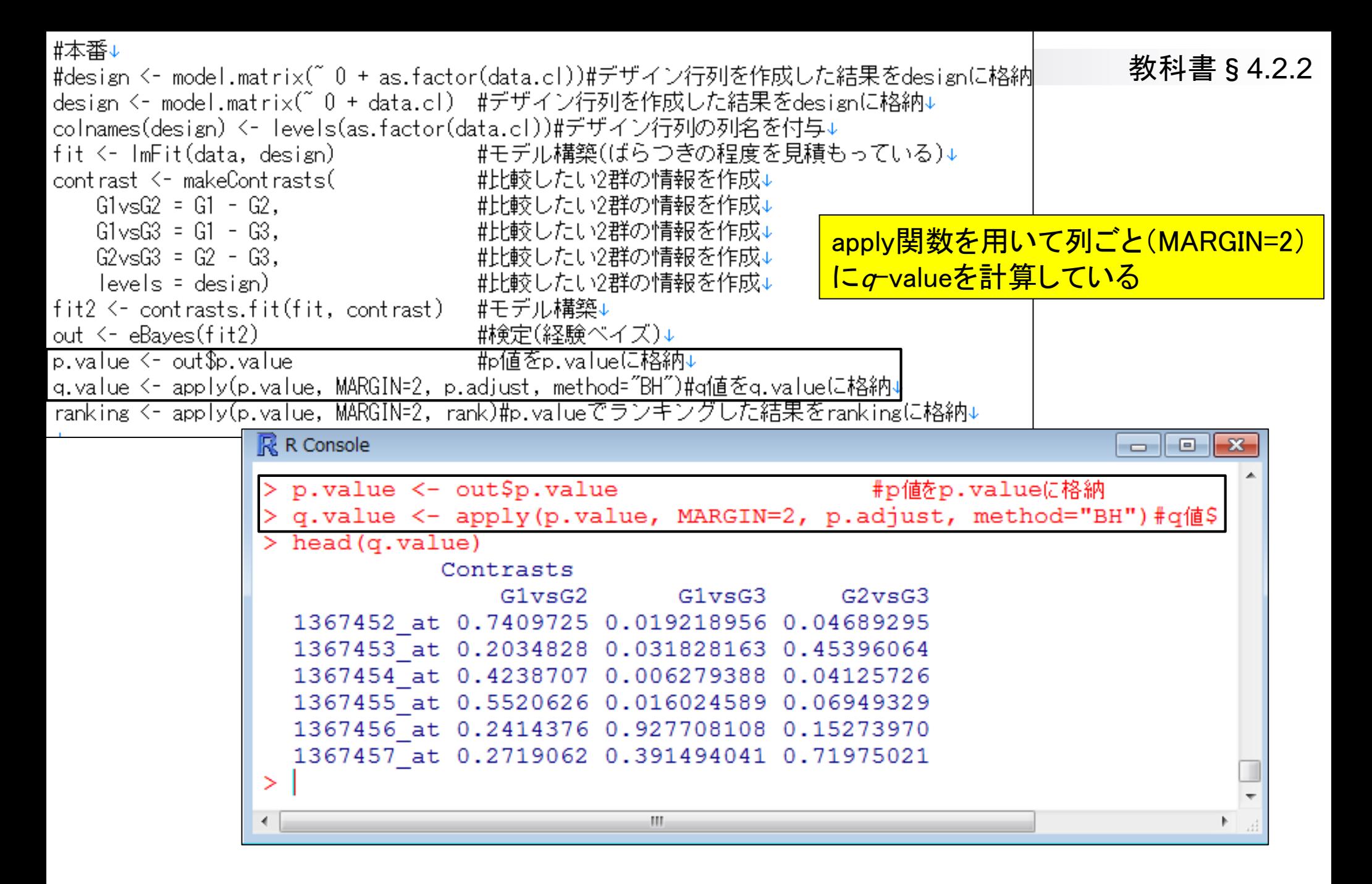

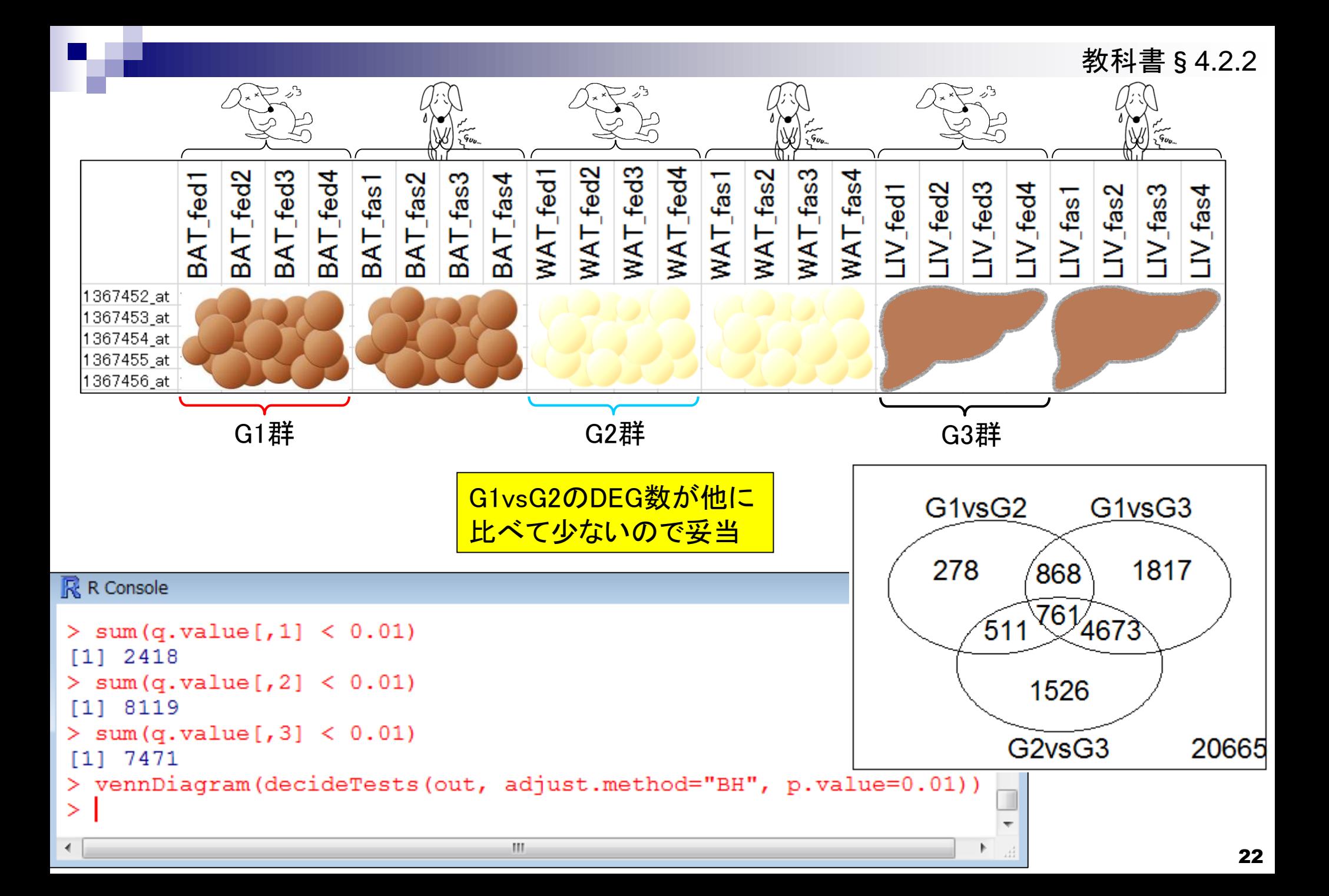

## Contents(第4回)

- デザイン行列の意味を理解(教科書p173-182)
	- limmaパッケージを用いた2群間比較のおさらい
	- limmaパッケージを用いた3群間比較(複製あり)
- 複製なし多群間比較(教科書p182-188)
	- limmaパッケージを用いた3群間比較(複製なし)
	- □ TCCパッケージ中のROKU法を用いた特異的発現遺伝子検出
- 機能解析(遺伝子セット解析)
	- 基本的な考え方
	- 前処理
		- MSigDBからの遺伝子セット情報(GMT形式ファイル)取得
		- ID変換(probe ID  $\rightarrow$  gene symbol)
	- □ GSAパッケージを用いたパスウェイ解析
	- □ その他
- 分類

• 解析 | 発現変動 | 3群間 | 対応なし | limma (Smyth 2004)

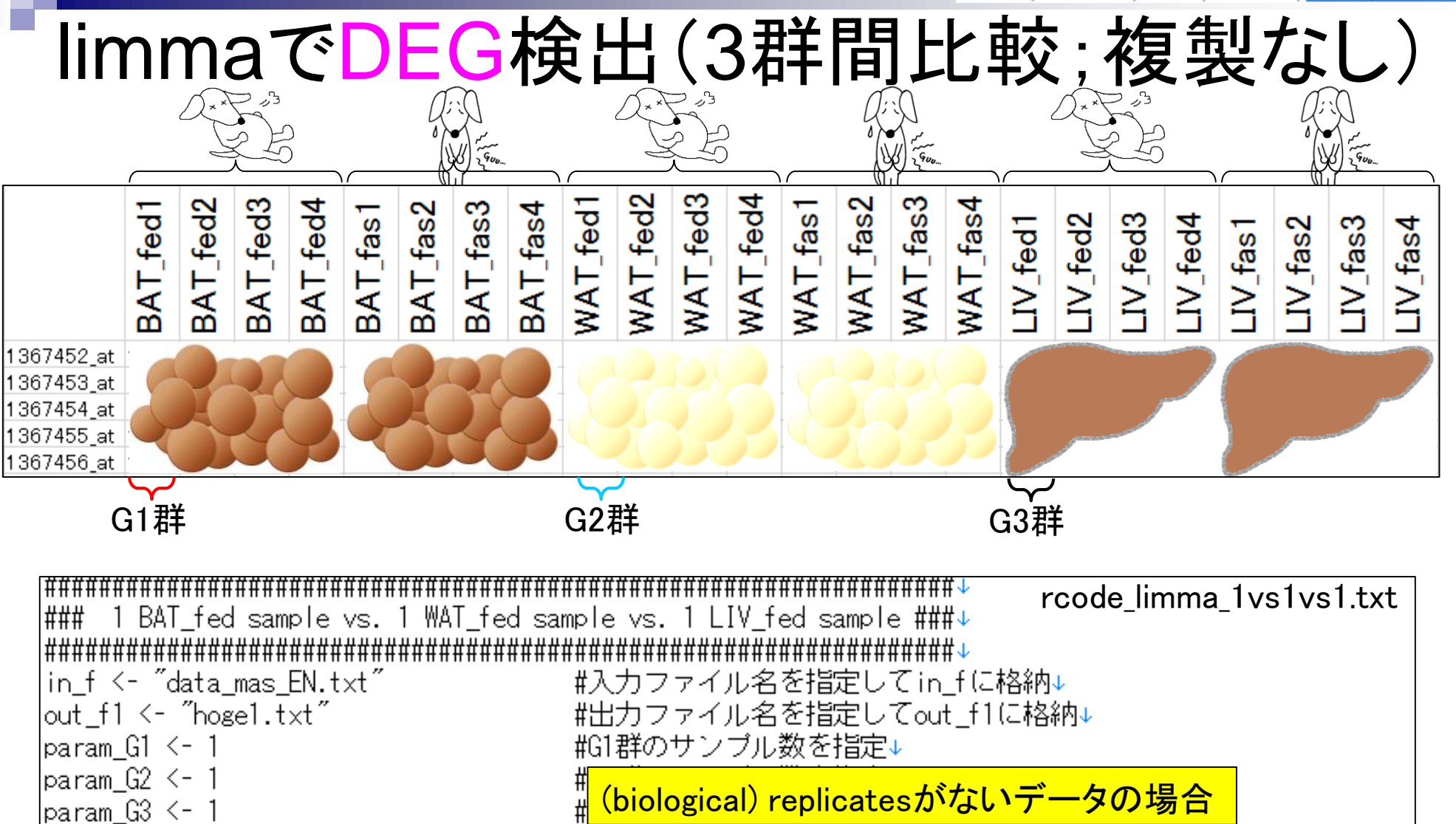

#元の発現行列上での列番号を指定↓

#DEG検出時のfalse discovery rate (FDR)閾値を指定↓

Jun 04, 2014 **24** 

param posi <– c(1, 9, 17)

 $\beta$ param\_FDR <- 0.05

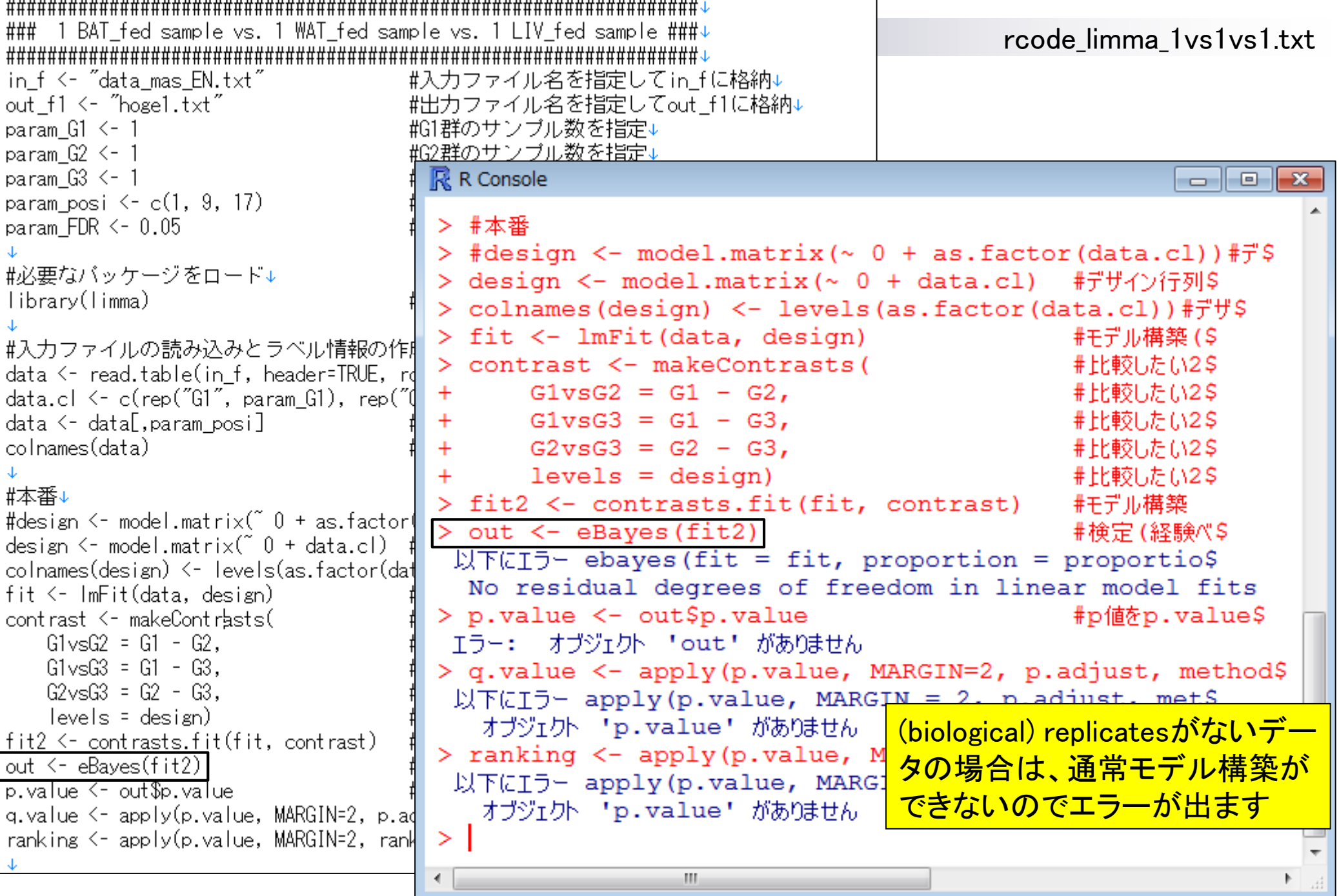

₩₩

## バイオインフォマティクス要素技術

■相関係数やエントロピーなどの応用例を紹介

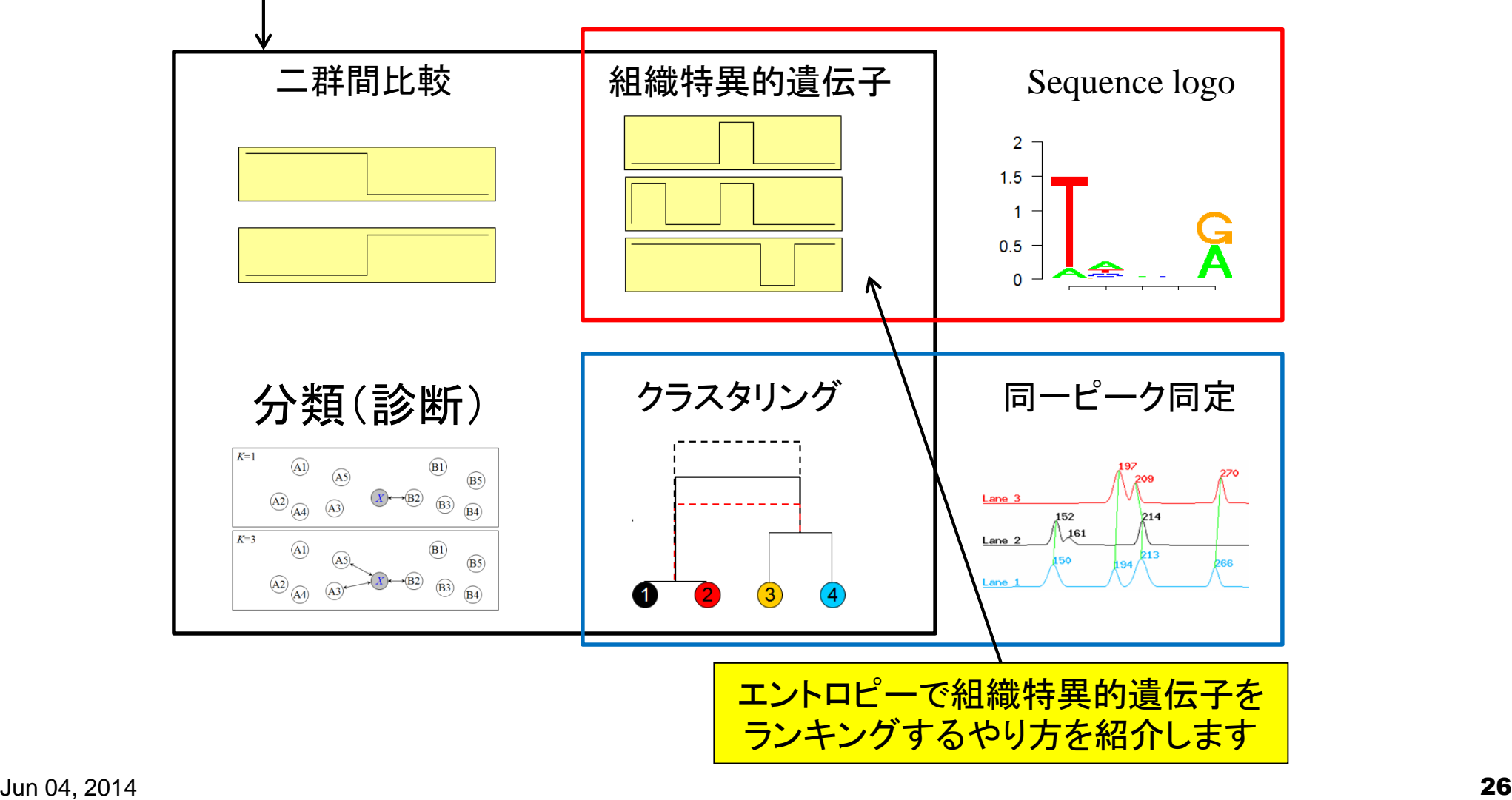

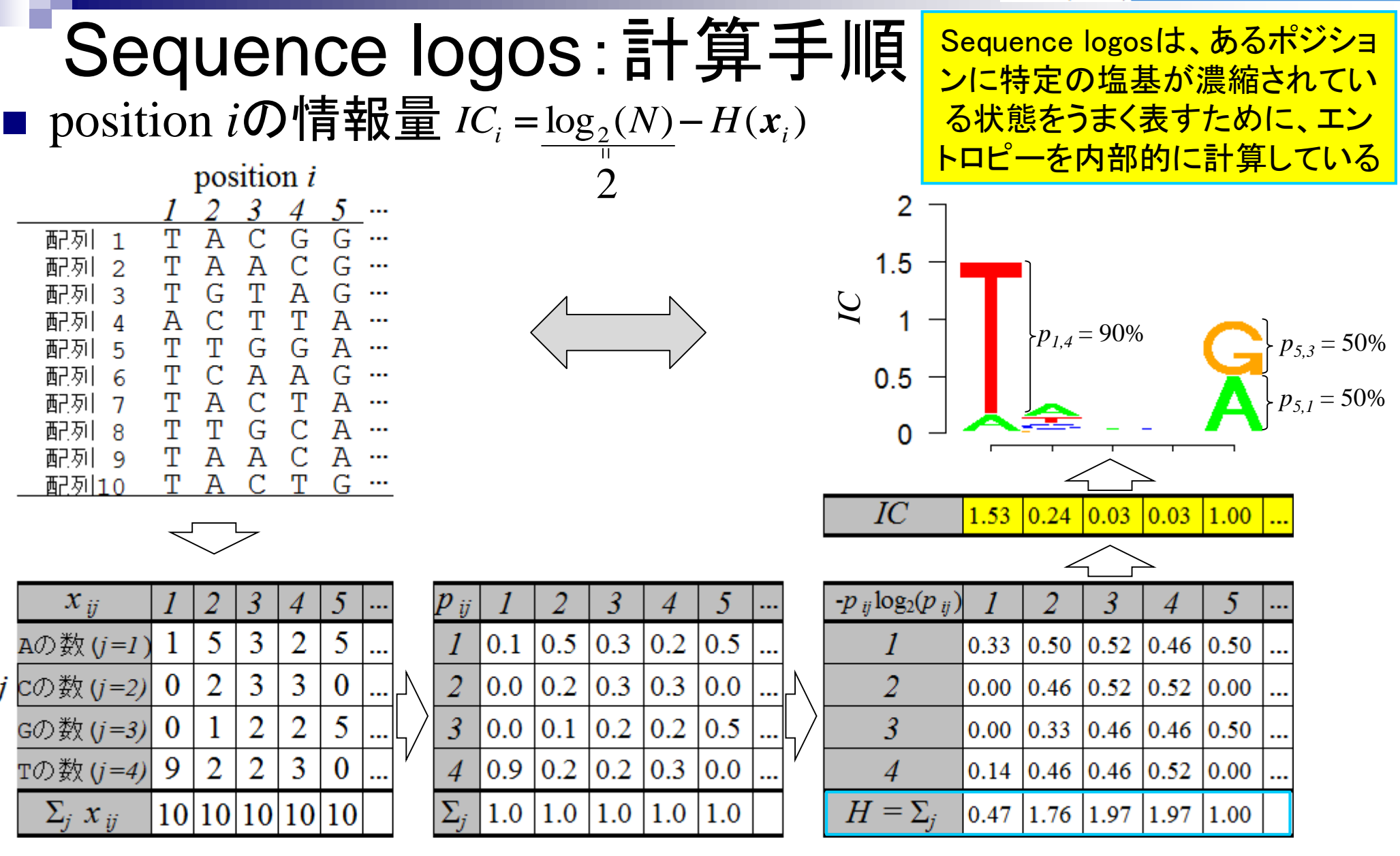

 $\boldsymbol{j}$ 

Schug et al., Genome Biol., 6: R33, 2005 · 解析 | 発現変動 | 多群間 | Schug's H(x) statistic(Schug 2005)

#### エントロピー(組織特異的遺伝子検出) ■ 遺伝子*i*のエントロピー  $H(x_i) = -\sum_{j=1}^{N} p_{ij} \log_2(p_{ij})$ , where  $p_{ij} = x_{ij} / \sum_{j=1}^{N} p_{ij}$  $\mu$ <sub>*ij*</sub>  $\sum_{j=1}^N$  $\mu$ <sub>*ij*</sub> *N*  $H(x_i) = -\sum_{j=1}^{N} p_{ij} \log_2(p_{ij}),$  where  $p_{ij} = x_{ij} / \sum_{j=1}^{N} x_{ij}$

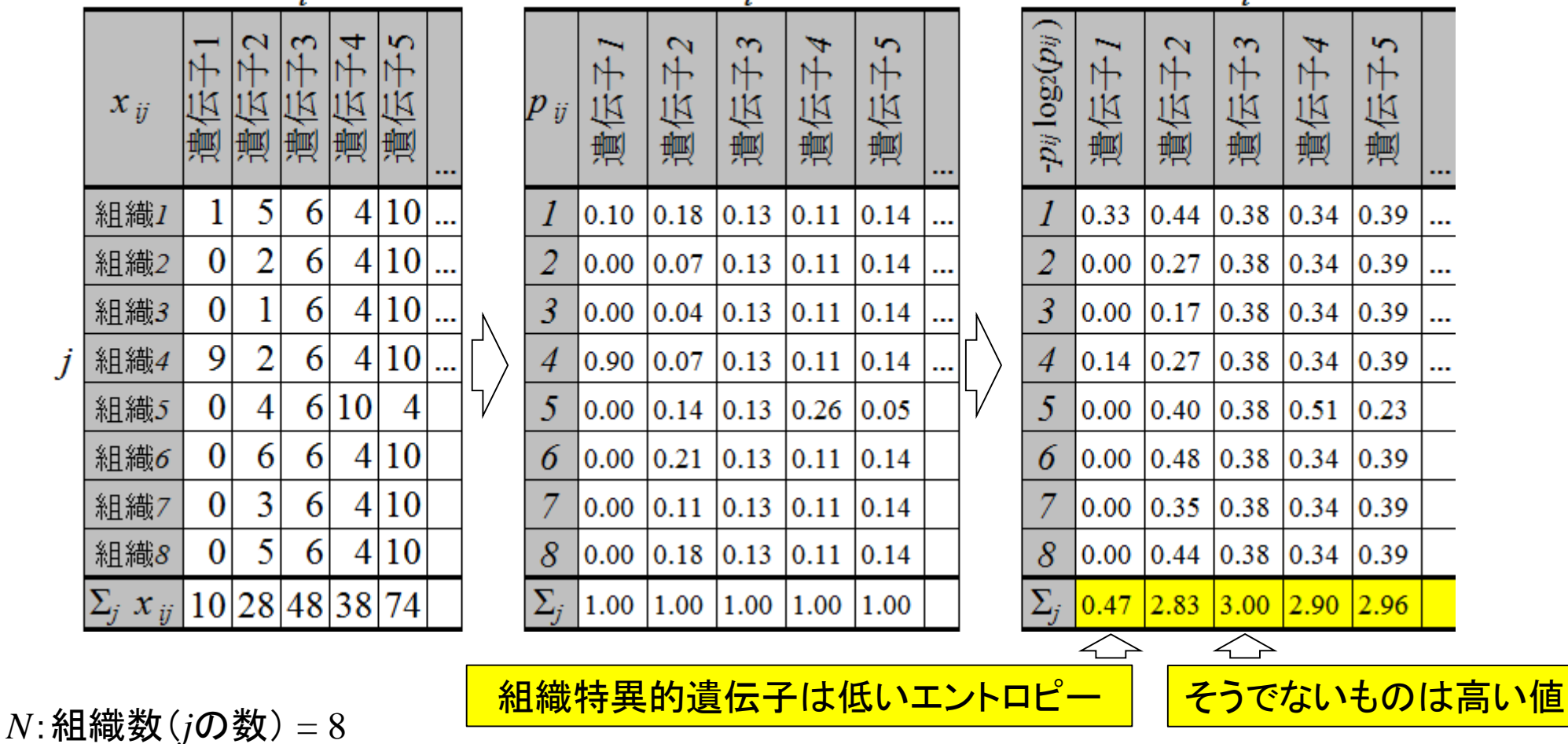

*H*の取りうる範囲:0≦ *H* ≦log<sub>2</sub> $N \rightarrow 0$ ≦ *H* ≦3

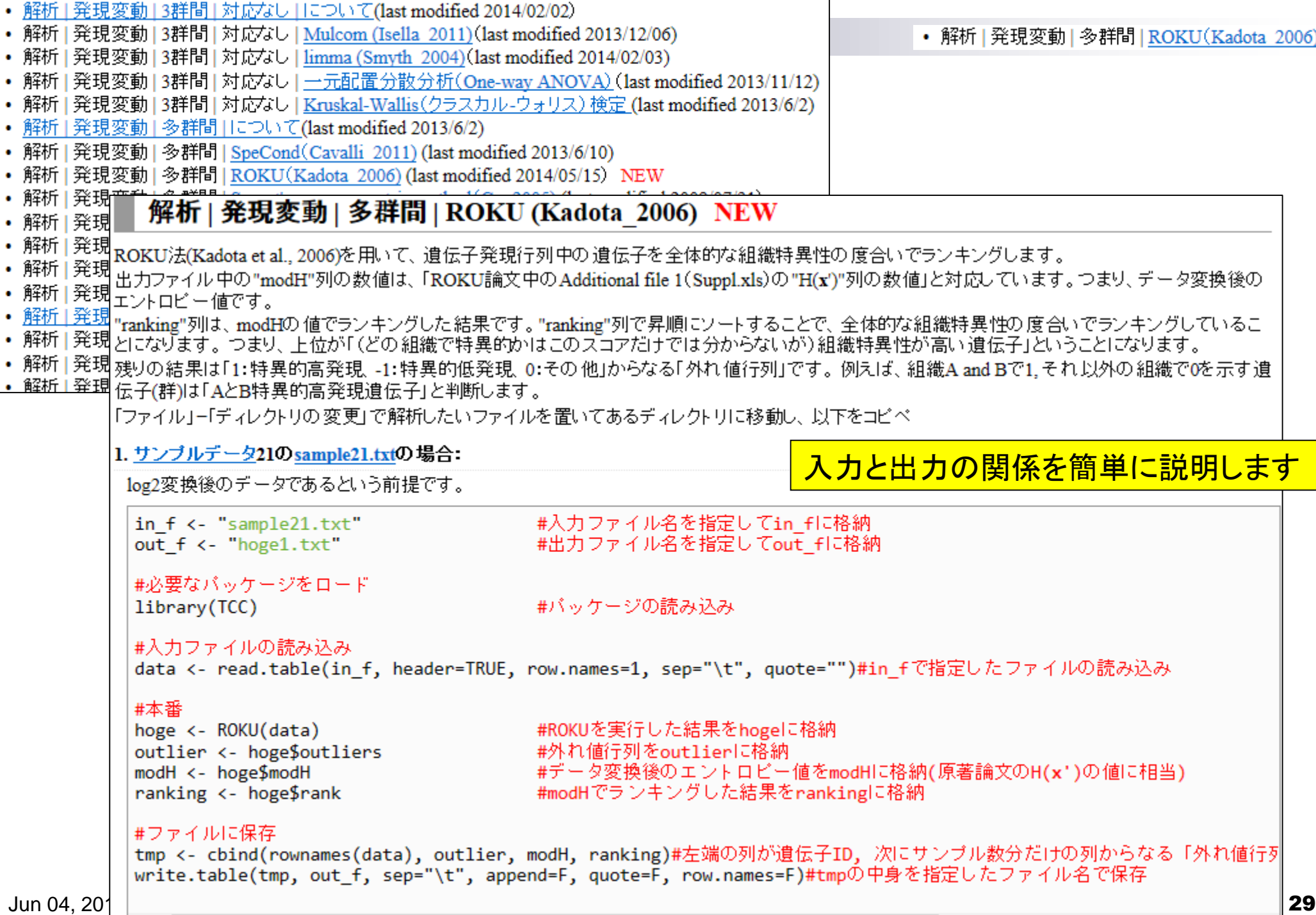

発現変動 | 多群間 | ROKU(Kadota 2006) ・解析

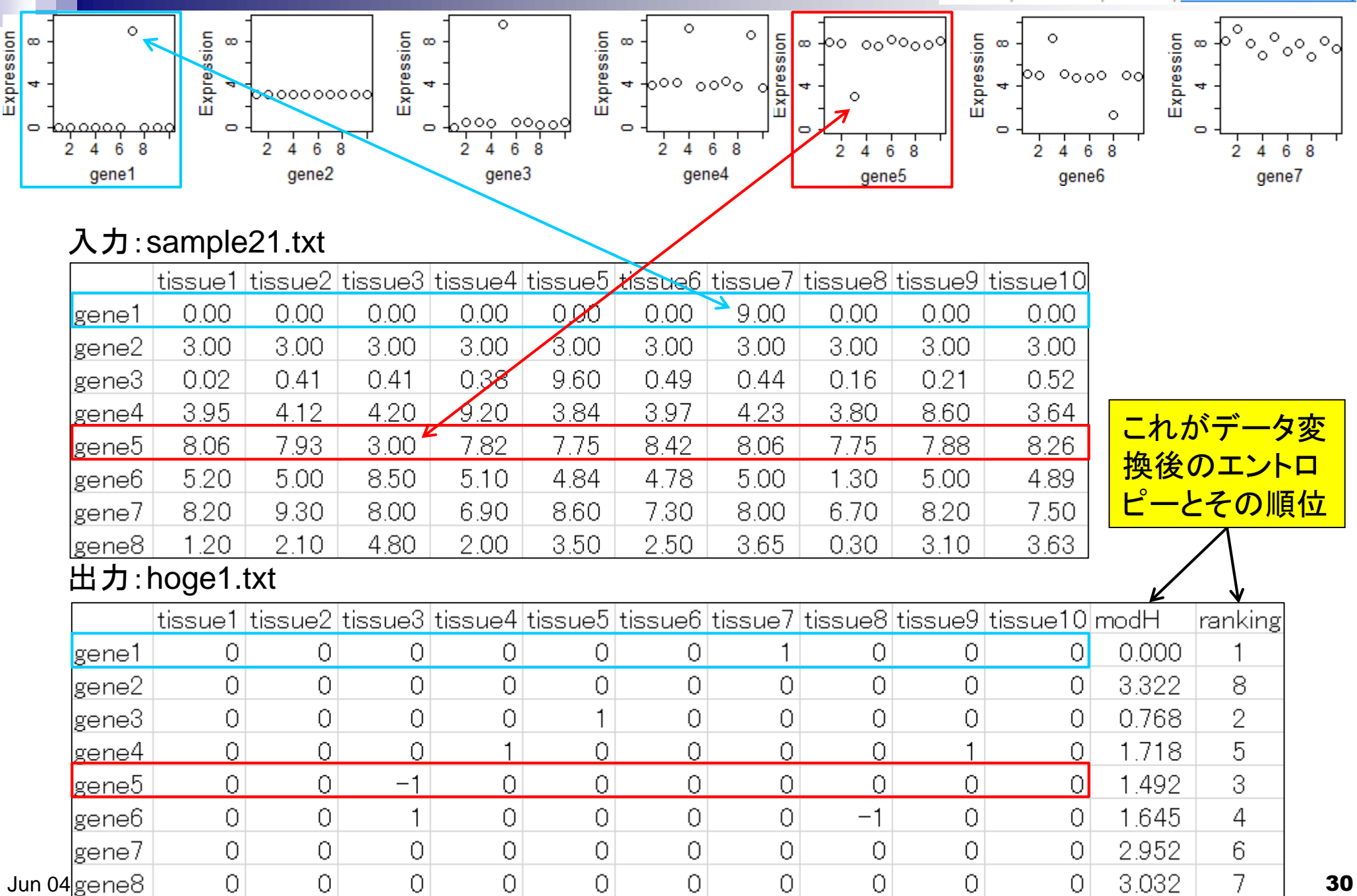

|書籍||トランスクリプトーム解析||4.2.3 多群間比較(特異的発現)

エントロピー(組織特異的遺伝子検出)

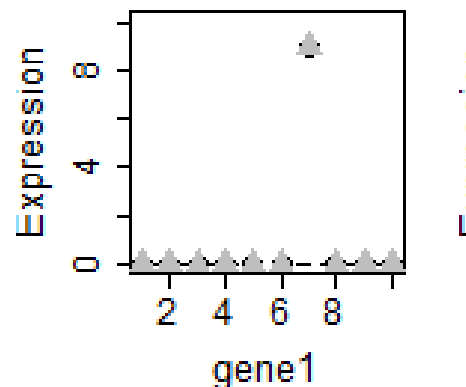

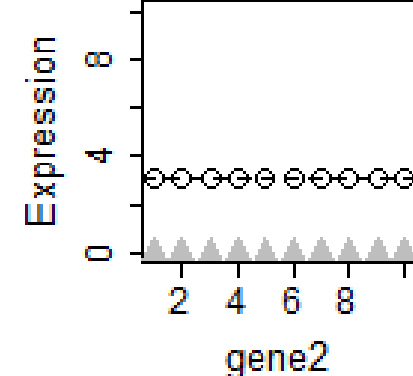

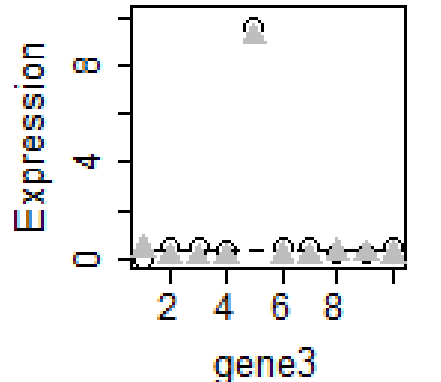

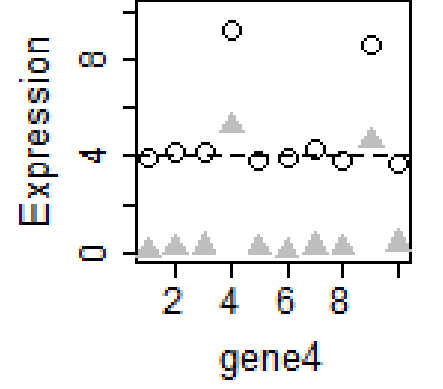

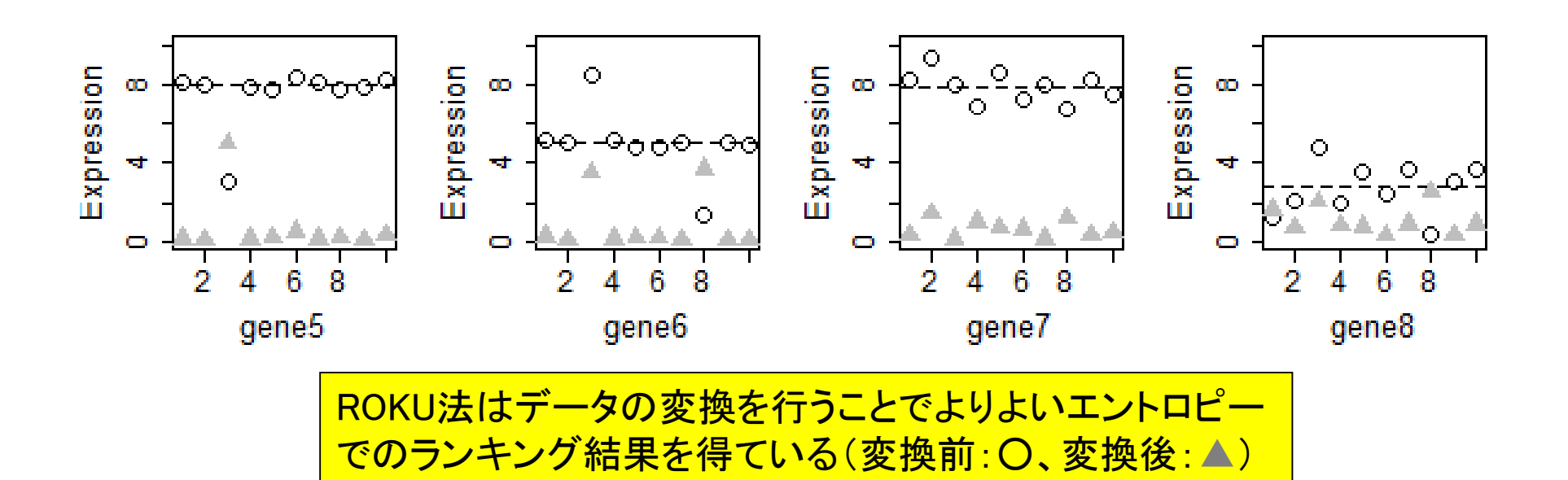

# GSE2361データを用いてROKUを実行

#### Affymetrix GeneChip

□ Ge et al., *Genomics*, 86: 127-141, 2005

- GSE2361、GPL96 (Affymetrix Human Genome U133A Array)、22,283 probesets
- ヒト36サンプル:Heart (心臓)、Thymus (胸腺)、Spleen (脾臓)、Ovary (卵巣)、Kidney (腎臓)、Skeletal Muscle (骨格筋)、Pancreas (膵臓)、Prostate (前立腺)、…

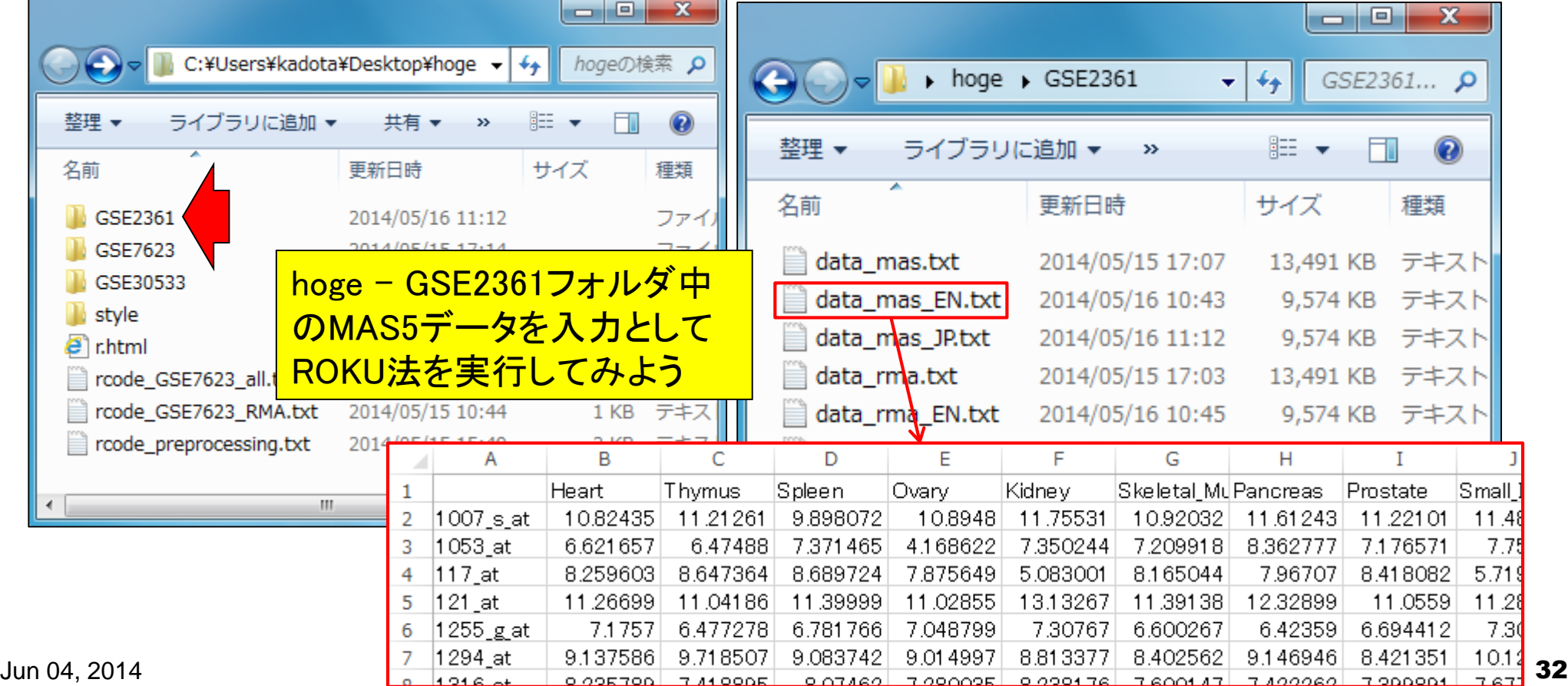

## 課題(ROKU実行結果の解釈)

- 1. MAS5データ変換後のエントロピー値(modH列の値)の最小値と最大値を示せ。
- 2. MAS5データ変換後のエントロピー値(modH列の値)が4.0以下のprobeset数を示せ。
- 3. ROKU実行結果全体について簡単に考察せよ。(例:特異的高発現と特異的低発現 の組織数分布、特異的組織数とエントロピー値との関係など)

```
R R Console
                                                      - 0 X
> head (modH)
1007 s at 1053 at 117 at 121 at 1255 g at 1294 at
4.697509 4.630003 4.388780
                               4.296328
                                         4.607017
                                                    4.847826
> range (modH)
[1] 3.165655 5.076170
> sum (modH \leq 3.5)
[1] 10> sum (modH <= 3.9)
[1] 88> sum (modH \leq 4.1)
[1] 253
≻
                             m.
```
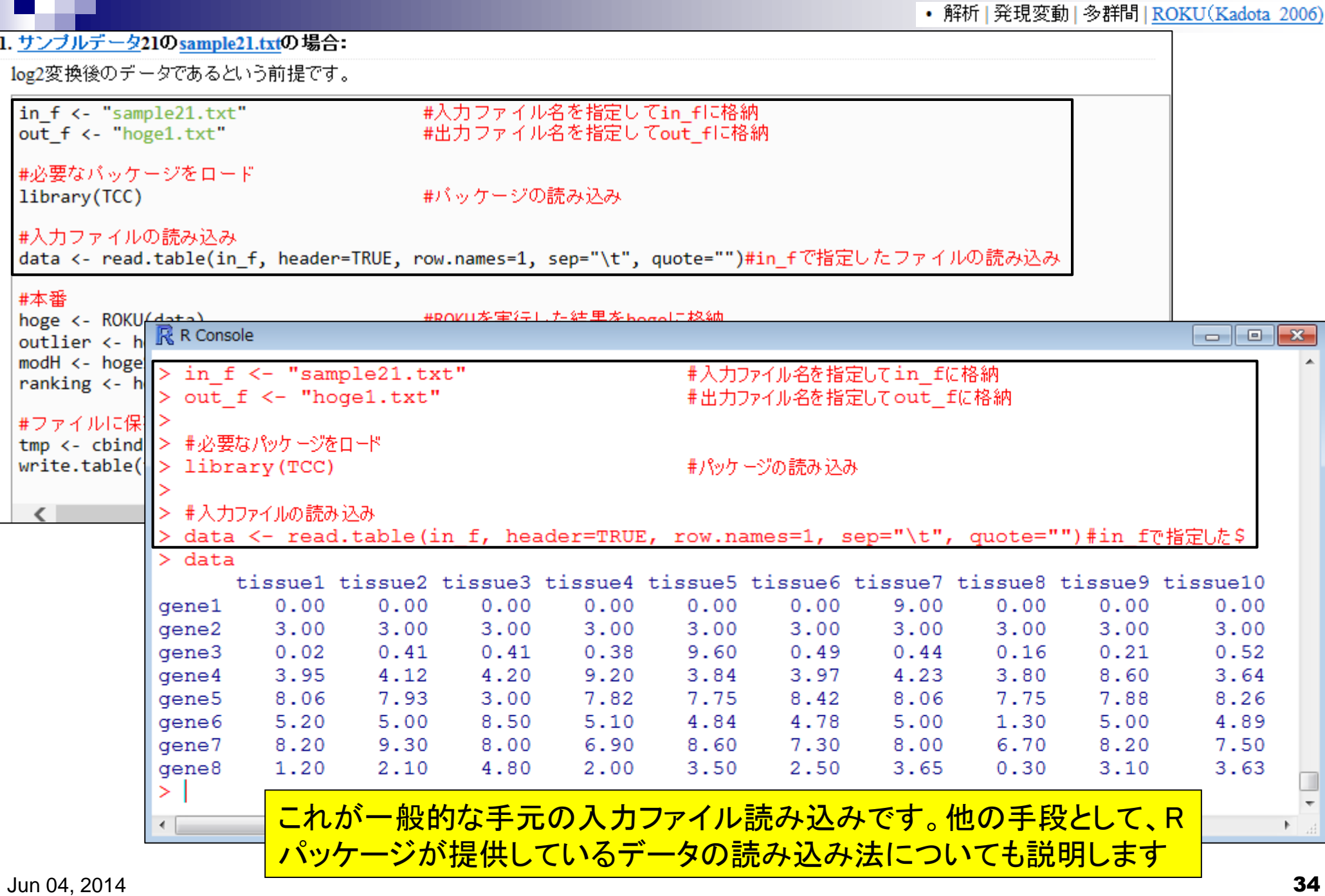

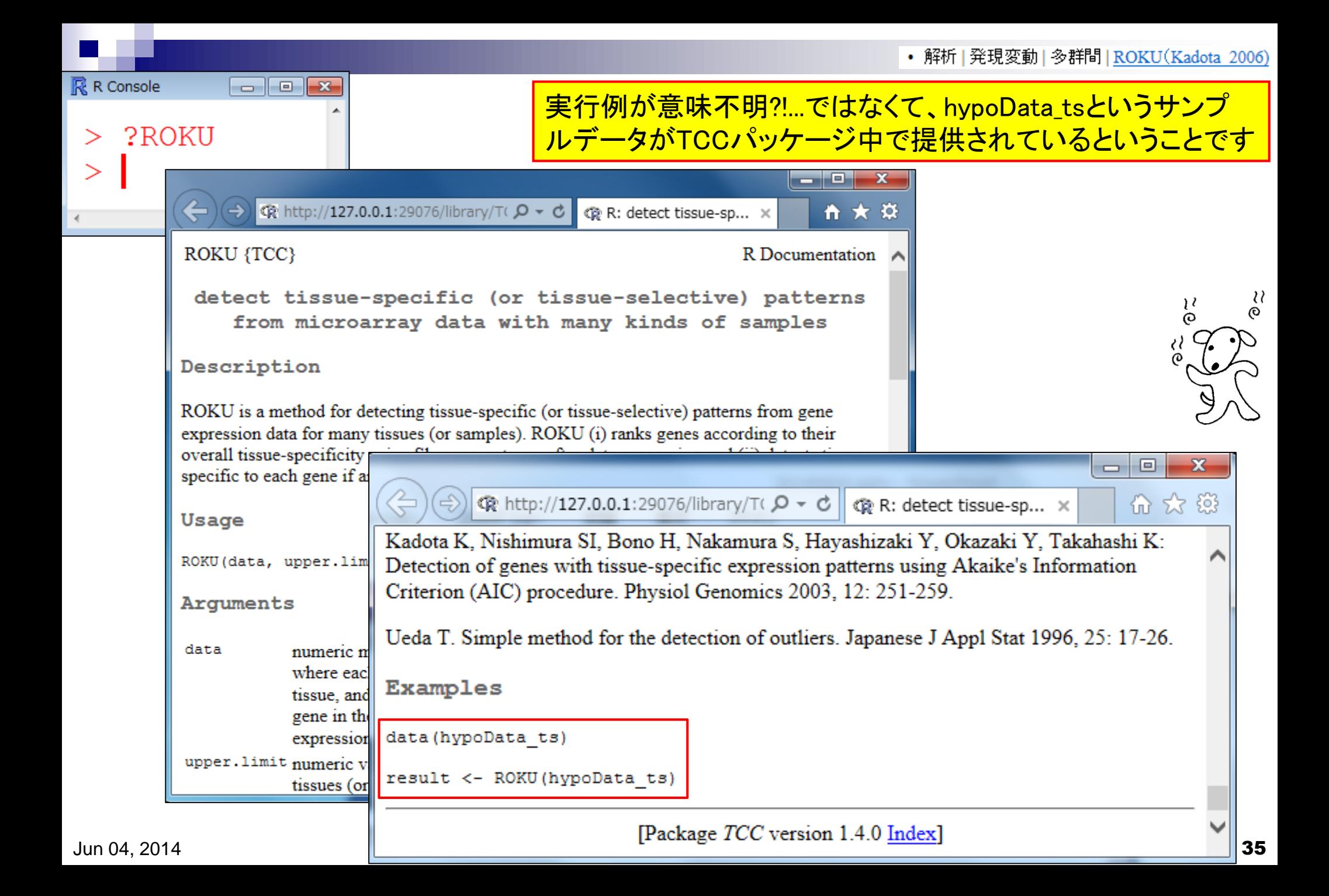

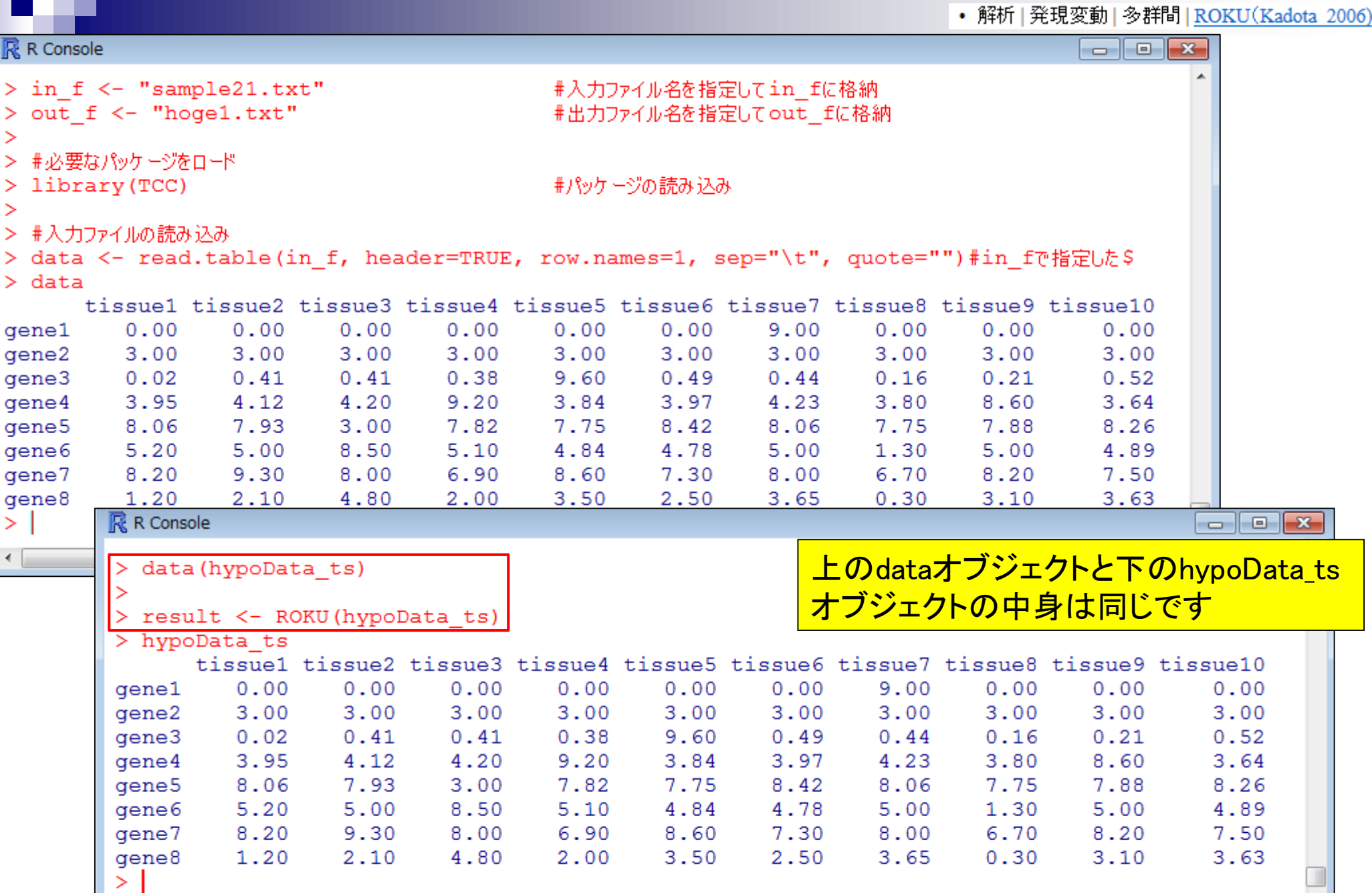
#### Contents(第4回)

- デザイン行列の意味を理解(教科書p173-182) limmaパッケージを用いた2群間比較のおさらい
	- limmaパッケージを用いた3群間比較(複製あり)
- 複製なし多群間比較(教科書p182-188)
	- limmaパッケージを用いた3群間比較(複製なし)
	- □ TCCパッケージ中のROKU法を用いた特異的発現遺伝子検出
- 機能解析(遺伝子セット解析)
	- 基本的な考え方
	- 前処理
		- MSigDBからの遺伝子セット情報(GMT形式ファイル)取得
		- ID変換(probe ID  $\rightarrow$  gene symbol)
	- □ GSAパッケージを用いたパスウェイ解析
	- □ その他
- 分類

#### 機能解析

発現に差のある遺伝子セットを探したい

- Gene Ontology (GO)解析(発現に差のあるGO termを探索)
	- □ 基本3カテゴリ(Cellular component (CC), Molecular Function (MF), Biological Process (BP))のどれでも可能
		- 例:肝臓の空腹状態 vs. 満腹状態のGO(BP)解析の結果、「脂肪酸β酸化」 関連GO term (GO:0006635)が動いていることが分かった

#### ■ パスウェイ解析(発現に差のあるパスウェイを探索)

□ KEGG, BioCarta, Reactome pathway databaseのどれでも可能

■ 例:酸化的リン酸化パスウェイ関連遺伝子セットが糖尿病患者で動いていた

#### ■ モチーフ解析(発現に差のあるモチーフを探索)

□同じ3'-UTR microRNA結合モチーフをもつ遺伝子セット

- □同じ転写因子結合領域(TATA-boxなど)をもつ遺伝子セット
	- 例:TATA-boxをもつ遺伝子セットがG1群 対 G2群比較で動いていた

…

Khatri et al., PLoS Comput. Biol., 8(2): e1002375, 2012

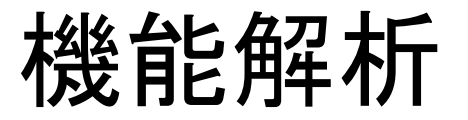

- 発現変動遺伝子セット解析手法(2群間比較用がほとんど)
	- <sup>N</sup>=10,000個の遺伝子からなる2群間比較用データ
	- □この中に、XXX関連遺伝子が*n*個含まれている
		- 例:酸化的リン酸化(=XXX)関連遺伝子が7(=n)個含まれている

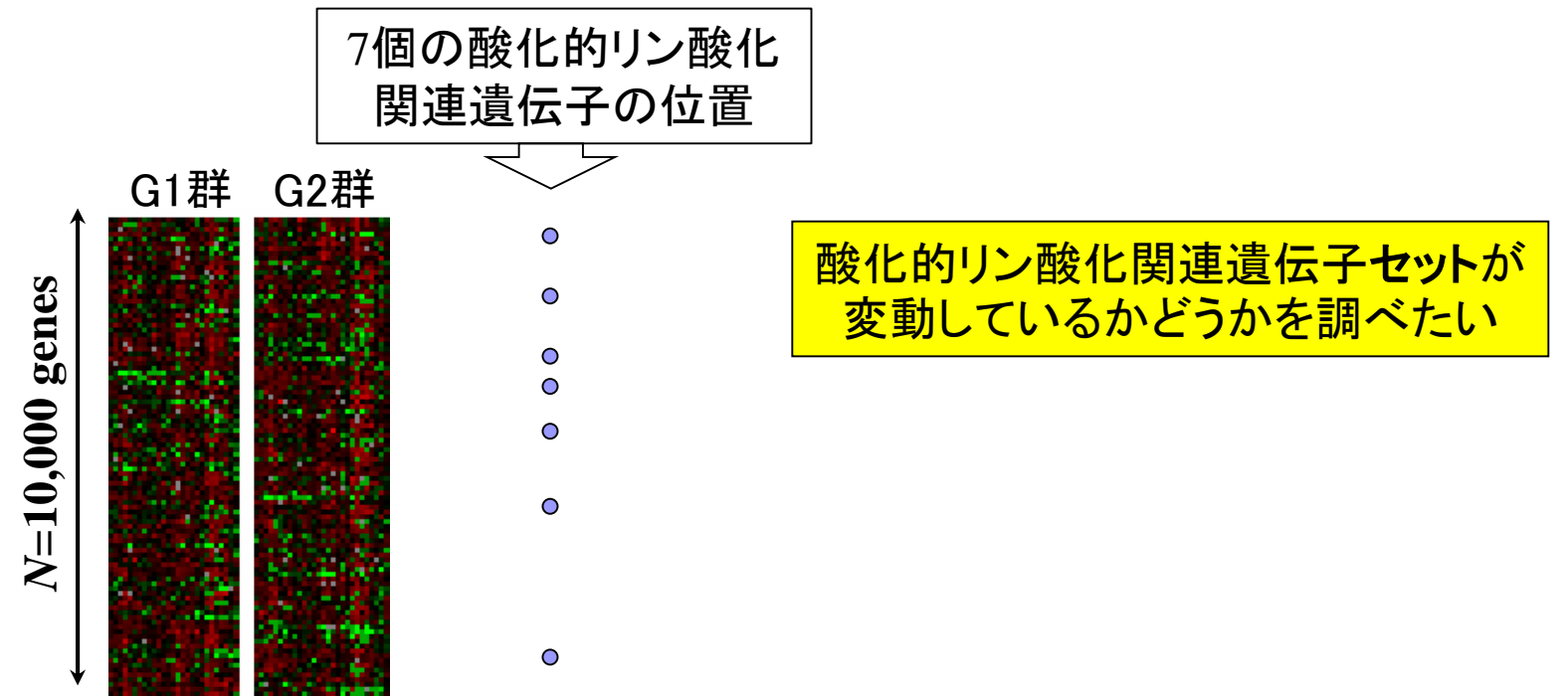

#### 機能解析(遺伝子セット解析)

■ 遺伝子ごとの統計量を算出(発現変動の度合いを数値化) □例: t-統計量、log2(G2/G1)、相関係数、SAM、WAD

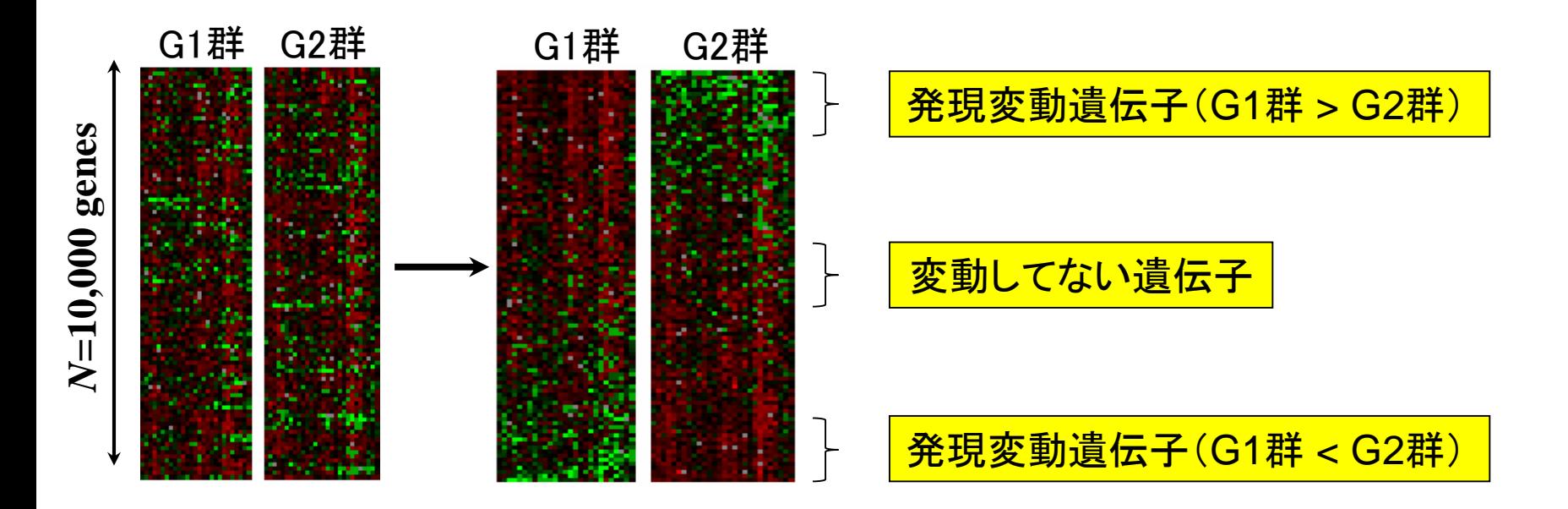

## 機能解析(遺伝子セット解析)

■ 発現変動順にソート後の酸化的リン酸化関連遺伝子セットのステレオタ イプな分布

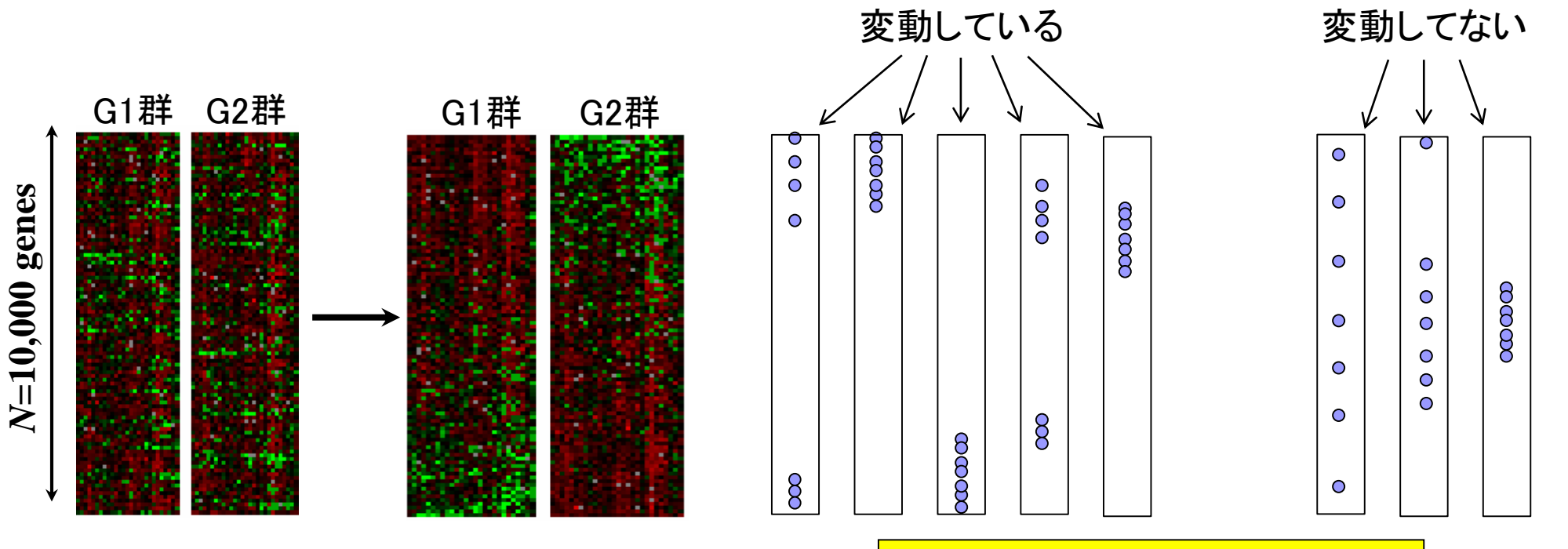

どうやって偏りを評価するのか?

### 遺伝子セット解析法(第一世代)

■ Over-Representation Analysis (ORA) □ 何らかの手段で決めた上位X(=1500)個のうち、x個が酸化的リン 酸化関連遺伝子であった

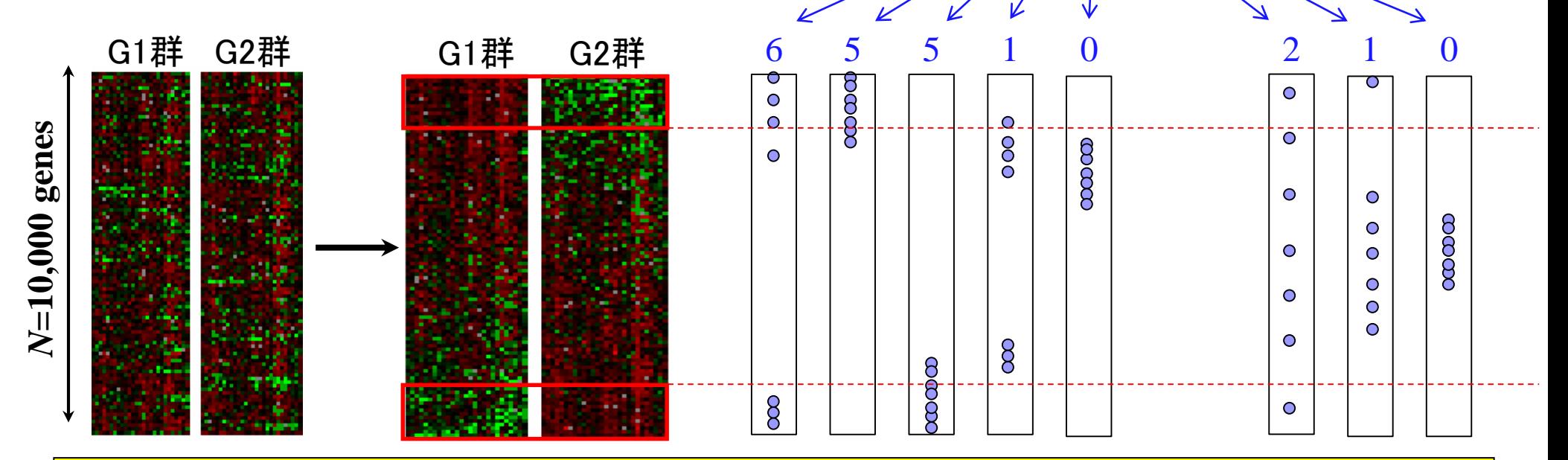

**酸化的リン酸化関連遺伝子セット(n =7)が変動していない場合: x/n ≒ X/N (= 1500/10000)** <u>酸化的リン酸化関連遺伝子セット(n=7)が変動している場合: x/n >> X/N(=15%)</u>

### 遺伝子セット解析法(第一世代)

■ Over-Representation Analysis (ORA) □ 何らかの手段で決めた上位X(=1500)個のうち、x個が酸化的リン 酸化関連遺伝子であった

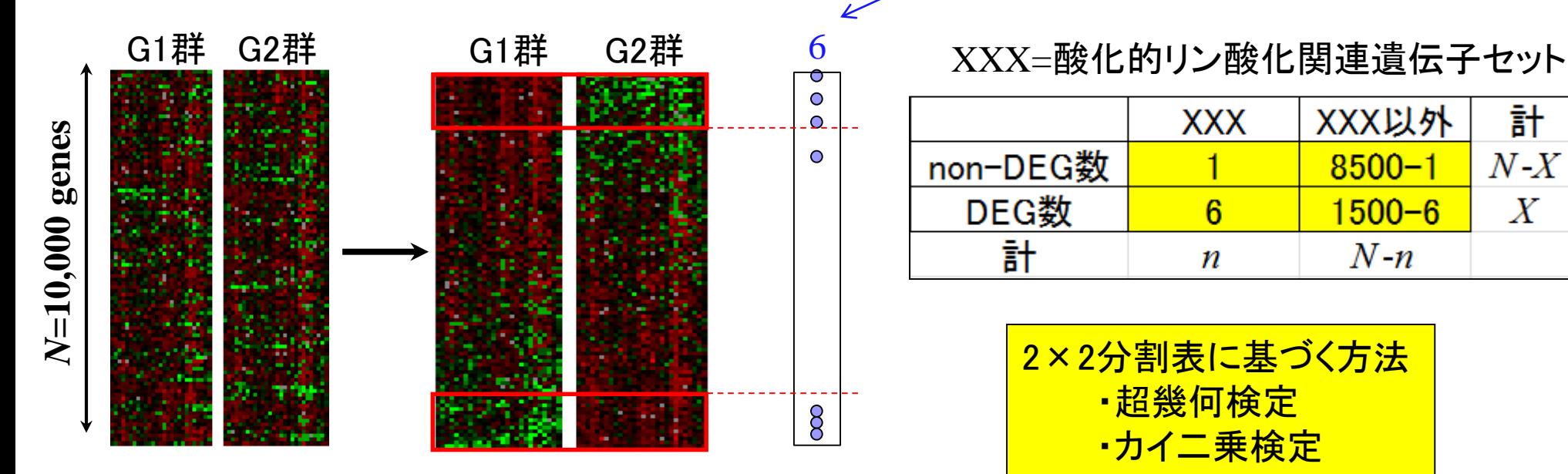

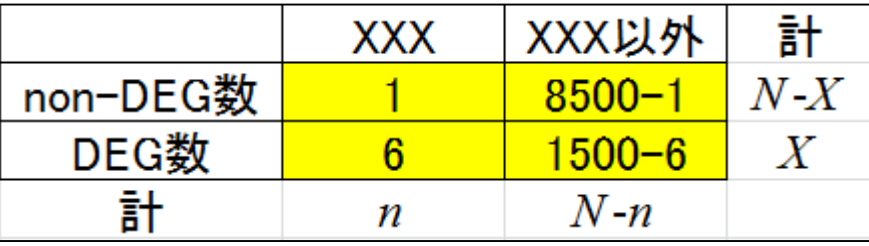

$$
\frac{2 \times 2 \hat{D} \pmb{\text{ } \qquad } \pmb{\text{ \qquad }} \pmb{\text{ \qquad }} \pmb{\text{ }} \pmb{\text{ \qquad }} \pmb{\text{ }} \pmb{\text{ }} \pmb{\
$$

## 遺伝子セット解析法(超幾何検定)

- N=10000個の遺伝子発現データ中にXXX=酸化的リン酸化関連遺伝子 は*n*=7個含まれていた。上位*X*=1500個の発現変動遺伝子(DEG)の中に *x*=6個の酸化的リン酸化関連遺伝子が含まれていた
	- 帰無仮説:酸化的リン酸化関連遺伝子の割合はDEGとnon-DEG間で差がない

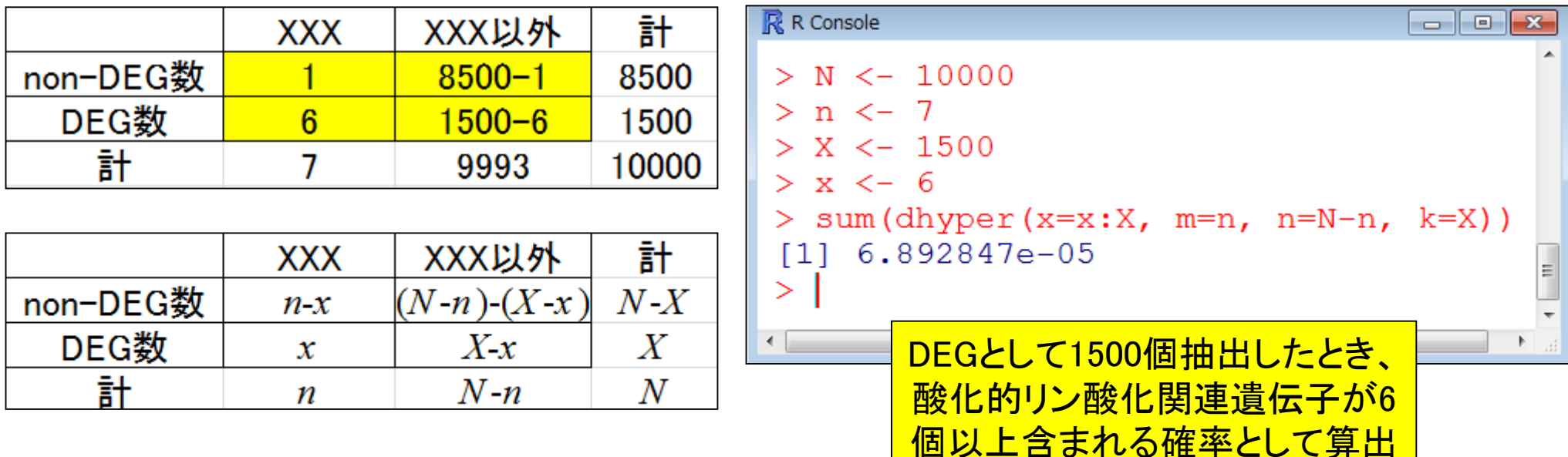

rcode\_ORA\_basic.txt

#### 遺伝子セット解析法(超幾何検定)

 *m*=7個の白いボールと*n*=9993個の黒いボールが入った箱があります(ト ータルで*N*=*m*+*n*=10,000個)。この中から*k*=1500個ランダムに取り出した ときに*x*=6個以上白いボールが含まれる確率を計算しなさい。

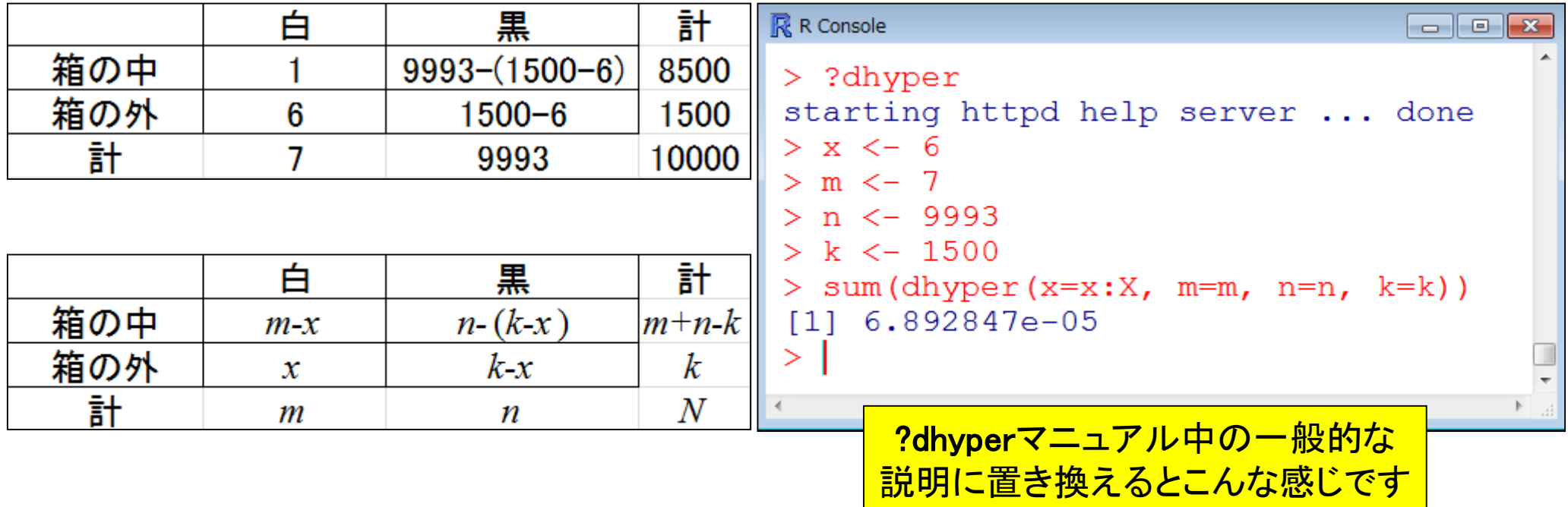

rcode\_ORA\_basic.txt

### 遺伝子セット解析法(カイ二乗検定)

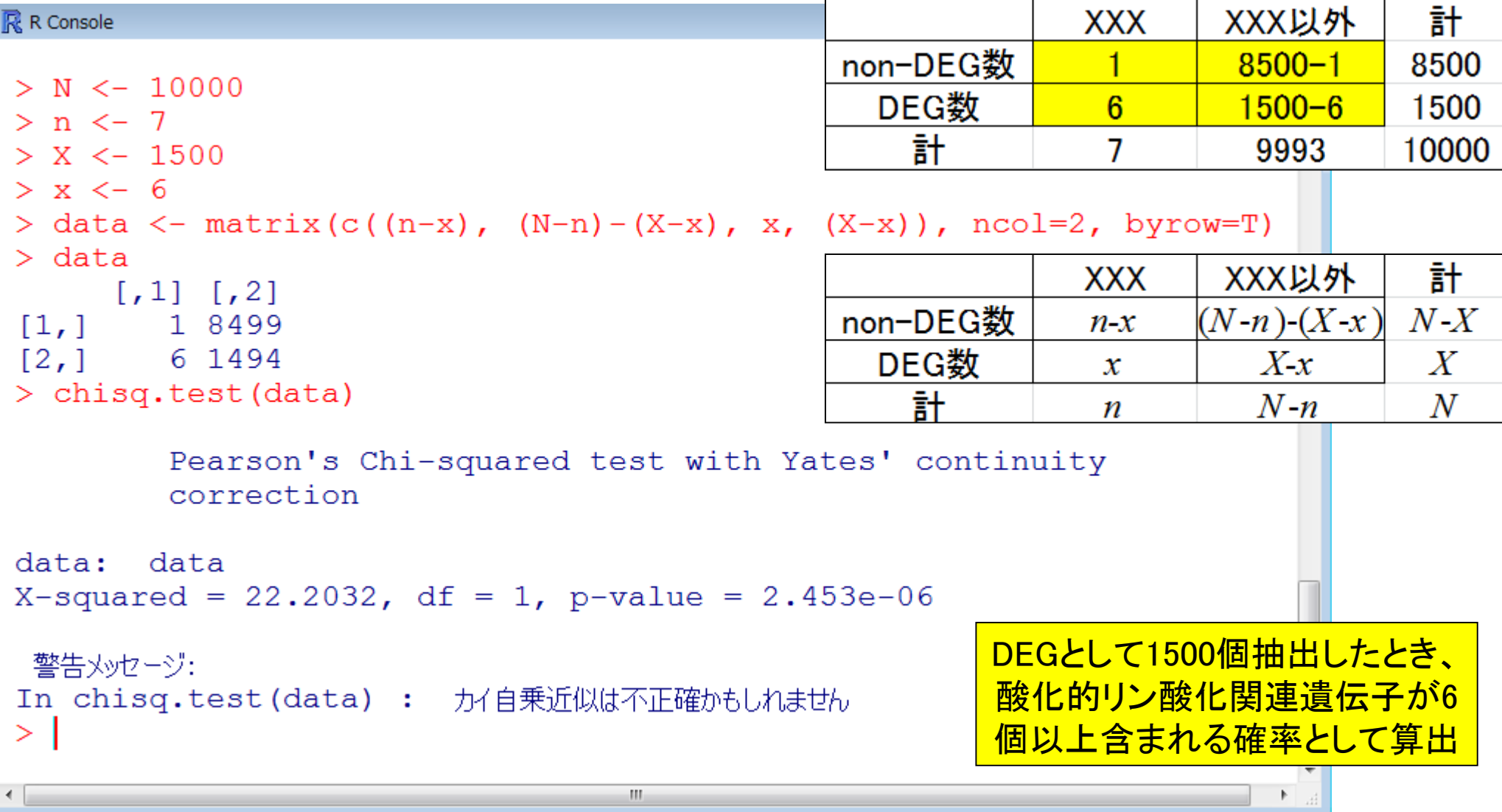

rcode\_ORA\_basic.txt

## 遺伝子セット解析法(第一世代)

 Over-Representation Analysis (ORA) □ 何らかの手段で決めた上位X(=1500)個のうち、x個が酸化的リン 酸化関連遺伝子であった

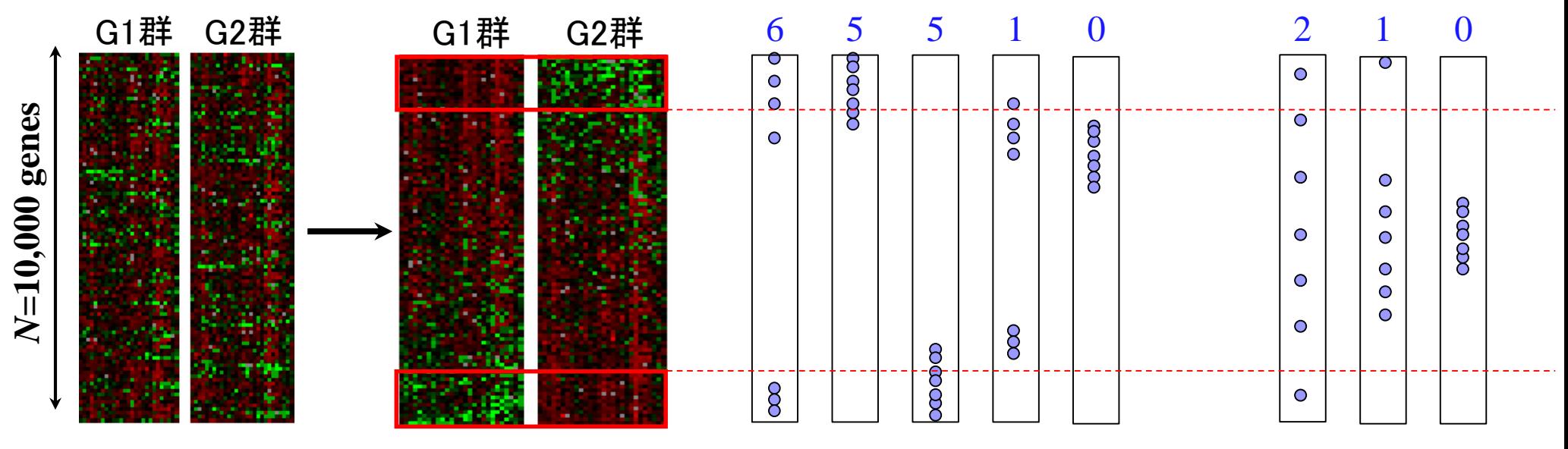

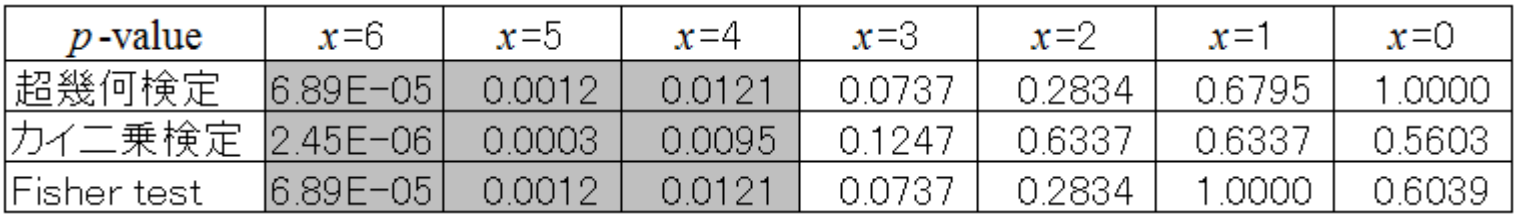

*p* < 0.05を灰色で示した

## 遺伝子セット解析法(第一世代)

■ Over-Representation Analysis (ORA)

- □ GenMAPP (Dahlquist et al., *Nature Genet.*, 31: 19-20, 2002)
- FatiGO (Al-Shahrour et al., *Bioinformatics*, **20**: 578-580, 2004)
- GOstat (Beissbarth et al., *Bioinformatics*, 20: 1464-1465, 2004)
- GOFFA (Sun et al., *BMC Bioinformatics*, 7 Suppl 2: S23, 2006)
- agriGO (Du et al., Nucleic Acids Res., 38: W64-W70, 2010)

…

# 第一世代(ORA)の短所

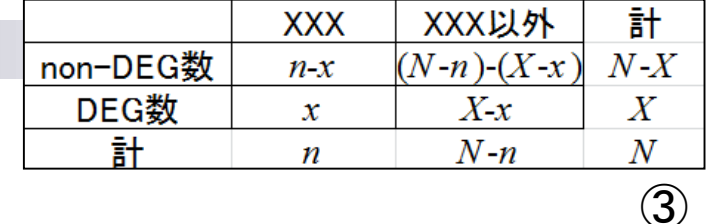

- ① 全体的には動いているものの、個々の発現変動の度合い が弱い場合に検出困難
- ② 上位*X*個の*X*次第で結果が変わる
- 3 情報量が落ちている(発現変動の度合い→カウント情報)

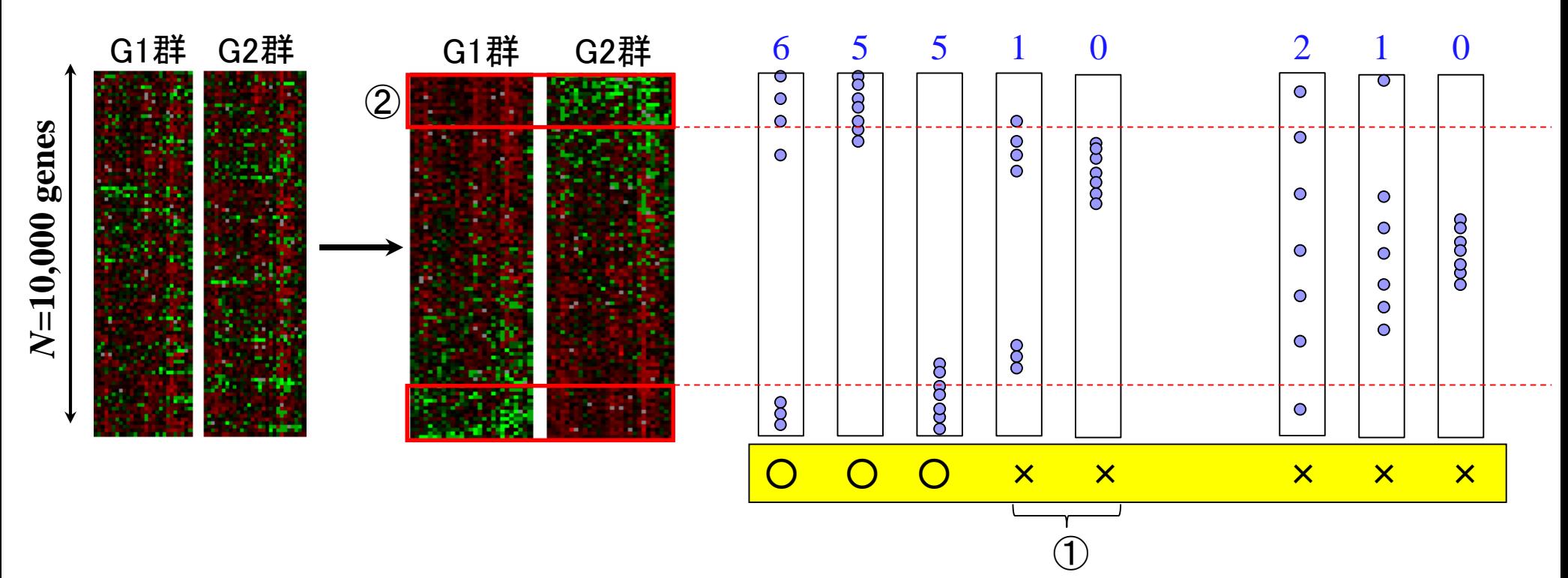

Khatri et al., PLoS Comput. Biol., 8(2): e1002375, 2012

# 遺伝子セット解析法(第二世代)

#### ■ Functional Class Scoring (FCS)

- 遺伝子ごとの統計量を算出(発現変動の度合いを数値化) 例:*t*-統計量、log(B/A)、相関係数、SAM、WAD
- 2. 目的の遺伝子セットXXX(=酸化的リン酸化関連遺伝子)の偏りを 何らかの方法で評価
	- *t*検定(XXX中の遺伝子群の統計量 vs. それ以外の遺伝子群の統計量)
	- Wilcoxon rank sum test (XXX中の遺伝子群の発現変動の順位 vs. それ以外)
	- XXX中の*n*個の遺伝子群の何らかの要約統計量S<sub>XXX</sub>を計算しておき、N個の 全遺伝子の中からランダムに*n*個を抽出して同じ統計量を計算する(例えば10 万回)。10万回のうち*SXXX*「以上」(大きければ大きいほど発現変動していること を意味する場合;その逆のときは「以下」)だった回数(例えばj回)に基づいてp 値(= j / 100,000)を算出(いわゆるgene set permutationというアプローチ)
	- 本来のG1群 vs. G2群のラベル情報を用いて得られたXXX中の*n*個の遺伝子 群の何らかの要約統計量*SXXX*を計算しておく。ランダムにラベル情報を入れ替 えて、同じ統計量を計算することを何回も繰り返して*p*値を算出(いわゆる Phenotype permutationというアプローチ)

## 第一世代(ORA)→ 第二世代(FCS)

#### 第一世代の欠点が改善

- ① 全体的には動いているものの、個々の発現変動の度合いが弱い場合に検出困難
- ② 上位*X*個の*X*次第で結果が変わる
- ③ 情報量が落ちている(発現変動の度合い → カウント情報)

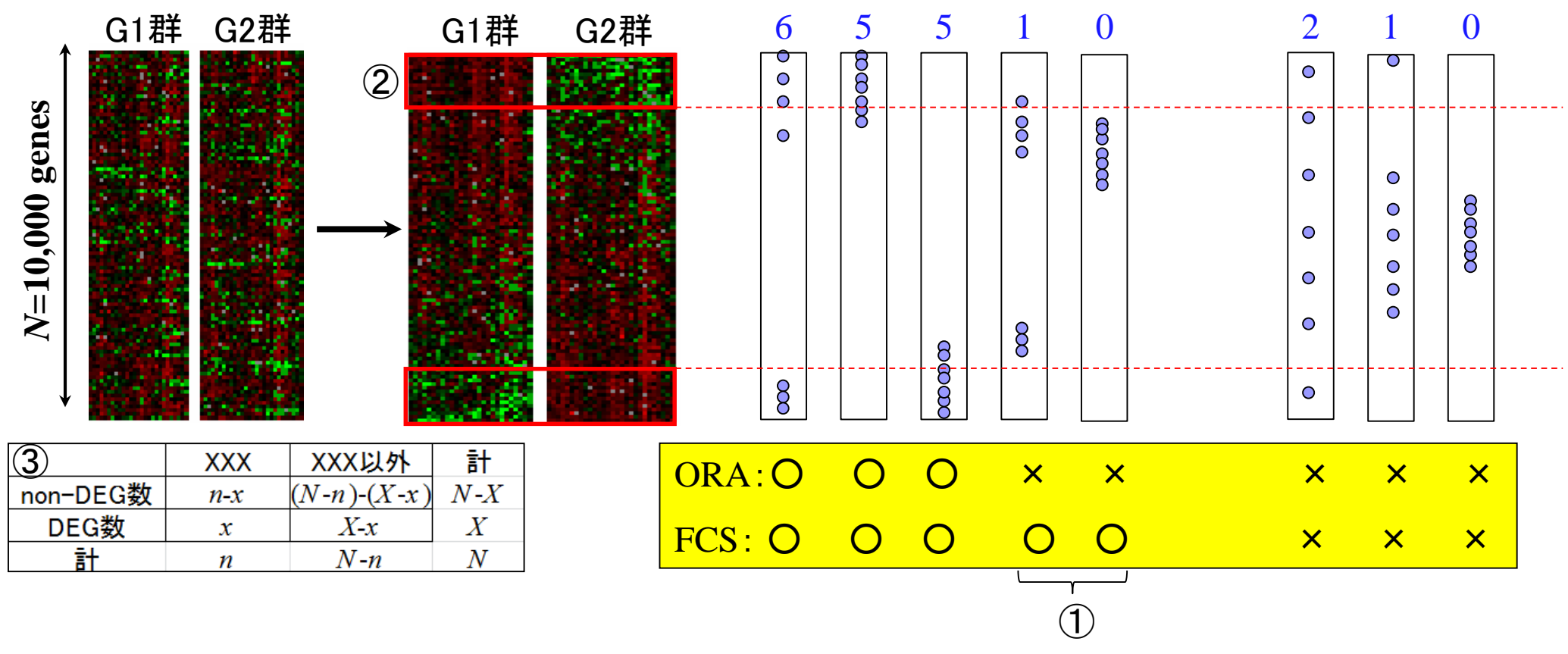

## 遺伝子セット解析法(第二世代)

- Functional Class Scoring (FCS)
	- $\Box$  GSEA (Subramanian et al., *PNAS*, 102: 15545-15550, 2005)
	- □ PAGE (Kim and Volsky, *BMC Bioinformatics*, 6: 144, 2005)
	- $\square$  sigPathway (Tian et al., *PNAS*, 102: 13544-13549, 2005)
	- □ GSA (Efron and Tibshirani, *Ann. Appl. Stat.*, 1: 107-129, 2007)
	- □ GeneTrail (Backes et al., *Nucleic Acids Res.*, **35**: W186-W192, 2007)
	- □ SAM-GS (Dinu et al., *BMC Bioinformatics*, 8: 242, 2007)

…

最も有名なのはGSEAです

Khatri et al., *PLoS Comput. Biol.*, 8(2): e1002375, 2012

#### 遺伝子セット解析法(共通の問題)

- (知識ベースの解析法なので)解析対象がアノテーションの情報の豊富 な生物種に限定
	- □ それ以外の生物種は、まずは地道にアノテーション情報を増やしていくことが先決( ではないだろうか)
- アノテーション情報の信頼度が高いとはいえない
	- □ なんらかのGO termがついていたとしても、その大部分のevidence codeが自動で つけられたもの(IEA, inferrred from electronic annotations)である…
- 遺伝子セット間の独立性の問題
	- 「数百個程度の遺伝子セットの中から、比較するサンプル間で動いている遺伝子セ ットはどれか?」という解析を遺伝子セット間の独立性を仮定して調べるが、そもそ も独立ではない(GO term間の親子関係などから明らか)

→ いくつくらいの遺伝子セットが動いているのか?という問いに答えるすべがない

- 評価に用いられる「よく研究されているデータセット」は答えが完全に分
	- かっているものではない(the actual biology is never fully known!)
		- □ "感度が高い"と謳っているだけの方法は…(全部の遺伝子セットが動いている → 感度100%)

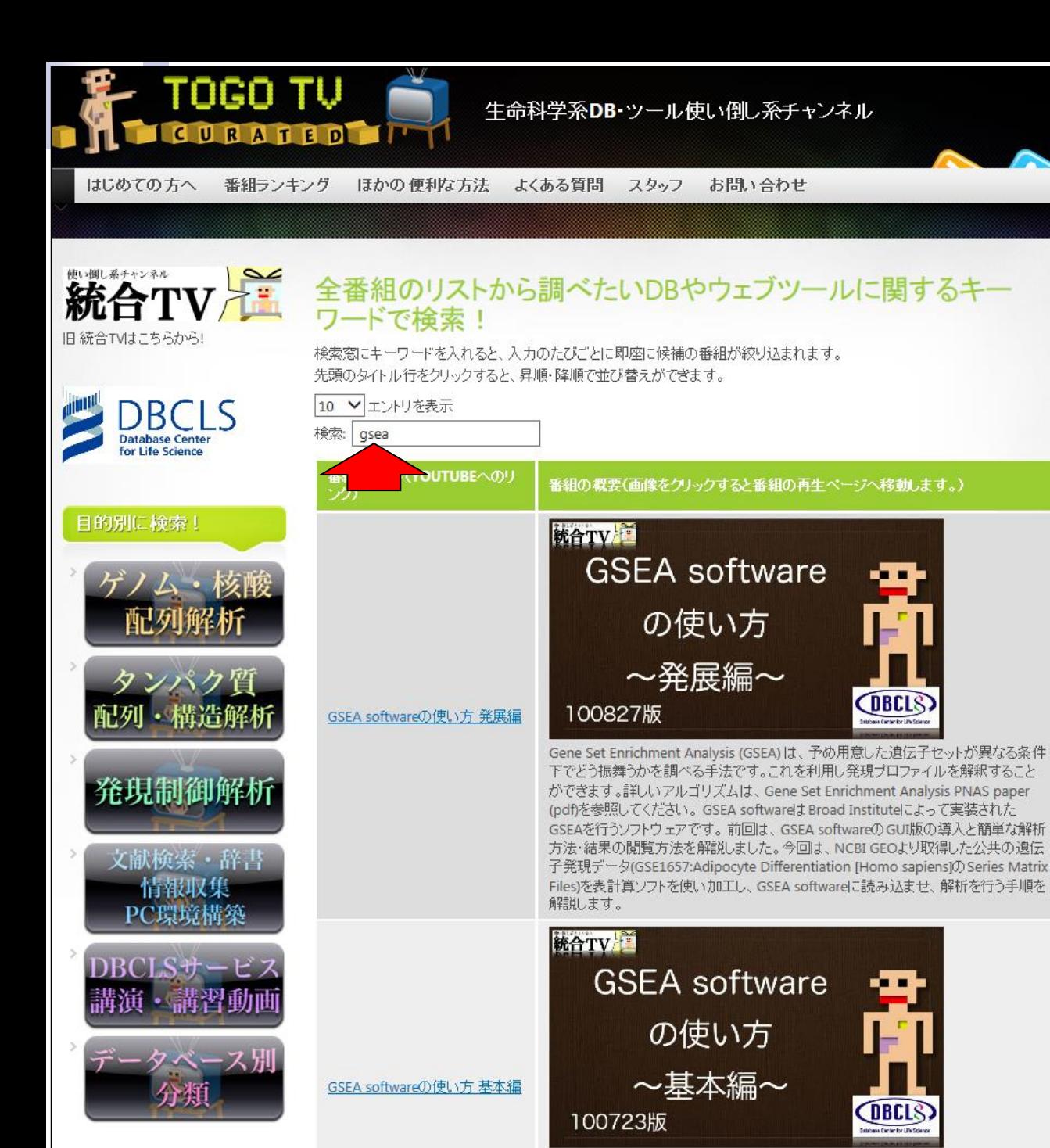

#### 最も有名なGSEAソフトウェア の使い方は統合TVで独学

参考

#### Contents(第4回)

- デザイン行列の意味を理解(教科書p173-182) limmaパッケージを用いた2群間比較のおさらい
	- limmaパッケージを用いた3群間比較(複製あり)
- 複製なし多群間比較(教科書p182-188)
	- limmaパッケージを用いた3群間比較(複製なし)
	- □ TCCパッケージ中のROKU法を用いた特異的発現遺伝子検出
- 機能解析(遺伝子セット解析)
	- 基本的な考え方
	- □ 前処理
		- MSigDBからの遺伝子セット情報(GMT形式ファイル)取得
		- ID変換(probe ID  $\rightarrow$  gene symbol)
	- □ GSAパッケージを用いたパスウェイ解析
	- □ その他
- 分類

Subramanian et al., PNAS, 102: 15545-15550, 2005

# 発現変動遺伝子セット解析おさらい

- Gene Ontology (GO)解析 (発現に差のあるGO termを探索)
	- □ 基本3カテゴリ(Cellular component (CC), Molecular Function (MF), Biological Process (BP))のどれでも可能
		- 例:肝臓の空腹状態 vs. 満腹状態のGO(BP)解析の結果、「脂肪酸β酸化」 関連GO term (GO:0006635)が動いていることが分かった

#### ■ パスウェイ解析(発現に差のあるパスウェイを探索)

□ KEGG, BioCarta, Reactome pathway databaseのどれでも可能

■ 例:酸化的リン酸化パスウェイ関連遺伝子セットが糖尿病患者で動いていた

#### ■ モチーフ解析(発現に差のあるモチーフを探索)

□同じ3'-UTR microRNA結合モチーフをもつ遺伝子セット

□同じ転写因子結合領域(TATA-boxなど)をもつ遺伝子セット

■ 例:TATA-boxをもつ遺伝子セットがG1群 対 G2群比較で動いていた

どの遺伝子セットにどの遺伝子が所属してい るかというgmt形式ファイルの取得が第一歩

…

Molecular Signature Database (MSigDB, ver. 4.0)

- $\Box$  c1: positional gene sets (326 gene sets)
	- ヒト染色体の位置ごとの遺伝子セットリストファイル (326 gene sets)
- $\Box$  c2: curated gene sets (4,722 gene sets)
	- CGP: chemical and genetic perturbations (3,402 gene sets)
	- CP: canonical pathways (1,320 gene sets)
	- CP:BIOCARTA: BioCarta gene sets (217 gene sets)
	- **CP:KEGG:** KEGG gene sets (186 gene sets) $\leftarrow$
	- CP:REACTOME: Reactome gene sets (674 gene sets)
- $\Box$  c3: motif gene sets (836 gene sets)
	- **MIR:** microRNA targets (221 gene sets)
	- **TFT:** transcription factor targets (615 gene sets)
- $\Box$  c4: computational gene sets (858 gene sets)
	- CGM: cancer gene neighborhoods (427 gene sets)
	- CM: cancer modules (431 gene sets)
- $\Box$  c5: gene ontology (GO) gene sets (1,454 gene sets)
	- **BP:** biological process (825 gene sets)  $\leftarrow$
	- CC: cellular component (233 gene sets)
	- **MF:** molecular function (396 gene sets)
- $\Box$  c6: oncogenic signatures gene sets (189 gene sets)
	- c7: immunologic signatures gene sets (1,910 gene sets)

発現変動と関連するKEGG パスウェイを調べたいとき

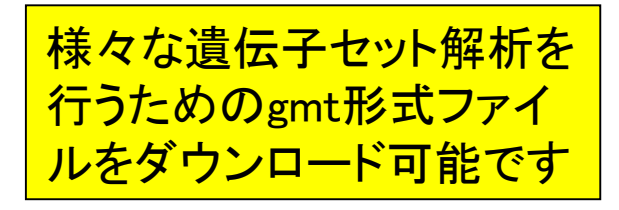

Subramanian et al., PNAS, 102: 15545-15550, 2005

発現変動と関連するBP中 のGO termsを調べたいとき

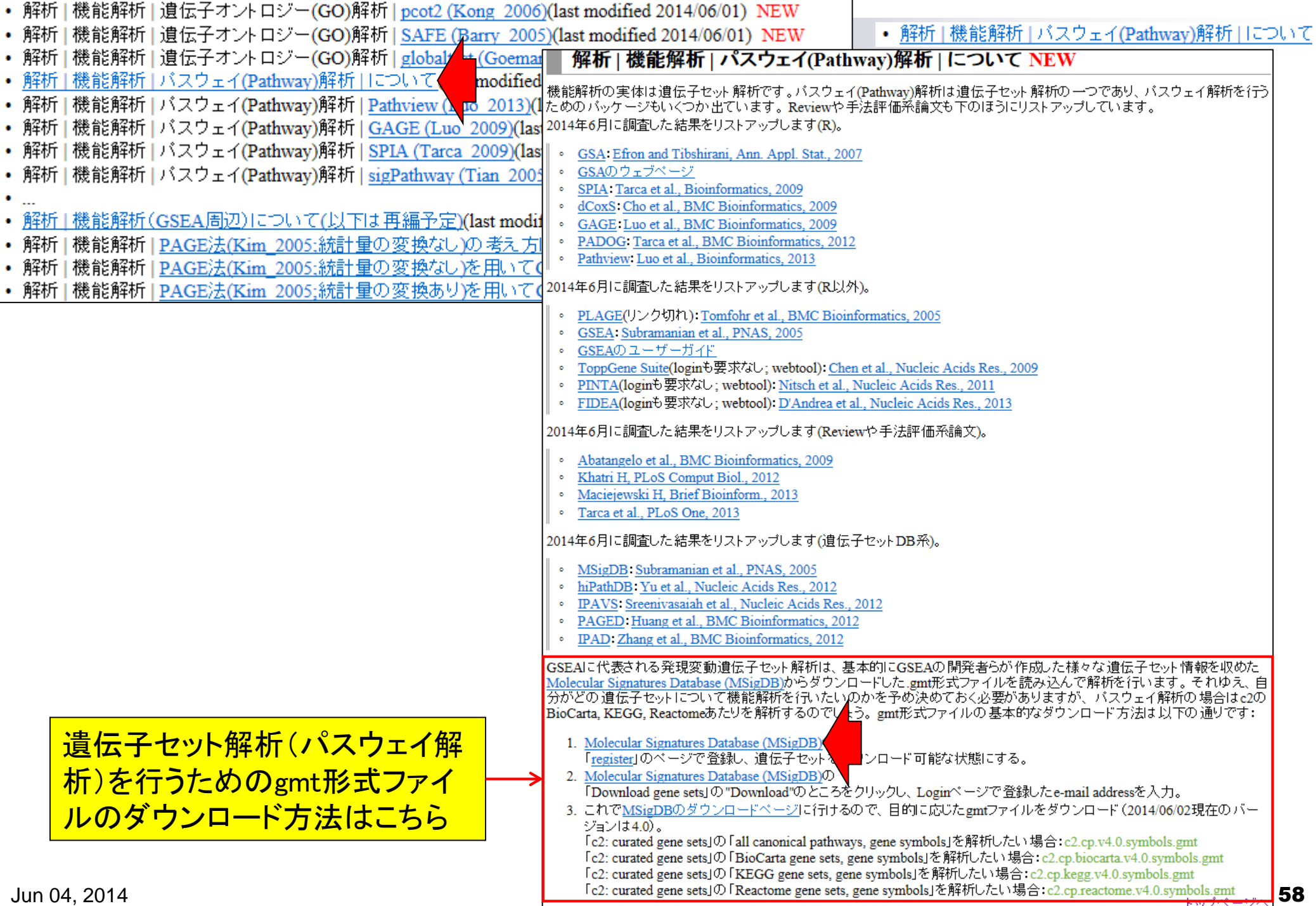

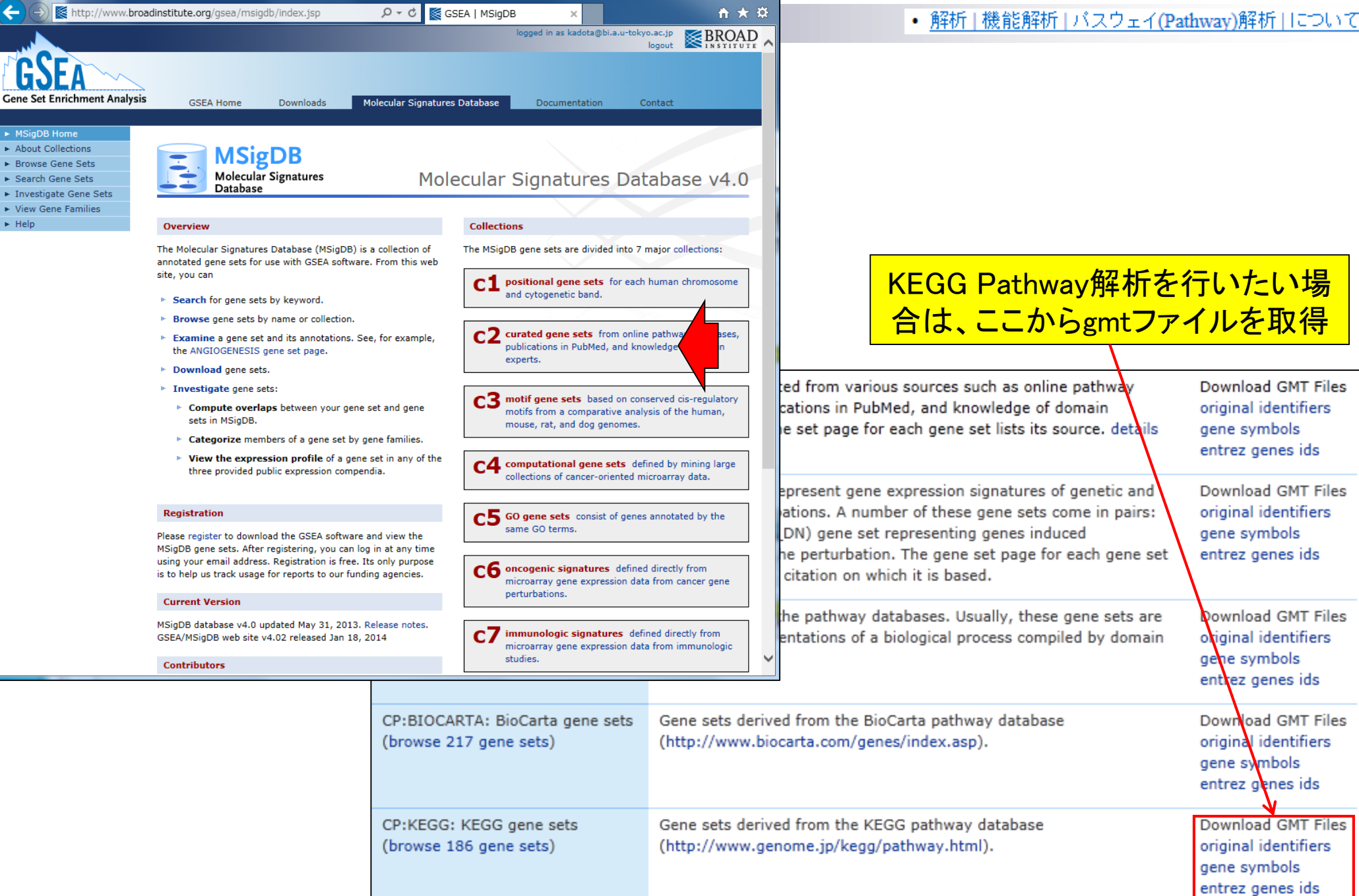

 $\begin{array}{c|c|c|c|c} \hline \multicolumn{1}{|c|}{\multicolumn{1}{c|}{\multicolumn{1}{c|}{\multicolumn{1}{c|}{\multicolumn{1}{c|}{\multicolumn{1}{c|}{\multicolumn{1}{c|}{\multicolumn{1}{c|}{\multicolumn{1}{c|}{\multicolumn{1}{c|}{\multicolumn{1}{c|}{\multicolumn{1}{c|}{\multicolumn{1}{c|}{\multicolumn{1}{c|}{\multicolumn{1}{c|}{\multicolumn{1}{c|}{\multicolumn{1}{c|}{\multicolumn{1}{c|}{\multicolumn{1}{c|}{\multicolumn{1}{c|}{\$ 

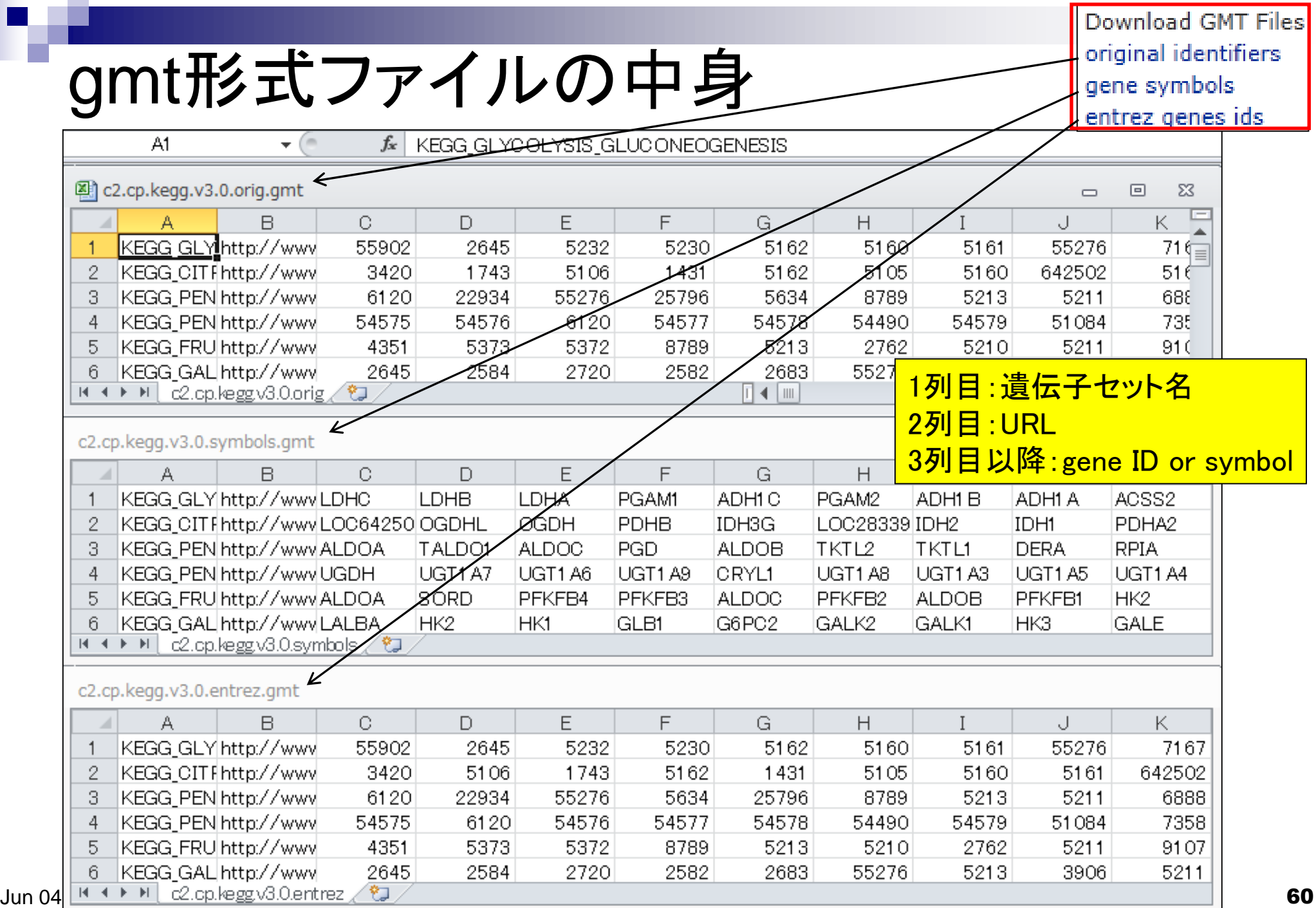

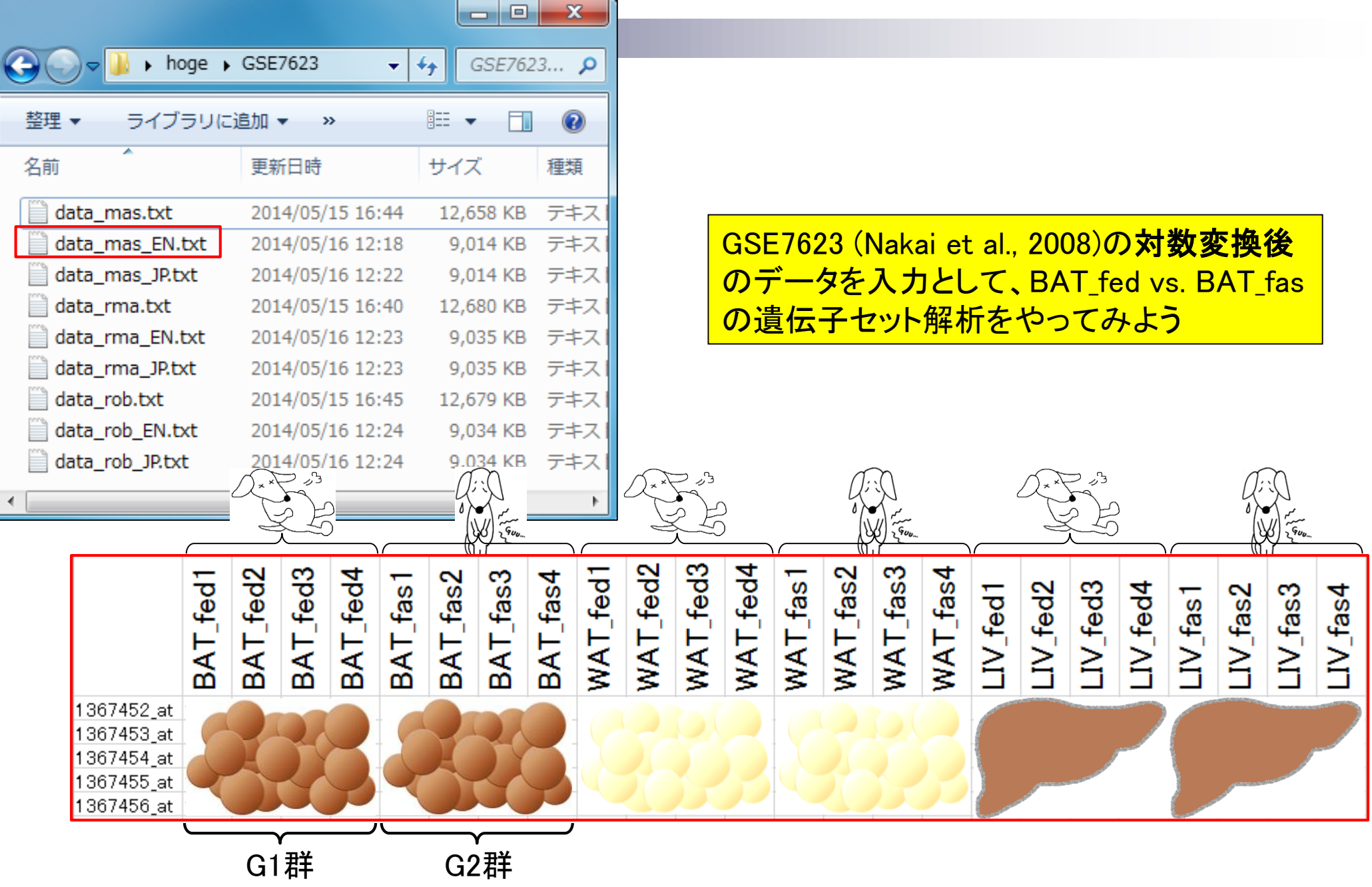

#### • 前処理 | ID変換 | probe ID --> gene symbol 解析前に対応付けを行う必要がある

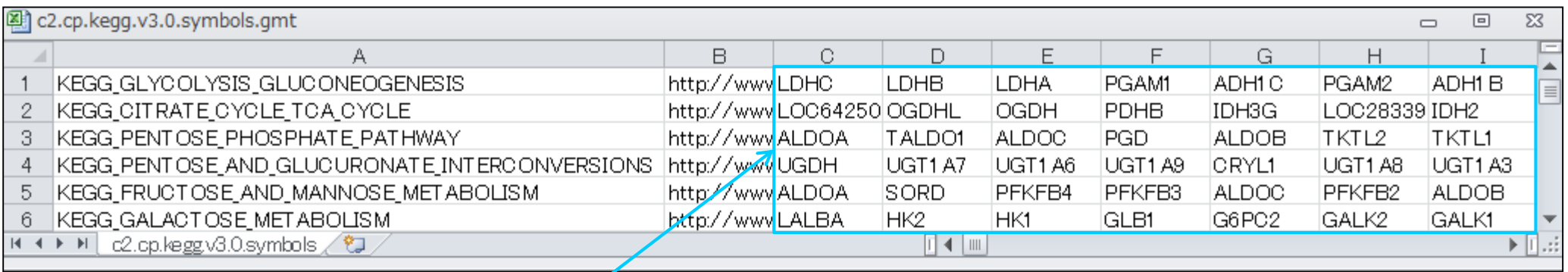

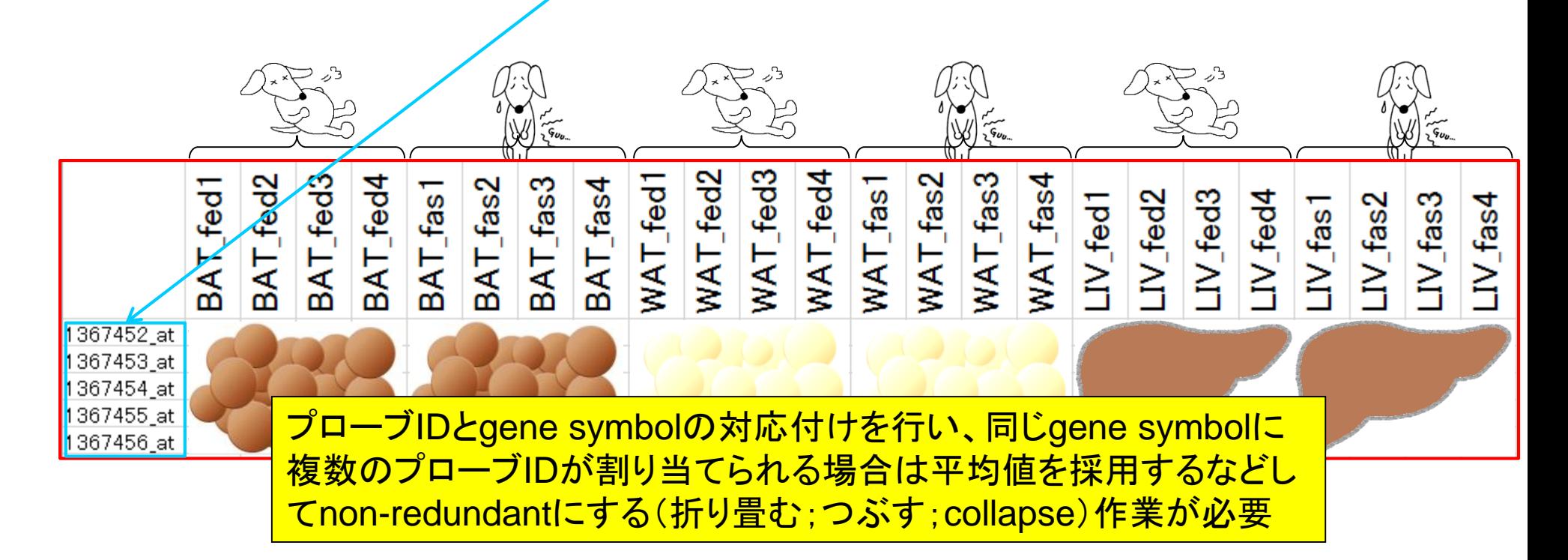

• 前処理 | ID変換 | について(last modified 20

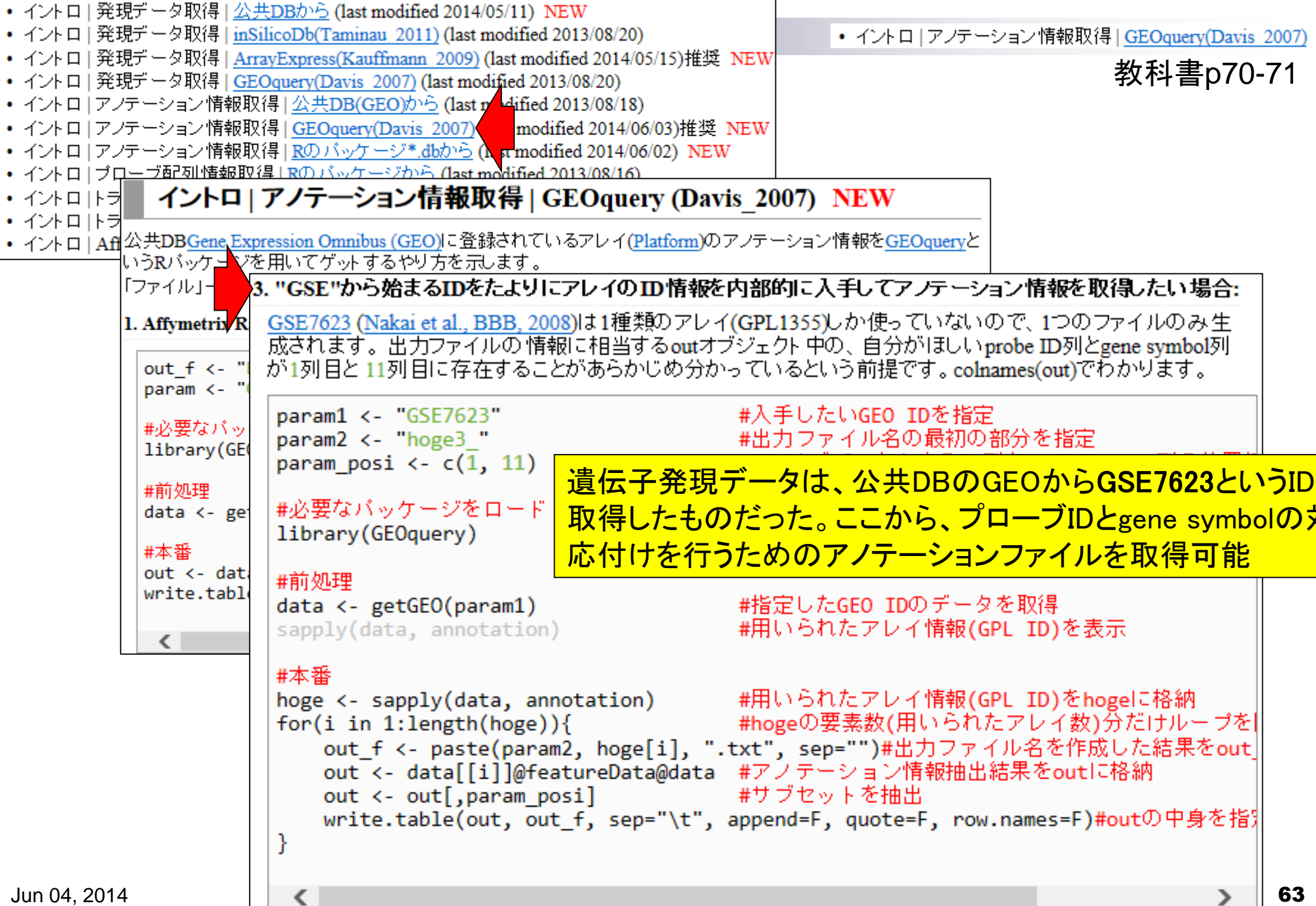

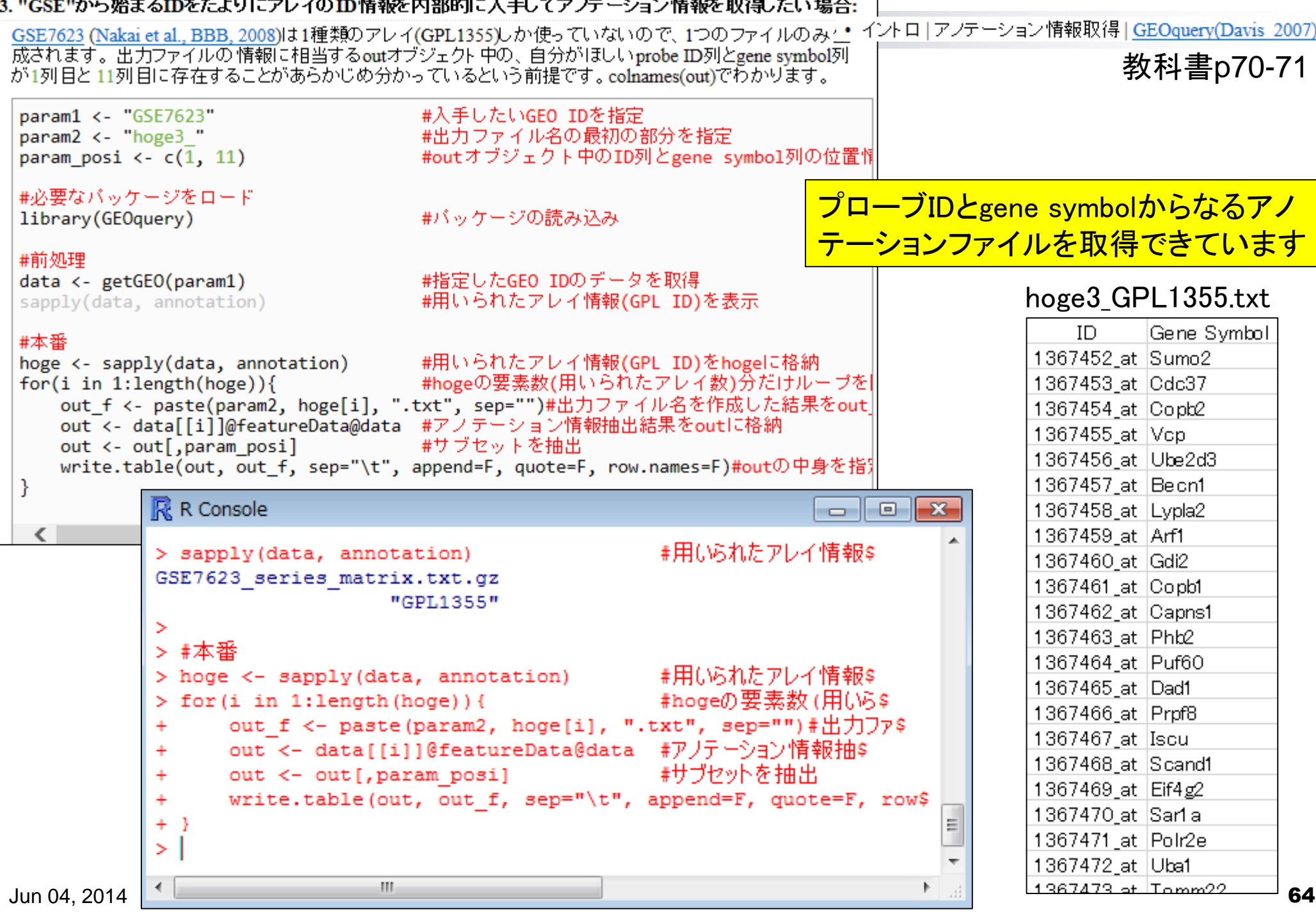

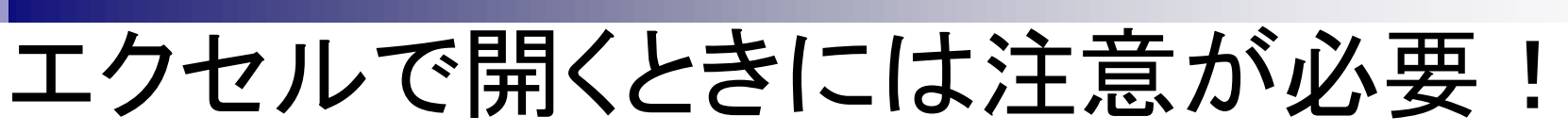

#### -x Microsoft Excel 'hoge3\_GPL1355.txt' のファイル形式と拡張子が一致しません。ファイルが破損しているか、安全ではない可能性があります。発行元が信頼できない場合は、このファイルを開かないでください。ファイルを開きますか? ヘルプ(H) はい(Y) いいえ(N) <mark>1行1列目のところが"ID"から始まる文字列の場合にこの</mark><br>ような現象が起こるようですが、基本無視で構いません BMC Bioinformatics. 2004 Jun 23:5:80. ② Mistaken identifiers: gene name errors can be introduced inadvertently when using Excel in bioinformatics. <u>エクセルを開いたあと、ドラッ</u> Zeeberg BR<sup>1</sup>, Riss J, Kane DW, Bussey KJ, Uchio E, Linehan WM, Barrett JC, Weinstein JN. <u>グ&ドロップで開いてはだめ!</u> **編集して保存したい場合に** Author information は、「ファイル」-「開く」でファ **Abstract** イルを指定して開くべし! **BACKGROUND:** When processing microarray data sets, we recently noticed that some gene names そのまま開くと例えばMarch2 were being changed inadvertently to non-gene names. <mark>というgene symbolが日付と</mark> RESULTS: A little detective work traced the problem to default date format conversions and floating-認識されてしまうため、これ point format conversions in the very useful Excel program package. The date conversions affect at を防ぐ必要があります! least 30 gene names; the floating-point conversions affect at least 2,000 if Riken identifiers are included. These conversions are irreversible; the original gene names cannot be recovered.

CONCLUSIONS: Users of Excel for analyses involving gene names should be aware of this problem, which can cause genes, including medically important ones, to be lost from view and which has contaminated even carefully curated public databases. We provide work-arounds and scripts for ircumventing the problem. **65** 

参考

#### 対応付けの基礎情報はあるが...

Gene Symbol列でソートしてみると

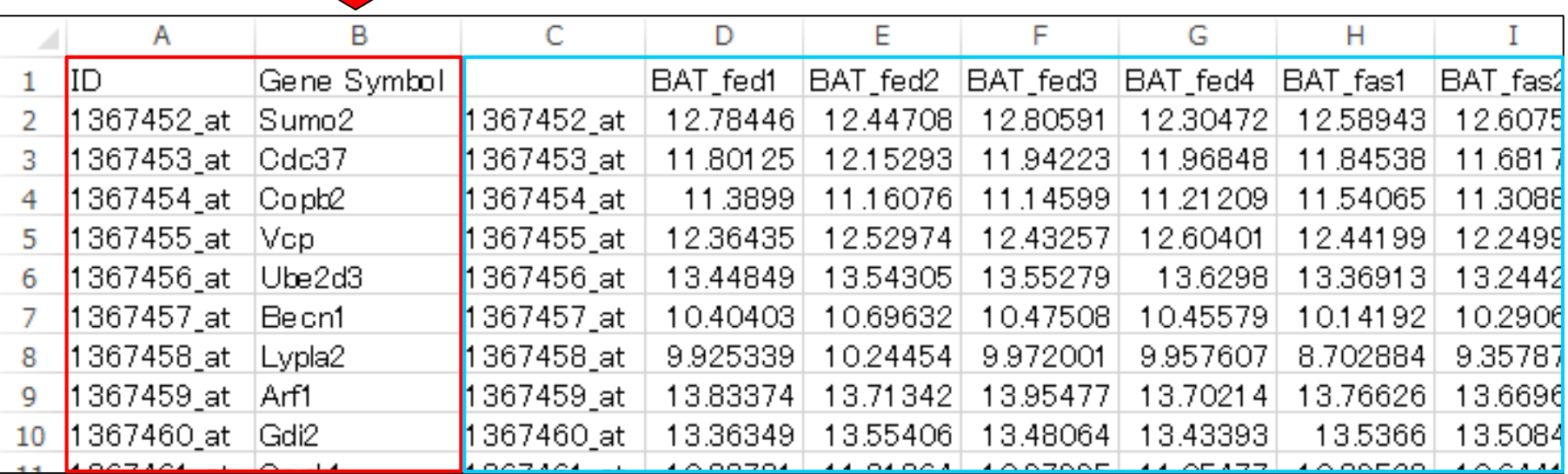

hoge3\_GPL1355.txt data\_mas\_EN.txt

## 対応付けの基礎情報はあるが...

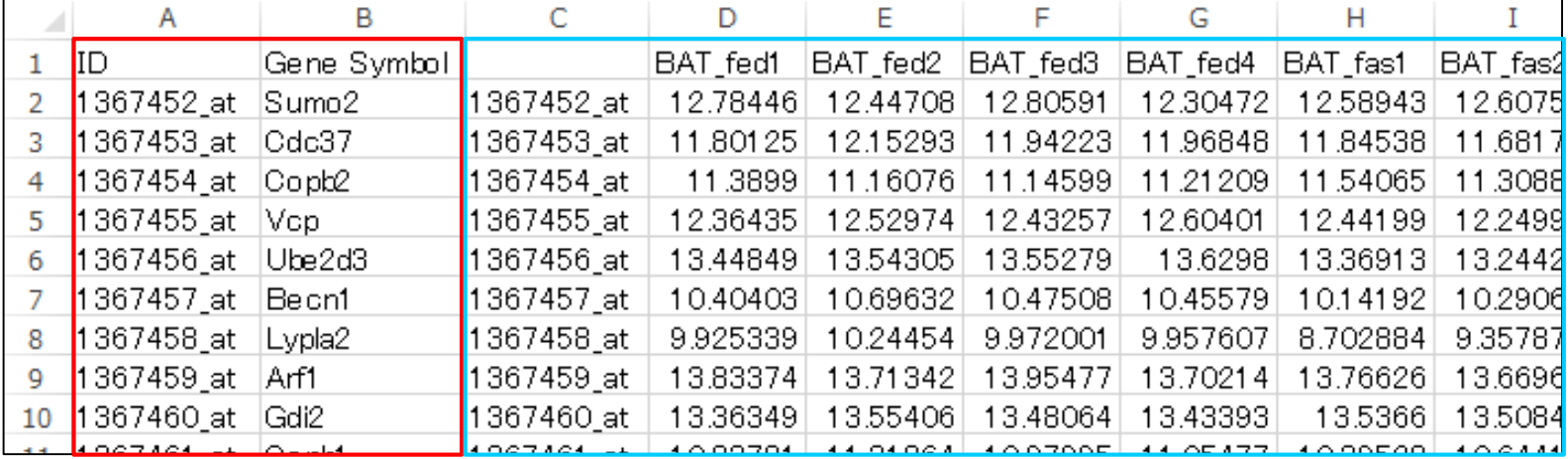

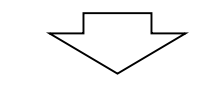

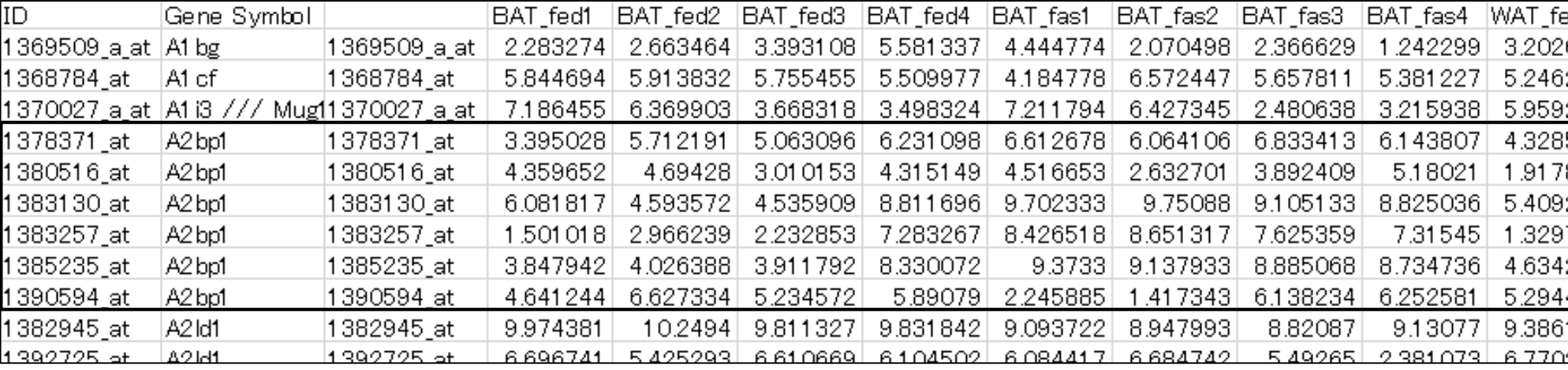

#### 同じgene symbolを持つプローブIDが複数存在することがわかる

• 前処理 | ID変換 | probe ID --> gene symbol

# 同じgene symbolをもつものをまとめる

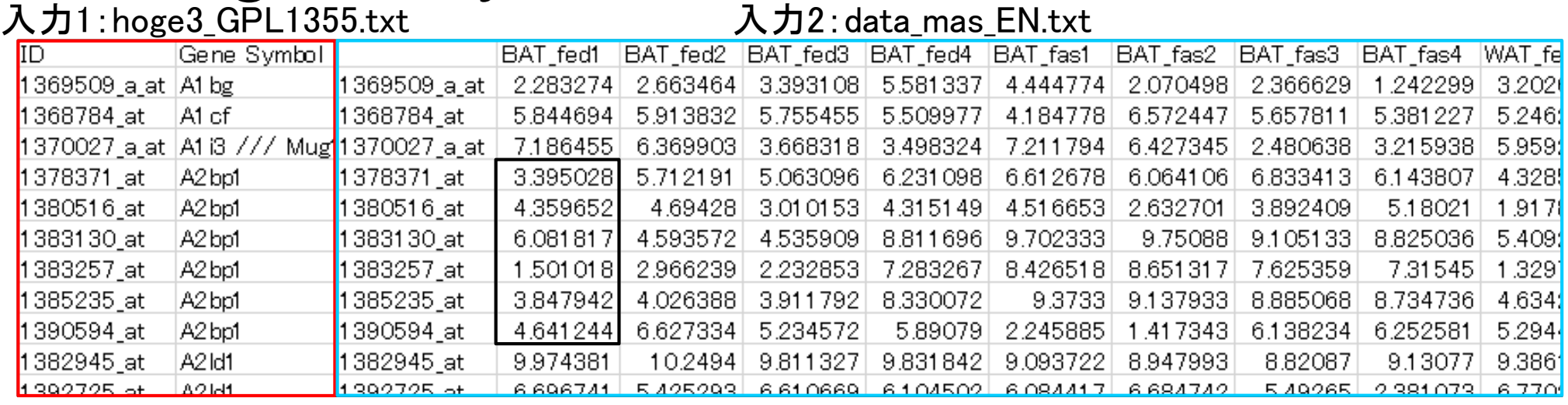

#### 出力:data\_mas\_EN\_symbol.txt

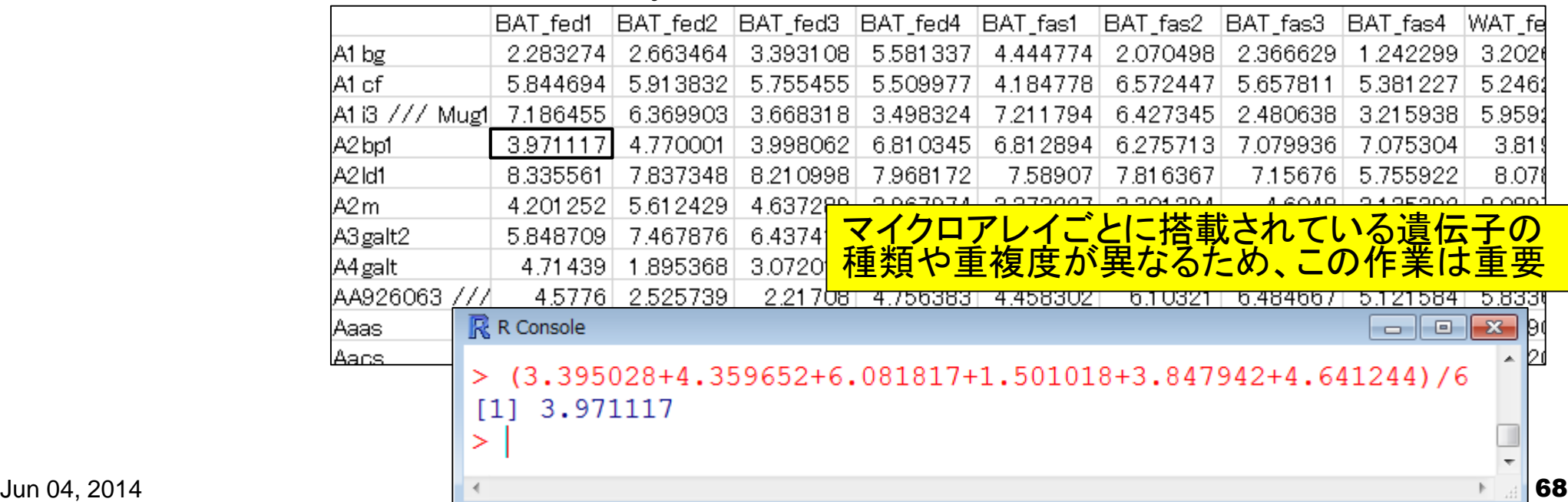

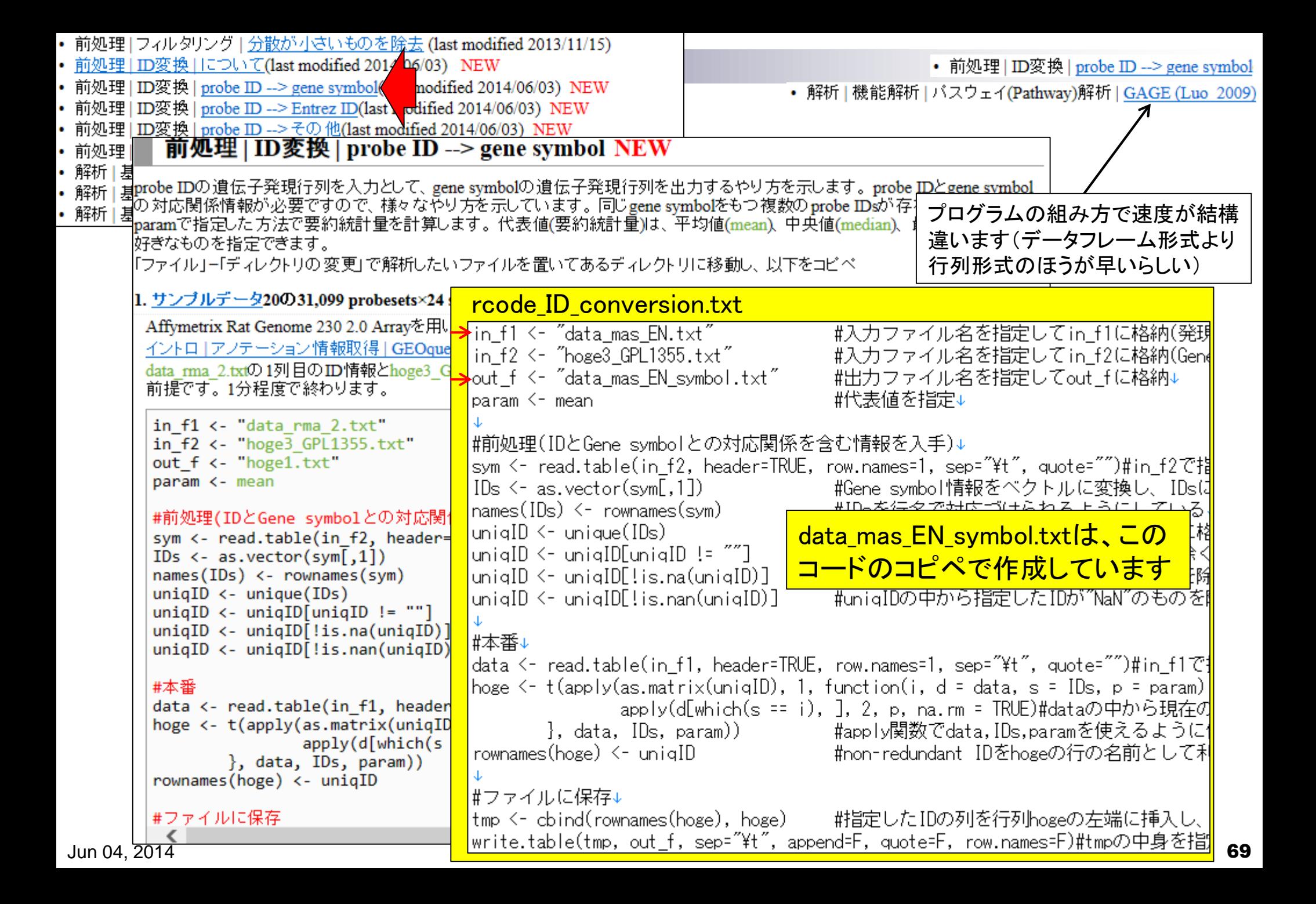

#### Contents(第4回)

- デザイン行列の意味を理解(教科書p173-182) limmaパッケージを用いた2群間比較のおさらい
	- limmaパッケージを用いた3群間比較(複製あり)
- 複製なし多群間比較(教科書p182-188)
	- limmaパッケージを用いた3群間比較(複製なし)
	- □ TCCパッケージ中のROKU法を用いた特異的発現遺伝子検出
- 機能解析(遺伝子セット解析)
	- 基本的な考え方
	- 前処理
		- MSigDBからの遺伝子セット情報(GMT形式ファイル)取得
		- ID変換(probe ID  $\rightarrow$  gene symbol)
	- □ GSAパッケージを用いたパスウェイ解析
	- □ その他
- 分類

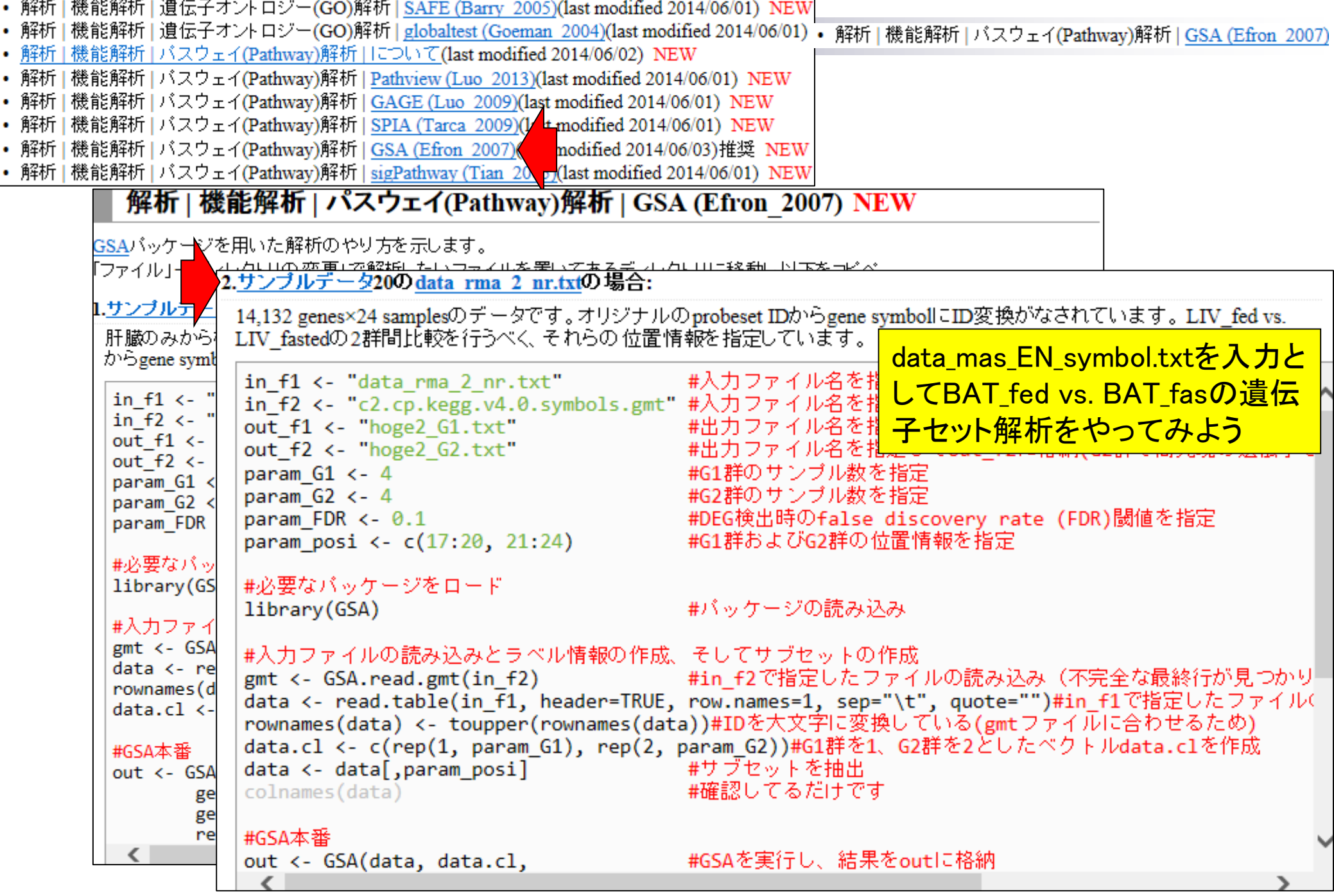

٠

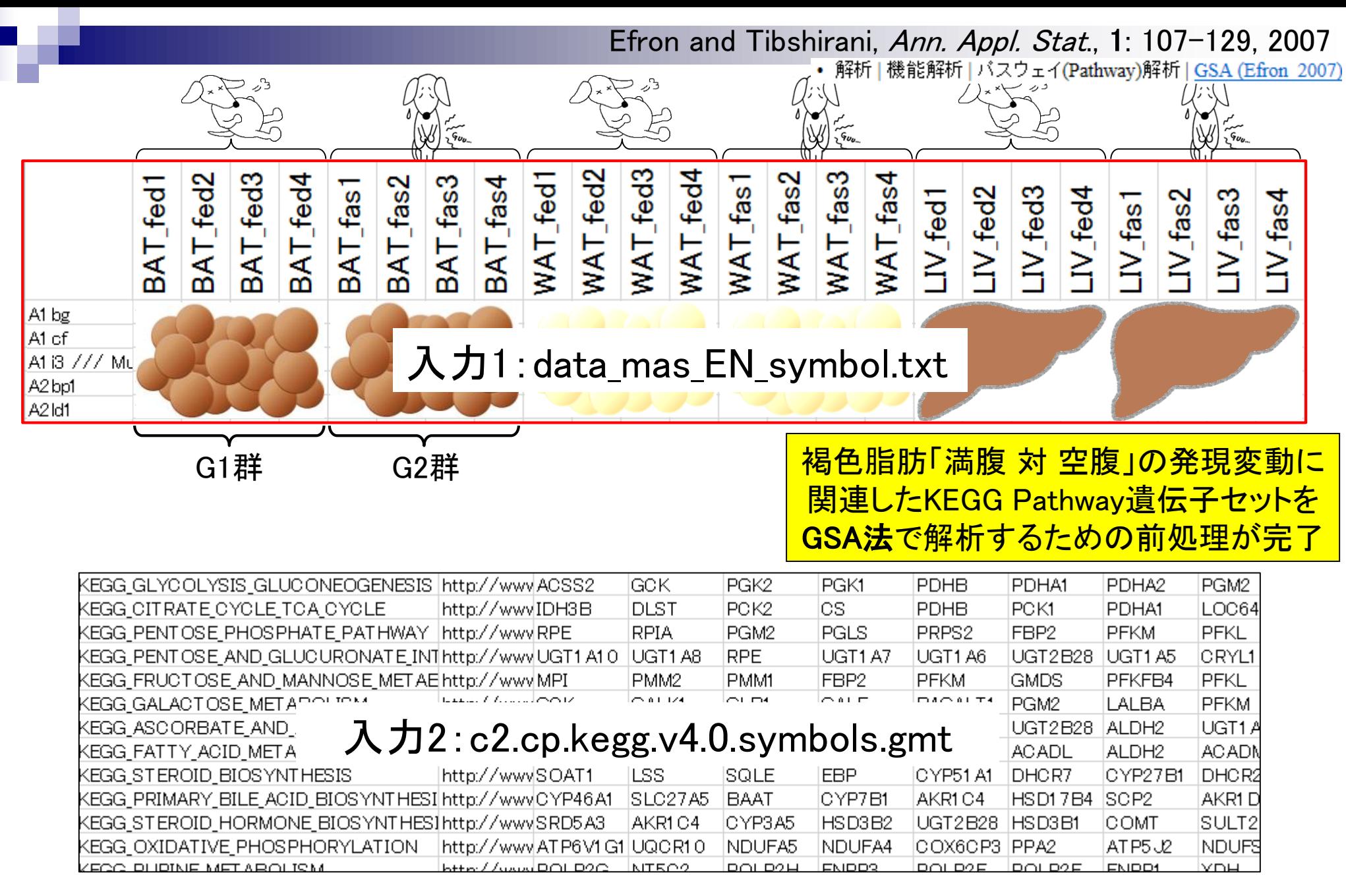
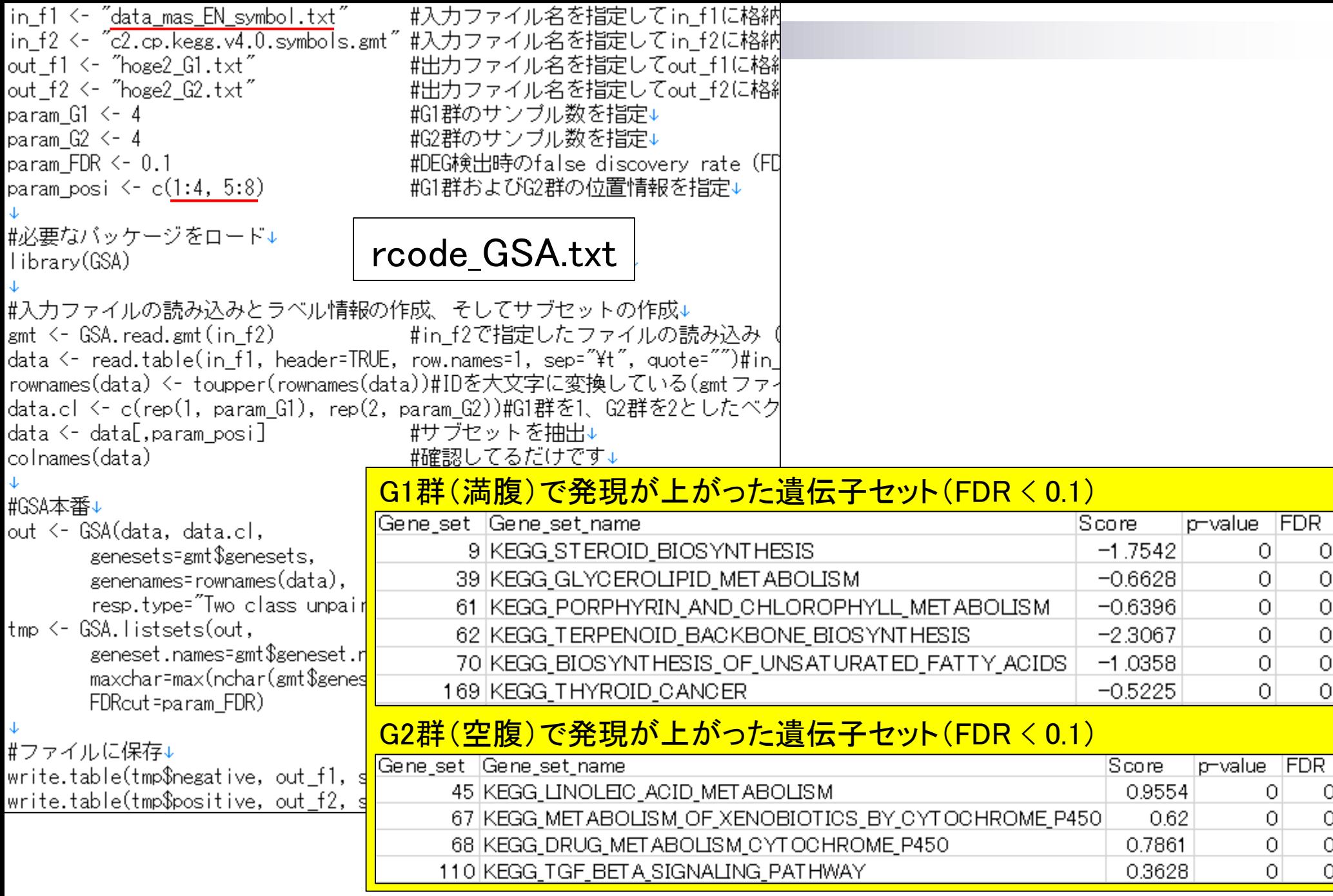

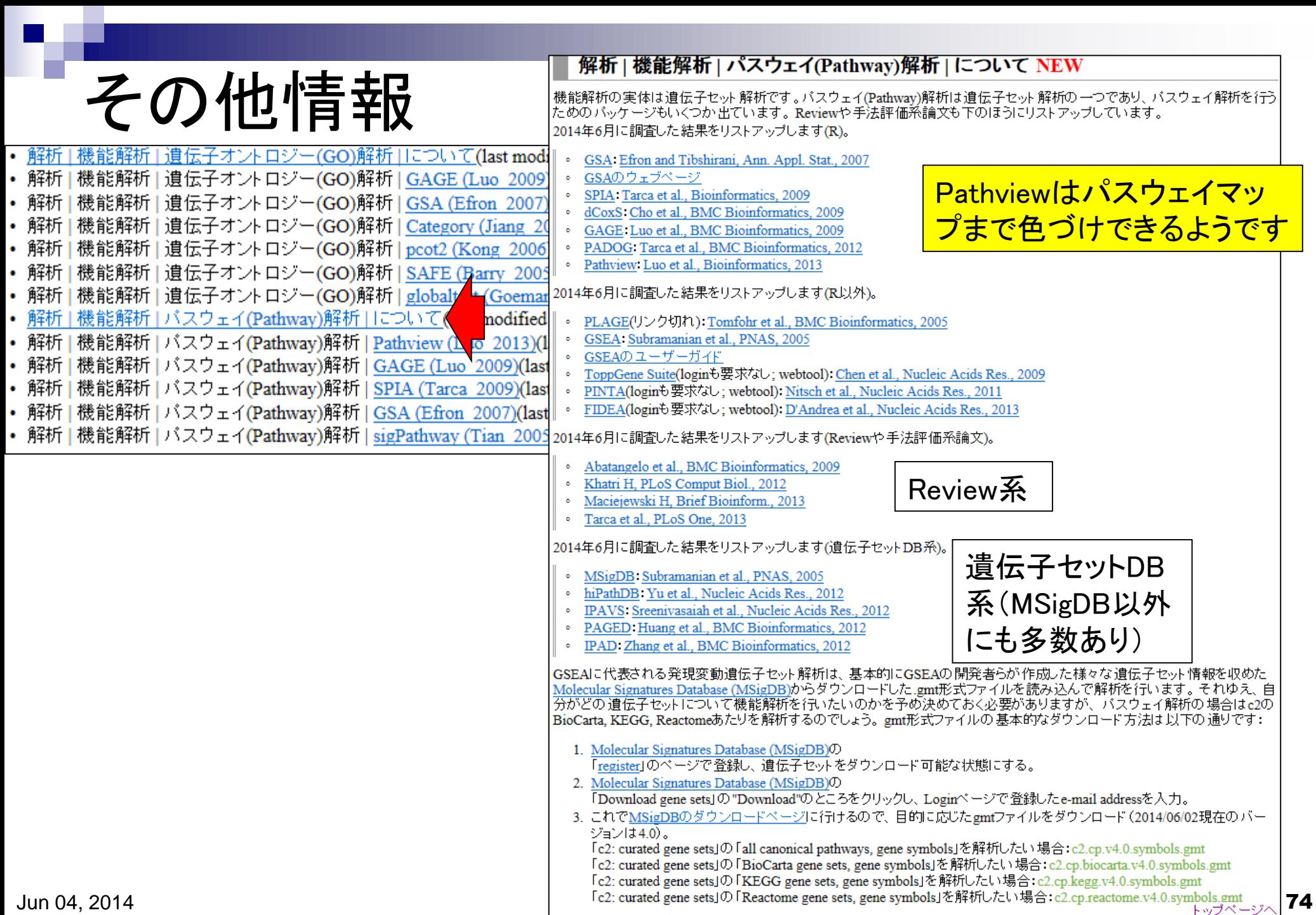

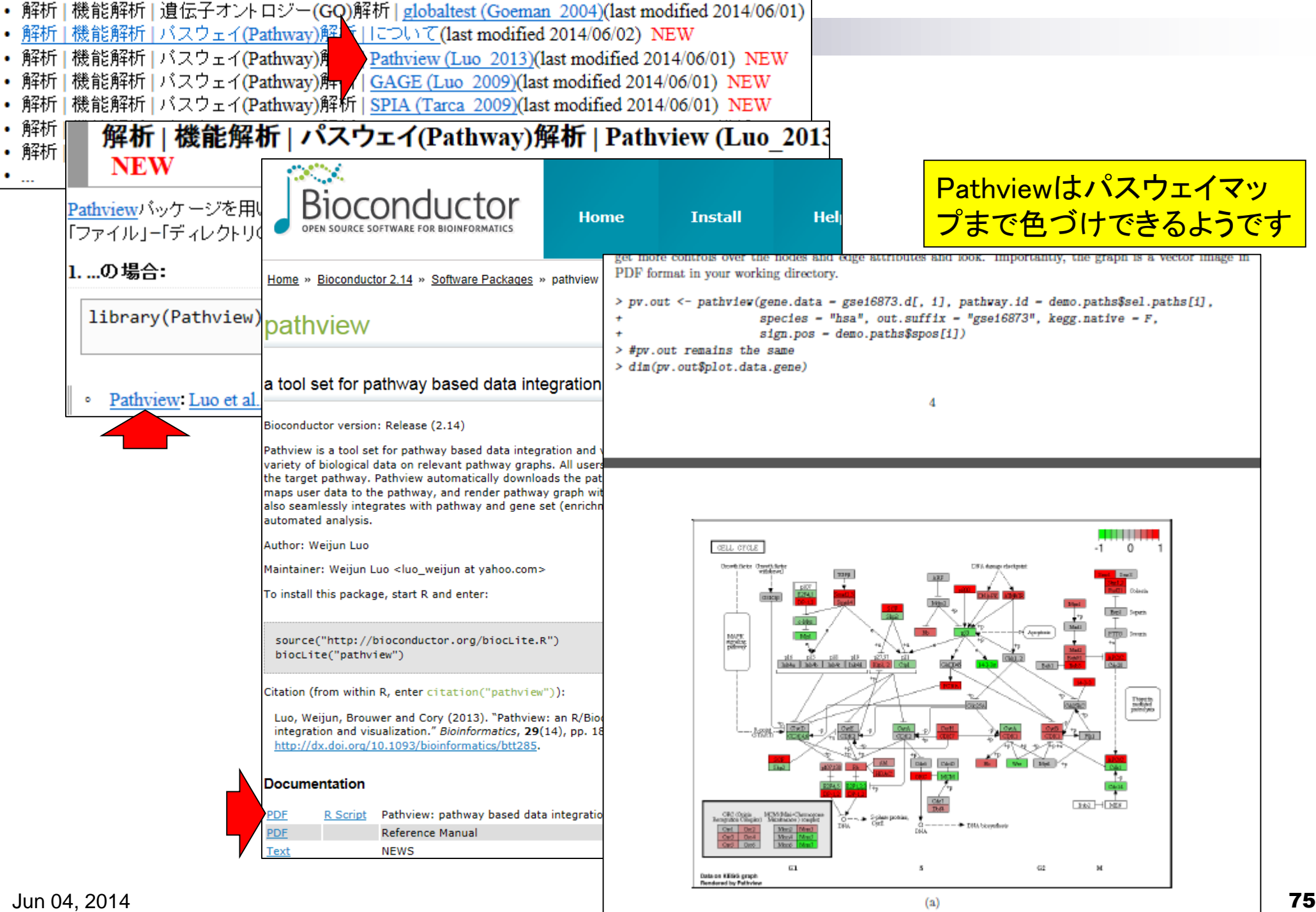

## Contents(第4回)

- デザイン行列の意味を理解(教科書p173-182) limmaパッケージを用いた2群間比較のおさらい
	- limmaパッケージを用いた3群間比較(複製あり)
- 複製なし多群間比較(教科書p182-188)
	- limmaパッケージを用いた3群間比較(複製なし)
	- □ TCCパッケージ中のROKU法を用いた特異的発現遺伝子検出
- 機能解析(遺伝子セット解析)
	- 基本的な考え方
	- 前処理
		- MSigDBからの遺伝子セット情報(GMT形式ファイル)取得
		- ID変換(probe ID  $\rightarrow$  gene symbol)
	- □ GSAパッケージを用いたパスウェイ解析
	- □ その他
- 分類

## K-Nearest Neighbor (K-NN) 法 Nakai and Horton, *Trends Biochem Sci.*, **24**: 34-36, 1999

 未知サンプル*X*からの距離がもっとも近い*K*個のサンプル のうち、所属するクラスが最も多いクラスに分類

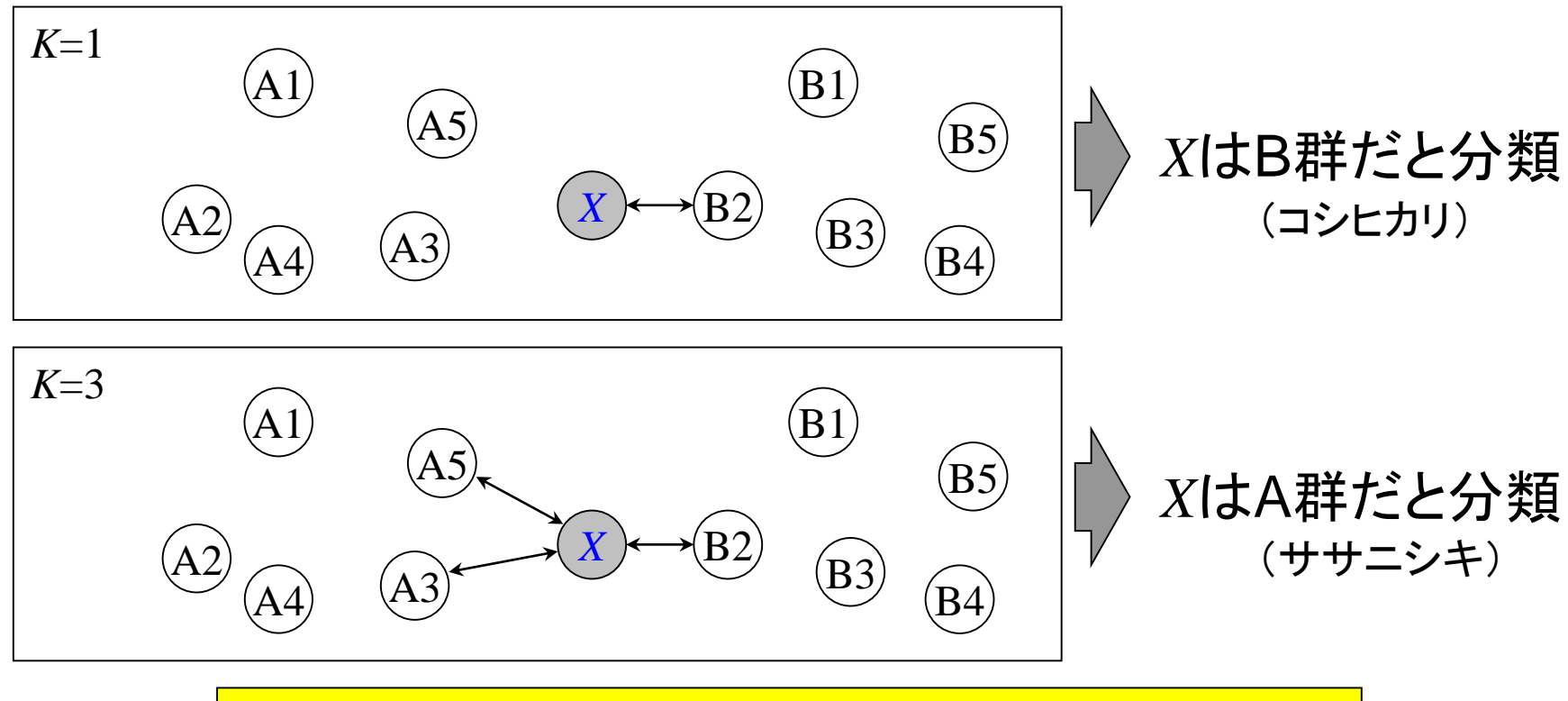

細胞内局在予測プログラムPSORTでも利用されている

## 距離の定義

## ■目的:*xとyの*発現パターンの距離*D*を定義したい 似ていれば*D*が0になるようにしたい

*X* B2 *n* 1 ( )( ) *x y x y x y x y i i n* 1 *i* 1  *r r* ( 1 1) *n n* 1 1 2 2 ( ) *x x y* ( ) *y i i n* 1 *n* 1 *i* 1 *i* 1

 $x$ とyの発現パターンがほぼ正反対 → *r* ≈−1 → *D* = 1-*r* = 2 <u>〃 x, y,</u>  $x \nvdash y$ の発現パターンがばらばら → r≈0 → *D* =1-r = 1 ... ... ...  $x \geq y$ の発現パターンが酷似 $x \geq y$   $\Rightarrow$   $r \approx 1$   $\Rightarrow D = 1 - r = 0$   $\therefore$   $\frac{x}{2} \neq y$  $r \approx 1 \quad \rightarrow D = 1 - r = 0$   $\frac{4}{5} \frac{x_4}{x_5} \frac{y_4}{y_5}$ とyの発現パターンが酷似<br>
とyの発現パターンがばらばら → r ≈0 → D = 1-r = 1 = 3 x s y s<br>
とyの発現パターンがほぼ正反対 → r ≈ -1 → D = 1-r = 2 = <u>n x s y s</u> とyの発現パターンがばらばら →  $r \approx 0$  →  $D=1$ - $r=1$  ....

全遺伝子のデータではなく、二群間で発現の異なる遺伝子 セット(~数百個程度)のみを用いて(Feature Selection)、 未知サンプルXと既知サンプルの距離Dを計算する

相

 $\mathcal{Y}$